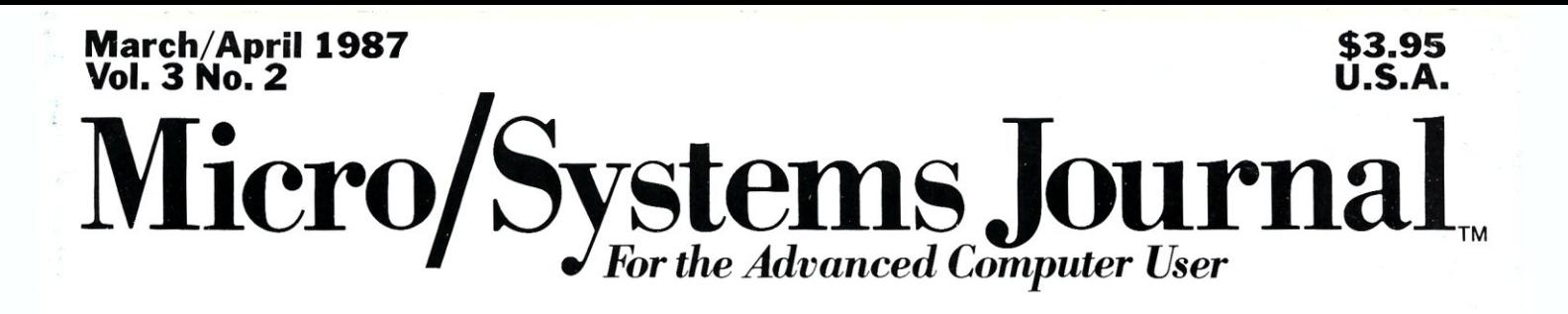

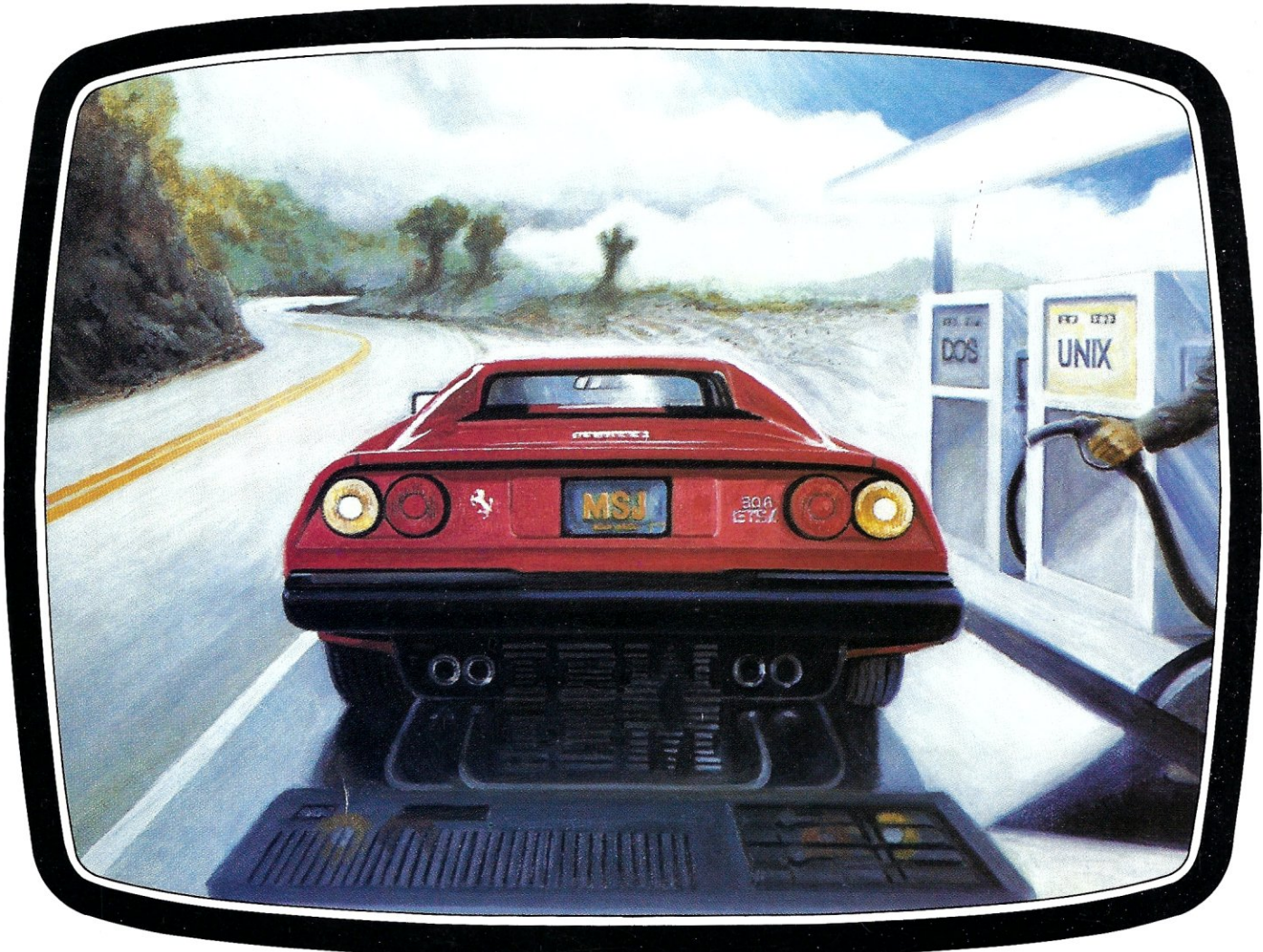

### *Multitasking Between Programs*  see page 22

### *Also in this issue*

Communicating at 9600 bps . . 32 Program Interfacing to Microsoft Windows . . 36 Classic Technology's 286 Speed Pak . . 45

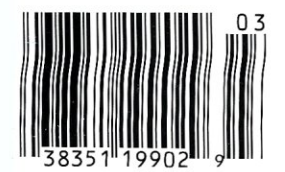

*and introducing the column*  LANScape ..76

## **MACROTECH-STILL** *THE s-too PERFORMANCE PACESETTER*

**MI-286.** Our 80286/Z80H Dual CPU Board is at least twice as fast as Compupro's 8085/88 and it's a direct replacement. The MI-286 has already become the standard by which other 80286 based systems are measured. Ask us for a complimentary Benchmark Report.

**ADIT.** There's nothing else like it on the market. It's an Intelligent I/O Board with its own real time firmware that lets you control up to 16 different terminals, modems or printers all from a single slot. ADIT is the performance standard in environments such as Alpha Micro where I/O speed is critical.

> **V-RAM.** High performance Static CMOS system memory / virtual disk in either quarter or half megabyte configurations. With its onboard battery and power-fail logic, the V- RAM sets a new performance standard at conventional static memory prices. When accessed through I/O port channels, the half megabyte V-RAM becomes M Drive compatible with true non-volatile solidstate disk capability.

**MSR.** High performance and reliability in a memory so fast you won't believe it's a dynamic ram product. Compatible with all popular 3-100 environments, the MSR's low power consumption and 120 nanosecond ram devices set a new standard for dynamic memory products. The MSR is available in quarter, half, one and two megabyte configurations at the lowest prices in the industry.

**MACROTECH** 

ADIT

#### Dealers:

Gifford Computer Systems (415) 895-0798<br>Custom Computer Technology (800) 222-8686 Custom Computer Technology<br>S-100 (800) 423-5922<br>(212) 448-6298 John D. Owens & Associates (212)448-6298<br>In England: Fulcrum (Europe) Ltd. (0621) 828763 In England; Fulcrum (Europe) Ltd. Macrotech dealers also include most Compupro Systems Centers, Heathkit Electronic Centers and Alpha Micro Dealers.

MI-286

MACROTECH International Corp.<br>
21018 Osborne Street<br>
Canoga Park, CA 91304<br>
(800) 824-3181 • in Calif. (818) 700-150<br>
Telex: 9109970653 21018 Osborne Street<br>Canoga Park, CA 91304<br>(800) 824-3181 • in Calif. (818) 700-1501 Telex: 9109970653

V-RAM

# **The Better Net The CompuPro ARCNET® PC Board**

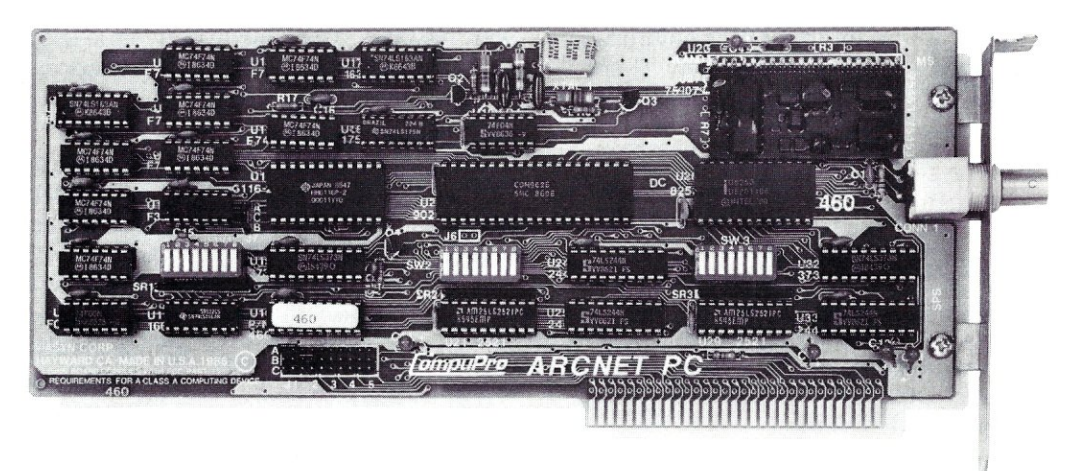

### *Better Compatibility*

The CompuPro ARCNET PC is compatible with all versions of Novell Netware and Advanced Netware<sup>™</sup>, and DR-NET™ running in all types of PC-compatibles. No other board can say that!

### *Better Reliability*

The CompuPro ARCNET PC board offers distinctly more reliability than other boards. Why? Read on.

### *Better Design*

The CompuPro ARCNET PC board uses unique circuit design to increase signal margins. Better interface circuitry insures operation with even the fastest PC-compatibles.

### *Better Specs*

The CompuPro ARCNET PC board meets all FCC requirements!

### *Better Made*

The CompuPro ARCNET PC board is manufactured, tested and burned in right here in the USA. It is not subject to the wide swings in quality often experienced with foreignmanufactured boards.

### *Better Value*

All of this adds up to the fact that the CompuPro ARCNET PC board is the best value in Novell compatible network boards.

### *Better Call Today*

Call us today for the name of your nearest CompuPro dealer. They are prepared to discuss a variety of network and multi-user solutions to meet your requirements.

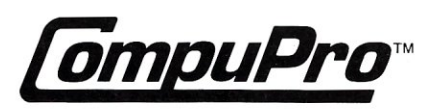

Viasyn Corporation 26538 Danti Court Hayward, CA 94545-3999

(415) 786-0909 TWX: 510-100-3288 Easylink Mailbox 62877579

Trademarks: CompuPro: Viasyn Corporation. ARCNET: Datapoint Corporation. Netware, Advanced Netware: Novell. Inc. DR-NET: Digital Research Inc.

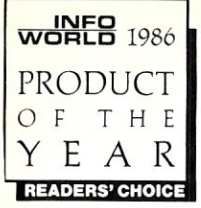

### Window shoppers. **Check out** DESQview.™ Thru its windows, see tomorrow today.

In 1984, Quarterdeck created a new class of IBM PC

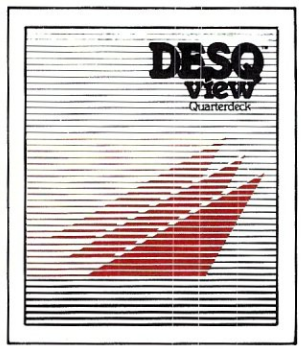

software-the multi-window operating environment. DESQview. There was nothing quite like it then and there still isn't.

### Power packed.

DESQview gives your PC the power of 9 PC's and then some. It does windows.It multi-tasks. It lets your favorite programs (including graphics software)

pop up when you need them. It transfers data. It dials your phone. It makes DOS easy. It remembers your keystrokes (macros). And lots more.

### The secret is out.

DESQview is the window choice of the discriminating shopper. The shopper looking for performance. Qual-<br>ity. The best value. The shopper looking for performance. Qual-

Because over 250,000 DESQviews are out in the See its windows ... learn marketplace, you'll find DESQview all over the USA; the vision ... feel its power the USA; the vision ... feel its po<br>in Europe and even in Brazil. It is used in Fortune 500 in Europe and even in Brazil. It is used in Fortune 500 ... **In Terminan Communist Conservant** in small businesses<br>
corporations and in small businesses. It is used by enhance your excellence with its. For DESQview winpower PC users and novices. You'll find DESQview dows into tomorrow today (and it<br>
running not just with 1-2-3, dBASEIII, WordPerfect be yours for many years to come). running not just with 1-2-3, dBASEIII, WordPerfect

and other popular business software, but also with telephone answering devices, video cameras, music synthesizers. Running on networks. In 3270 links to mainframes and with radio broadcast stock quotation systems. And on 386 PC's.

### But that's not all.

Quarterdeck is introducing DESQview Companions.<sup>™</sup> A set of four programs. DESQview Datebook.™ DESQview Notepad.<sup>™</sup> DESQview Calculator.<sup>™</sup>  $\bf{DESQview Link}$ .<sup>TM</sup> All of them friends to each other yet extremely powerful each in its own way.<br>Cheel ext **Detabook** deu week, month, we

Check out **Datebook's** day, week, month, year at a

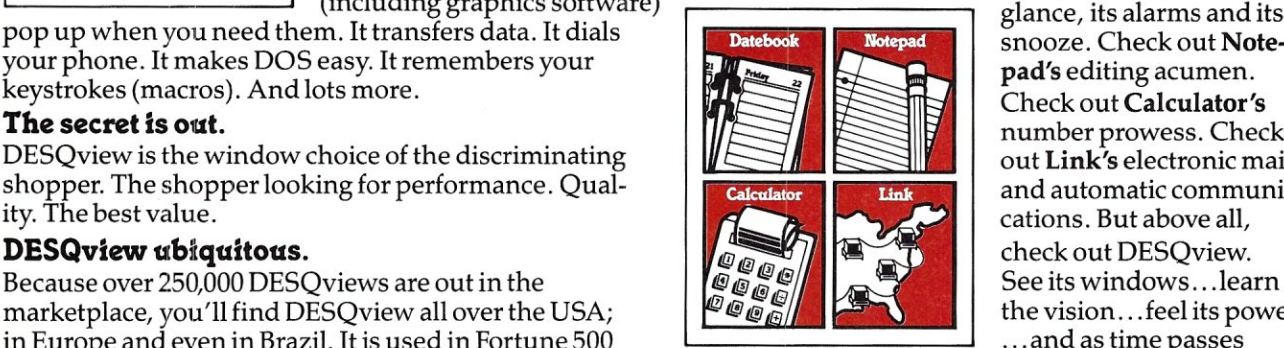

glance, its alarms and its<br>snooze. Check out Noteew Link.<sup>IM</sup> All of them friends to each other<br>mely powerful each in its own way.<br>ut **Datebook's** day, week, month, year at a<br>glance, its alarms and its<br>shooze. Check out **Note-**<br>pad's editing acumen.<br>Check out **Calculator** pad's editing acumen. Check out Calculator's number prowess. Check<br>out Link's electronic mail cations. But above all,

**I** 

i.

ing and the second second second second second second second second second second second second second second second second second second second second second second second second second second second second second second

**I** 

ing<br>Bangsa

I

**I** 

 $\frac{1}{2}$ 

i<br>Indonesia<br>Indonesia

corporations and in small businesses. It is used by enhance your excellence with its. For DESQview win-<br>power PC users and novices. You'll find DESOview dows into tomorrow today (and its **Companions** could ..,

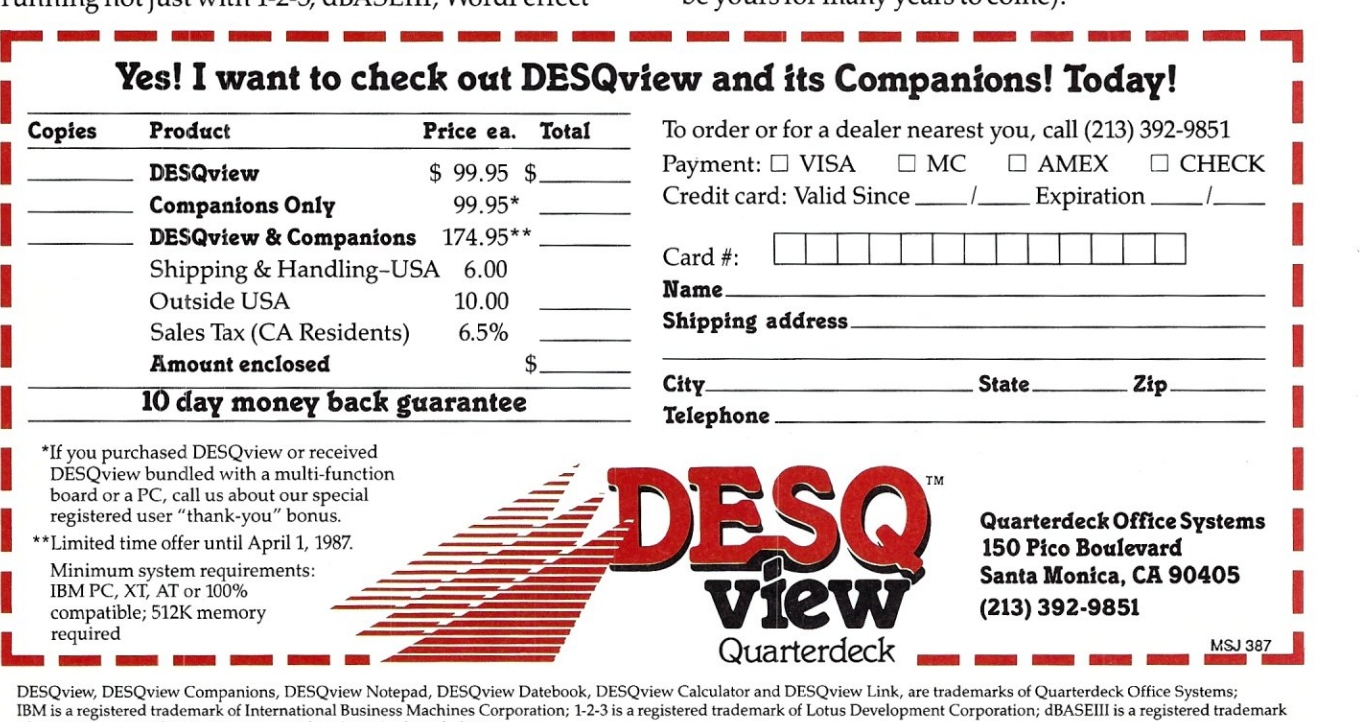

of Ashton Tate; WordPerfect is a registered trademark of 55I Software.

#### Editorial

Founder and Editor *Sol Libes*  Technical Editor *Don Libes*  Associate Editors *Lennie Libes* 

Contributing Editors *Robert A. Blum A.G.W. Cameron Ian F. Darwin Stephen R. Davis Hank Kee Stephen M. Leon*  Consulting Editor *Michael Swaine* 

*Susan Libes* 

Editorial Coordinator *Kobi Morgan*  Copy Editors *Rhoda Simmons Cindi Martin* 

#### Production

Production Manager *Bob Wynne*  Production *Kohl Morgan*  Typesetter *Lorraine Buckland* 

#### **Circulation**

Director of Circulation *Maureen Kaminski*  Newsstand Sales Mgr. *Stephanie Barber*  Circulation Coordinator *Kathleen Shay*  Circulation Assistant *Sarah Frisbie* 

#### Administration

Finance Manager *Kate Wheat*  Business Manager *Betty Trickett*  Accounts Payable Sup" *Mayda Lopez-Quintana*  Acets. Pay. Coordinator *Kathy Robinson*  Accounts Payable Asst. *Patricia Albert*  Accounts Receivable Mgr. *Laura Oi Lazzaro*  Acets. Receivable Asst. *Denise Giannini* 

#### Advertising

National Account Manager *Tami Beaulieu* 

Northwestern Account

*(415) 366-3600*  Manager *Patricia Bacci (415) 366-3600*  **Advertising Coordinator** *Charles Shively* 

M & T Publishing, Inc. Chairman of the Board *Olmar Weber*  Director *C. F. von Quadt* President and Publisher *Laird Foshay* 

*Micro/Systems Journal* (ISSN #8750-9482) is published bimonthly by M & T Publishing, Inc., 501 Galveston Dr., Redwood City, CA 94063; (415) 366-3600. Second-class postage paid at Redwood City and at additional entry

points. Article Submission: Please write the editors at Micro/ Systems Journal, Box 1192, Mountainside, NJ 07092 or call (201) 522-9347 to see if there is interest in a particular subject. Please do not send the article unless we ask for it.

If you are interested in reviewing hardware or software please write telling us your interests, your background, and include a sample of your writing.

Send a stamped self-addressed business size envelope (to NJ address) for a copy of our Author's Guide.

Address Correction requested: POSTMASTER: send address changes to Micro/Systems Journal, 501 Galveston<br>Dr., Redwood City, CA 94063. **ISSN 8750-9482** Dr., Redwood City, CA 94063. Change of Address: Please send old label and new address to: Micro/Systems Journal, 501 Galveston Dr., Redwood City, CA 94063.

Correspondence: Editorial Office: Box 1192, Mountainside, NJ 07092; (201) 522-9347. The editor may also be contacted via MCI Mail (SLIBES). Business Office: 501 Galveston Dr., Redwood City, CA 94063; (415) 366-3600.

Advertising Rates: Available on request. Call (415) 366- 3600 or write to: Micro/Systems Journal, 501 Galveston Dr., Redwood City, CA 94063.

Subscription rates: U.S.: \$20 for one year, \$35 for two years. Canada & Mexico add \$7 per year for airmail; \$3 per year surface mail. Other countries add \$12 per year for airmail. Entire contents copyright  $\degree$  1986 by M & T Publishing, Inc.; unless otherwise noted on specific articles. All rights reserved.

*For the Advanced Computer User* 

Micro/Systems Journal

March/April 1987 Vol. 3 No.2

### **IN THIS ISSUE**

### FEATURE ARTICLES

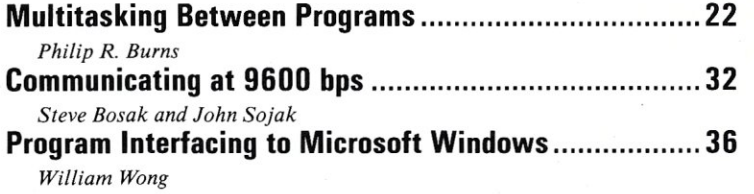

### PRODUCT REVIEWS

Classic Technology's 286 Speed Pak................................ 45 *Charles H. Strom* 

### DEPARTMENTS

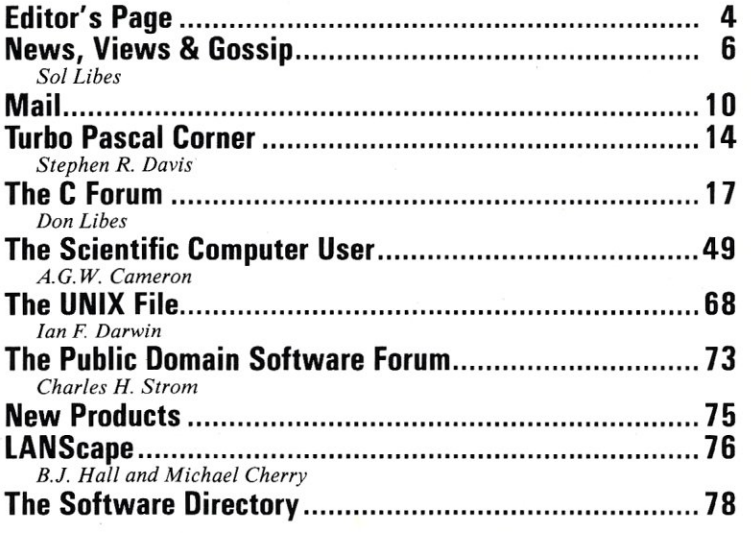

#### 3

# **Editor's Page**

**by Sol & Don Libes** 

### When is **Multitasking Not Multitasking?**

This issue of *Micro/Systems Journal* features a major article devoted to multitasking on IBM PCs, PC/XTs, PC/ ATs, and compatible machines.

A true multitasking system allows more than one task to be in execution at a time. Most multitasking systems allow the user to switch attention from one task to another easily. This is useful for tasks such as editors and spreadsheets, which require the user to interact with them to get anything done.

On the other hand, compilers and assemblers need no such interaction. These and other tasks don't require user input or screens for output. Additionally, they don't require constant attention from the CPU. They can run off of whatever resources are left over while you are doing something at the console. Such tasks are considered to be "background" tasks, since they sit in the background of the computer's attention, getting the short share of its power.

Conversely, editors, command processors, and so forth are considered foreground tasks, since they get priority of CPU resources over the background processes.

In reality, of course, computers tasks are not run concurrently. The CPU is only executing one program at a time. It is possible, however, to switch the CPU between tasks automatically, so that it appears as if tasks are being executed concurrently. For example, while the computer is waiting for you to type the next character, it could also be compiling, or spell checking, or working on lots of background tasks.

MS-DOS was not designed to be a multitasking system. This introduces great inefficiency in what potentially could be an extremely powerful system. UNIX is an example of a more intelligent approach to multitasking. Not only multiuser processes, but also multisystem tasks, can execute at the same time. For example, UNIX device drivers allow asynchronous execution, while MS-DOS drivers are synchronous. That is, with MS-DOS, when you request a sector from the disk, everything in the system stops until the disk responds. Although DOS device drivers are much easier to write than UNIX device drivers, the result is a tragic waste of computer power.

Despite the design of the PC running *MS-DOS/PC-DOS* as a single-user, singletasking system, a number of clever folks have found ways to implement multitasking on the systems.

I guess they got just plain tired of waiting for Microsoft to introduce its multitasking version of MS-DOS (which, rumor has it, will run only on 286- and 386-based machines and requires application programs to be written specifically to run in multitasking mode). Moreover, this new version is not expected to be released until late fall, at the earliest (see *News & Views* column).

Such homegrown multitasking systems provide some interesting features and a lot of power, although few of them provide automatic scheduling with their multitasking as does UNIX. And, of course, special hardware support (such as the 80286) is a necessity for a protected environment.

Nevertheless, some of the advertised multitasking options for DOS are quite useful. Some systems allow windows into the background applications so that one can observe their activity. On others, one can switch between *virtual consoles-in*  effect, placing a foreground process temporarily in the background, and vice versa.

Digital Research's Concurrent PC-DOS, introduced almost three years ago, was probably the first true multitasking operating environment to become available for the PC.\* In it, tasks run concurrently (hence the name), and the screen and keyboard can be switched between executing tasks. Its problem was that early versions provided only a low level of IBM PC compatibility. DRI has since updated the program, and the version in current release has a very high degree of PC compatibility. Concurrent PC-DOS' multitasking is so good that many users use Concurrent DOS as a multiuser system. I have heard of as many as 16 users on a Concurrent DOS system. (A review will appear in next month's *MIS].)* 

There are a number of commercial programs, and several also in the public domain, that purport to provide multitasking. However, many of them are really "task-swapping" systems. In other words, one can have more than one task in memory, but only the foreground task is actually active. Only the task that has access to the screen and keyboard is running. All other tasks are in a suspended state. Although such a program is not a true multitasker, it is quite useful. These programs generally cost less than true multitasking systems and usually run faster than the latter.

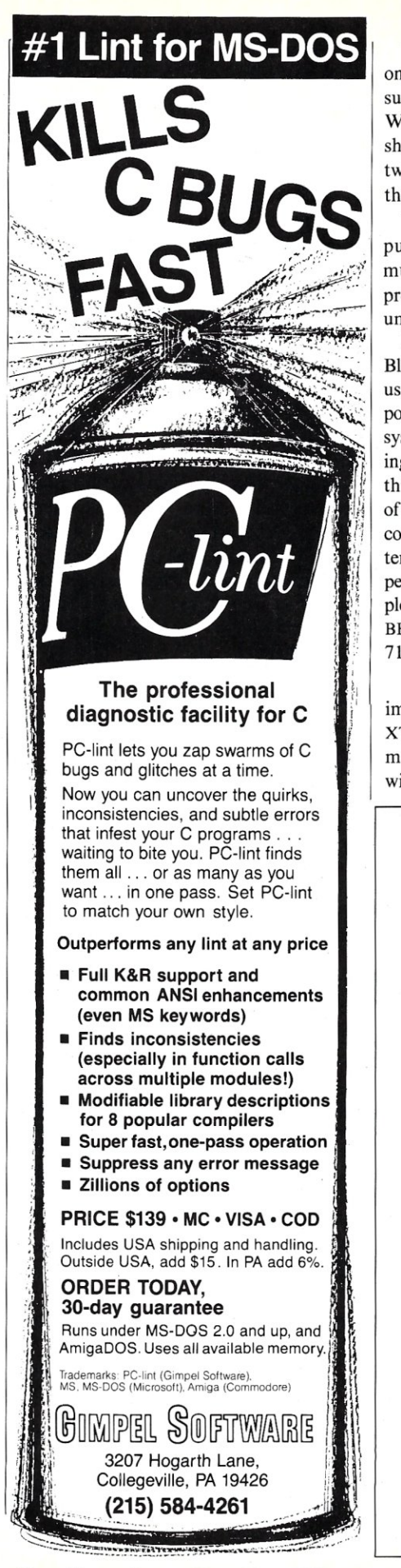

MICRO/SYSTEMS JOURNAL MARCH/ApRIL 1987

True multitasking can be accomplished on PC/AT-class machines with programs such as DesqView, DoubleDOS, TopView, Windows, and TaskView. Philip Burns shows in his article "Multitasking Between Programs" how to get them to do this with some Turbo Pascal routines.

There are also some programs in the public domain that provide limited multitasking features. A review of these programs appears in Charlie Strom's column on public-domain software.

Hank Kee (former author of the PC/ Blue public-domain column) currently is using DesqView on a PC/XT clone to support a two-line electronic bulletin board system that he also uses for word processing and other tasks. He will be describing this use of Desq View in an upcoming issue of *M/S].* Hank is also testing an eight-user, commercially available bulletin board system for the PC/XT, and this review will appear in *M/S]* shortly. In the meantime, people who want to check out his two-user BBS, or the eight-user BBS, can try calling 718-539-3338 or 718-539-3560. §

That is, if you do not count the various implementations of UNIX for the PC, PC/ XT, and PC/AT. Several of these UNIX multitasking, multiuser implementations will be reviewed in the next issue of *M/SJ.* 

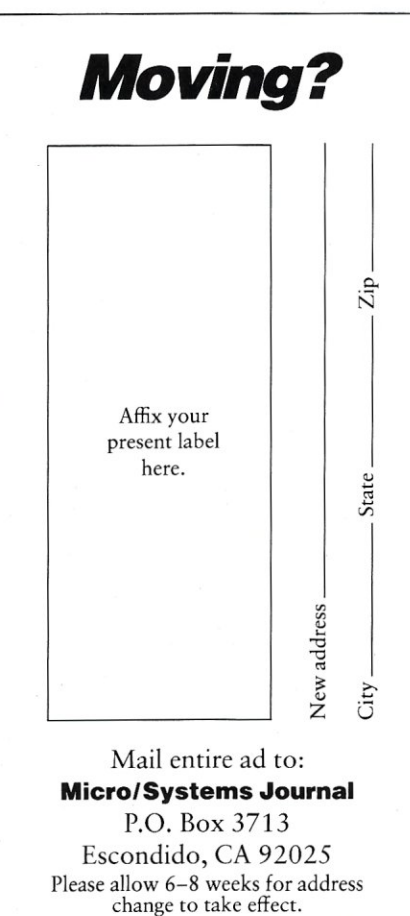

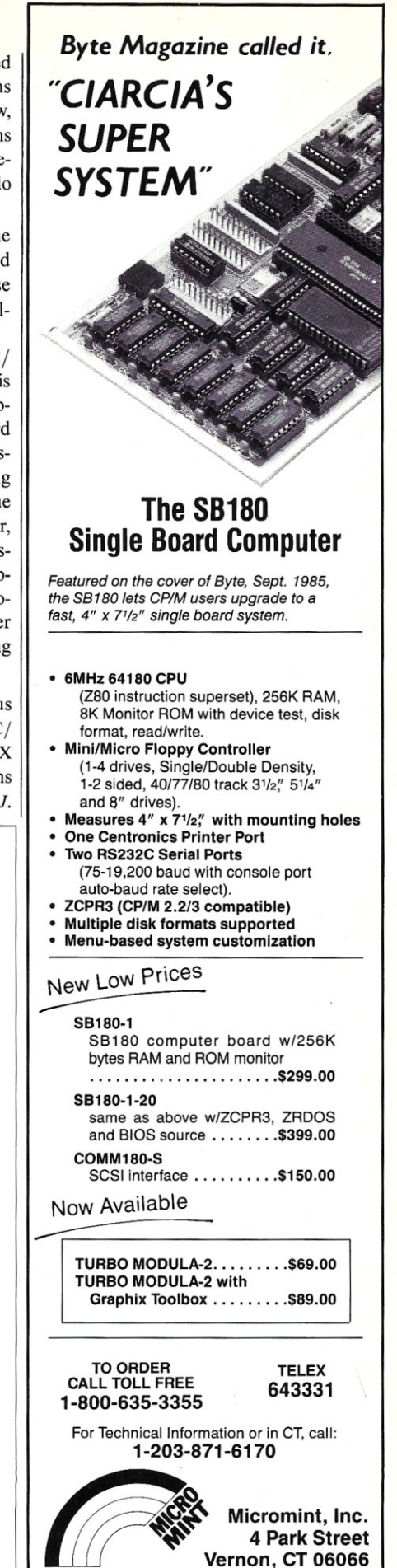

News, Views<br>& Gossip

### by Sol Libes

### **RUMORS & GOSSIP**

Sharp Corp. is rumored to be readying a Macintosh-compatible system. If so, it will be the first such system. The system is expected to provide  $512 \times 512$ -pixel color graphics. While on the subject of the Mac, look for early release in the U.S. of a UNIX package for the Mac from SRL, of Pisa, Italy. The package is expected to be distributed in the U.S. by Plexus, of San Jose, CA. Called MacNIX, it features an icon-rich front end. It is already being sold in Europe.

IBM is rumored to have ceased production of the PC/XT and is clearing out inventory. Replacements for the PC/XT have already been shipped to software developers and shown to large volume purchasers. Thus, official introduction is expected as soon as current PC/XT inventories are exhausted. The features of the replacement have been discussed in prior columns.

Microsoft and IBM have pushed back the release of PC-DOS/MS-DOS version 5 until at least August. The operating system, in test for several months now, was scheduled originally for a spring release. IBM has a large programming staff, in Boca Raton, working on DOS 5.0. The rumor is that IBM will announce a new 286 based system at that time with some proprietary hardware, and the new version of DOS may be tailored to the hardware. If this is indeed the case, it means that IBM has finally figured out a way to lock-out the clone makers-at least for a few months. It is expected that several circuits currently on plug-in cards will be bundled on the motherboard (e.g., display, disk, and network controllers and ports for printer, modem, and mouse).

The prime new features of DOS 5.0 will be the ability to use more memory and more disk space, windows support, and multitasking (but not multiuser capability). However, the multitasking will only work with "well-behaved" programs, and Microsoft is recommending that developers use their C-compilers for development

to ensure compatibility. Hence, most programs will need rewriting to do multitasking. The MS-DOS version that Microsoft will sell to other OEMs is expected to be significantly different from IBM's version. It is interesting to note the DRI's Concurrent PC-DOS will multiprocess most DOS applications, and it has been available for a long time now, for 8088/86/286 systems.

Rumors also abound that IBM shortly will introduce a WORM (Write Once Read Mostly) optical disk drive for the new PC/AT systems. The drive is rumored to be from Matsushita Electric Industries.

Apple is expected to release a new ultrapowerful graphics coprocessor shortly for its new open-Mac system. Based on a proprietary chip design, it is expected to provide megapixel monochrome resolution, as well as a lower-resolution color display. Apple is also expected to introduce another open-Mac system, this one based on the 68030 with several expansion slots. The system is expected to compete in the powerful work station market currently dominated by Sun Microsystems, Apollo, and DEC. And, late this year (or early next year), Apple is expected to introduce the portable Mac. A low-cost version of the LaserWriter is also expected this year for the Apple IIGS and low-end Mac systems. The printer is not expected to include PostScript. Postscript and networking features are expected to be reserved for the more expensive versions of the LaserWriter.

Microsoft and Borland are expected to announce low-cost C Compilers shortly. Look for names like Quick-C and Turbo-C.

Novell, the leader in networking software, is expected to announce software soon for internetworking PCs to UNIX systems. I hear talk of a new Universal Network Architecture (UNA).

NEC, the current leader in multiscantype color displays, is rumored to be readying a new version capable of resolutions greater than  $1000 \times 1000$  pixels. The current display handles up to 800  $\times$ 560 pixels. In the meantime, Thomson, Sony, Taxan, Mitsubishi, and Motorola are introducing multiscan-type color displays, so that prices should start dropping very soon.

Atari is expected to soon start selling a 2-megabyte version of the ST. The unit is being sold in Europe already. Also expected from Atari is an IBM-PC emulator, low-cost laser printer, and a new 68020 work station. Atari seems to have found a healthy niche market and is moving into high gear.

UNIX may be going public domain very soon. Richard Stallman, in charge of UNIX research at MIT, is heading up an effort to develop a UNIX-workalike system called GNU that will be in the public domain and available to anyone without charge. The effort is part of DARPA funded project to develop a distributed operating system called Mach, being worked on jointly by MIT and Carnegie-Mellon. The likelihood is that Mach may also be public domain.

### **386 UPDATE**

IBM is up to its old tricks: undermining competitors' products by pre-announcing products it knows it will not be shipping for a long time. IBM has begun showing prototypes of a 386 system to selected corporate buyers who are considering buying 80386-based machines from Compaq, Zenith, and PC's Limited. The object is to dissuade these purchasers from buying non-IBM systems, even though IBM is a long way from shipping the product. The likelihood is that the IBM Entry Systems Division will not ship its first 386-based system until next year. In the meantime, a lot of people are turning to 386 systems such as the Compaq DeskPro-386 for applications such as CAD, desktop publishing, software development, and network servers, where processing speed is really important and cost is secondary. Compaq is reporting that sales of its units with 40Mb and 130Mb drives are the most popular. The 70Mb unit is the least popular.

It is estimated that over 15,000 386 systems are shipped monthly, with Compaq the dominant supplier. Most vendors are using the standard AT bus for expansion cards, with one or two proprietary 32-bitwide connectors. Hence, there is as yet no bus standard in this area, a weakness that IBM may be able to capitalize on. Compaq is reported to be working hard to develop alliances that will establish its hardware

## **Uninterruptible Power Systems**

### **Read what the experts say;**

"Clary Corp's On Guard 600VA has the makings of the perfect UPS: it's functionally invisible. Whether or not line voltage is available, it constantly supplies up to 600VA of nearly pure sine-wave power at an almost unvarying 120 volts. No UPS is more unobtrusive than the OnGuard."

> -Winn L. Rosch, PC Magazine, SEPTEMBER 16, 1986

For heavy-duty use with large systems, our choice is Clary Corp.'s OnGuard600VA. It has sufficient capacity to run a network server with external hard disk( $s$ ) long enough to bridge most outages or shut down the network in an orderly manner. Also, it's quiet enough for an offire area and simple enough to use that it can be forgotten.

- PC Magazine, Editor's Choire, SEPTEMBER 16, 1986

PROTECT YOUR IBM SYSTEM/34/36 FOR ONLY

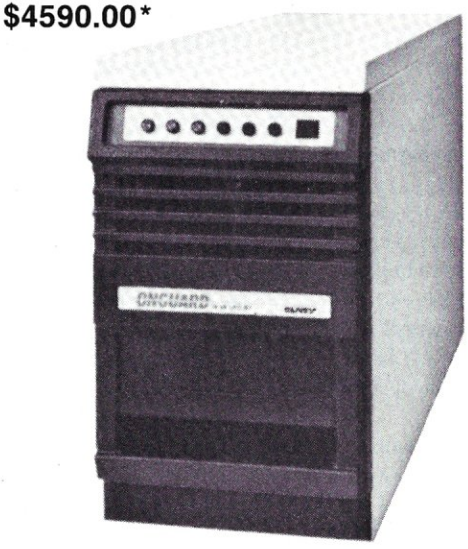

• Capable of providing nearly twice its rated output capacity (with switching power supply loads).

- Designed specifically for use with your IBM system/34/36, PC, XT and AT.
- On-line operation, static bypass switch and sinewave output.
- Fifth generation, high frequency PWM technology reducing size and weight by over 50%.
- Ideal for multiple XT and AT configurations
- Meets FCC Part 15-Class A, NEC and IEEE 587 standards.
- Virtually silent.

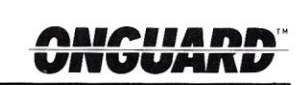

AVAILABLE IN GooVA, BooVA, 1.0 KVA, 2.0 KVA **& 2.5 KVA** 

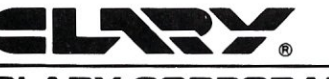

**CLARV CORPORATION**  320 West Clary Avenue San Gabriel, CA 91776 [818] 287-6111 x633

\*2.0 KVA IN QUANTITIES OF 4.

system as a standard. There is no doubt that IBM's "leaks" on its 386 system are having an adverse effect on Compaq's efforts.

Also, Intel has introduced a bus for 386 machines that has already been adopted by PC's Limited (Austin, TX) and ALR (Irvine, CA). Intel is also marketing its own 386 system, using the bus. If a few more vendors adopt the bus, and IBM dailies long enough, it may have a chance to become a standard.

IBM's system is expected to have many proprietary features, as IBM attempts to lock out competition. The IBM 386 system is not expected to provide any performance features that are superior to currently available 386 systems. However, judging by IBM history, it should be a marketing success. That is, unless IBM introduces a really inferior product. After all, they did it with the portable, "convertible,"  $PC$ jr, RT, etc.! (IBM = Inferior But Marketable.)

### **REPORT FROM BIG BLUE**

William Lowe, president of Big Blue's Entry Systems Division, recently said that IBM will "continue to combat the gray market through monitoring and enforcement ... of dealer agreements."

He went on to say that IBM "will continue to support open-architecture interfaces for application providers to write to. This is extremely important to allow our customers to get full value from their purchase of an IBM system." *(I expect that IBM's new "open-architecture" will be open only to application software while locking out clone hardware.)* 

He also said ESD is currently investing half its R&D money in PC development of new software that emphasizes connectivity *(no doubt to IBM mainframes),* ease of use, multitasking *(DOS 5.0),* enhanced graphics *(a new graphics controller to go beyond the EGA/PGA?)* and support of complete IBM systems for its customers *(lock out the peripherals and clone vendors).* 

There are rumors that IBM will release a new multitasking product for 286/386 systems that also will include networking support. The product is expected to be tied to proprietary hardware on the new IBM 286/386 systems. Unlike TopView, its multitasker for its 8088-based systems, this new product is expected to be similar to Windows. There is some speculation that IBM may license it to clone vendors when they come out with clones of the new IBM systems. This would provide IBM with income from the cloners and control over networks.

### **BLUES FOR THE RT**

International Data Corp. reported that IBM shipped only 6,000 PC/RT systems last year. Thus, Big Blue has achieved less than an 11 percent share of the 32-bit microprocessor-based work station business. Sun Microsystems and Apollo are reported to be the market leaders, each with a 36 percent share, followed by DEC with an 18 percent share. Despite IBM's price cuts, many users feel the RT is still too expensive. Further, the lack of software, graphics, and networking features have drawn criticism from customers.

This is IBM's second attempt to break into this market. The first was its 68000 based System 9000 desktop scientific work station. This system was dropped after two years. IBM has put a larger marketing effort into the RT and provided more support than it did with the 9000, no doubt because the market has increased substantially in size, and Sun, Apollo and DEC are doing so well in it. But if IBM does not achieve a larger market share soon, we may see the RT follow the 9000 into oblivion, as IBM tries a different tactic to break into the work station market.

### **MICROCOMPUTERNIKS MAKE FORBES 400 LIST**

Every year *Forbes* magazine publishes a list of the 400 richest Americans. This year quite a few microcomputer people made the list. Highest on the the list is Bill Gates, worth at least \$315 million, mostly in Microsoft stock. Paul Allen, his partner in establishing Microsoft (but who has since left to form his own software house), is worth \$175 million, but did not make the Forbes list since it cuts off at \$180 million.

Bill Millard also made the list with his \$200 million holdings in ComputerLand, which he founded. Steve Jobs just barely made the list with a net worth of \$185 million.

Other computer people who made the list include H. Ross Perot (EDS, worth \$2.5 billion), William Hewlett (HP, worth \$1 billion), An Wang (Wang, worth \$550 million), Ken Olson (DEC, worth \$275 million), and Max Palevsky (SDS, worth \$200 million).

### **LARGE LAYOFFS HIT THE COMPUTER BIZ**

This year may go down as the first "year of shrinking employment" in the computer industry. IBM will push over 10,000 employees into early retirement; AT & T will terminate over 27,000, mostly from its computer division (it pushed out over 53,000 employees during 1984-1986), Burroughs and Sperry will lay off several thousand as a result of their merger; and several thousand other layoffs are expected from smaller companies.

IBM recently reported a third-quarter decrease in earnings of close to \$400 million. To blame were poor market conditions compounded by loss of market share in mainframes to Amdahl and Hitachi, in mid-size systems to DEC, and in personal computers to the cloners.

IBM recently said that it saw "no signs of improvement" in business conditions for this year. Considering that IBM does more market analysis than any other company, it is probably an indicator of what employment conditions will be like this year. The computer industry, which until now has resisted the downward swings in the economy, is entering a new era.

**GET READY FOR THE GHZ CLOCK RATE** 

Hughes Aircraft's research lab in Malibu, CA, is boasting that it has built the world's fastest digital IC chip. It is a D-type flipflop (the heart of all registers and memory circuits) fabricated of gallium arsenide and clocked at 18 GHz, at room temperature. Rockwell International also reported a silicon divider circuit clocked at 10.38 GHz.

It is apparent that the current 10-25 MHz clock rates will be considered a snail's pace in the next decade. I can still remember my first 8080 system (in 1975) clocked at I MHz: Wow, was that slow!

### **THE TRENTON COMPUTER FESTIVAL**

It happens every spring: close to 20,000 avid microcomputer hobbyists decend on Trenton, NJ, for the annual Trenton Computer Festival, the oldest of personal computer shows. And, TCF will happen again on April 11th and 12th. The big attraction is an outdoor flea market that covers about 20 acres. It also includes a large indoor commercial exhibitor area, speakers, and user group meetings. Sol Libes, Don Libes, Bill Wong, Hank Kee, Steve Leon, and Rich Conn (all *M/S]* authors) will be attending and speaking, as well as other well-known authorities (e.g., Steve Ciarcia).

For more information, call (609) 771- 2487, or write TCF-87, c/o Trenton State College, Trenton, NJ 08625.

### **QUOTATION OF THE MONTH**

'There are more than 7 million work stations out there today using MS-DOS." -Bill Gates, Chairman, Microsoft Corp. *(And who should know better?—Ed.)* §

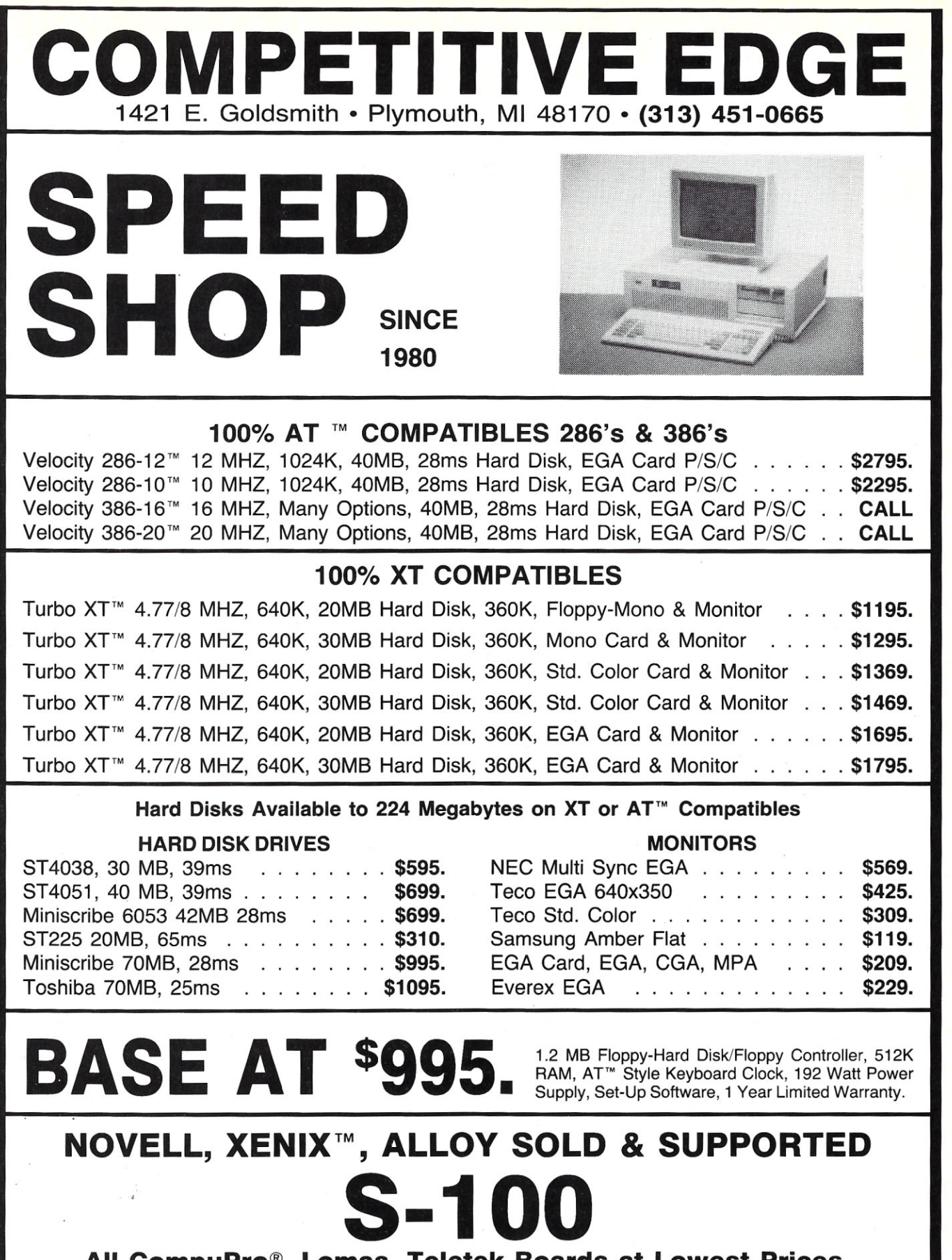

### All CompuPro®, Lomas, Teletek Boards at Lowest Prices.

XT & AT are trademarks of International Business Machines. CompuPro is a registered trademark of VIASYN. Xenix is a trademark of MicroSoft.

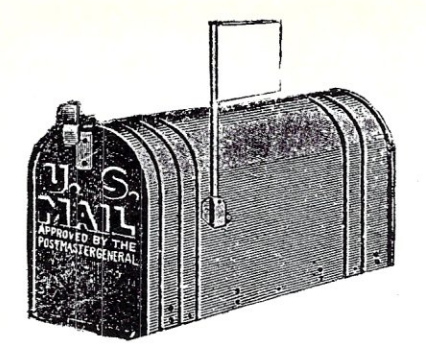

### **there is mail**  • • •

*We welcome your letters, with their comments, compliments, criticism, and suggestions. We do not have the staff to answer all letters personally. All letters become the property of M/SJ and may be subject to editing. We do not print letters that do not include a name and address.* 

*Please send your letters to:* Micro/Systems Journal, *Box* 1192, *Mountainside, NJ 07092.* 

### **FURNACE CONTROL WITH A MICRO**  Dear *MS/J:*

I really snapped up the September /October 1986 issue of *MIS]* with enthusiasm because of Lynwood Wilson's article on process control. I am in the industrial furnace business and am totally involved with the control of heat. In fact, I am now working on a microcomputer program to control multiple industrial processes.

The central problem with PID control is setting the PID constants. It is so confusing and time-consuming to do this that rarely is it ever done. The modern method, called autotuning, is at least a partial answer to that. I have still not developed a good way to program this step-at least, I don't think I have. I have not yet found the mathematics of tuning the constantsthen, 10 and behold, Lynwood Wilson talked about that very subject.

In the real world of large-furnace control, we are finding that time proportioning is a real problem. The necessary accuracy just cannot be achieved because the sampling time with mechanical contactors is too great. With SCR power control, you can get even and close sample times. On a recent job of a 40-KW furnace at 985°F, we were able to get  $+1/-0$  control as measured by the control TC. Curtis D. Johnson's book entitled *Microprocessor-Based Process Control* developes very efficient arithmetic for PID control and even presents the assembly language for the routines.

Roger Clark Long Beach, Calif. *Lynwood Wilson responds: I am glad Roger Clark found my article* 

*useful. It's particularly rewarding to receive praise from a professional in the field.* 

*I also am interested in the automatic setting of PID constants under software control. I know there are commercial controllers that do this, but I am not familiar with the algorithm they use. I believe that some of them begin by calling for a long pulse of heat, presumably* to *determine the relationship between thermal inertia and heat input for the system in question. I would be very interested in more information if anyone runs across it (or invents itl]. I might include it in a future article. It might be entertaining* to *work* it *out empirically for an article such as the last one.* 

*As far as the mathematics behind control systems goes, the best source I know of, short of a good college electricalengineering course in control-system theory, is the book* Real Time Programming *by Caxton Foster, published by Addison-Wesley (ISBN 0-201-01937 -X). This book also covers other areas that you may find useful. I recommend it highly.* 

### **PROGRAM INTERFACING TO MS-DOS PROBLEMS**

Dear *MS/J:* 

This letter is with regard to William Wong's *Program Interfacing to MS-DOS*  series that you have been running.

Mr. Wong is certainly competent technically but could use some help with grammar, sentence structure, spelling, and organization. *(Editor-We may be to blame for much of that. Hopefully, with more time available now and a full staff, such errors will not occur.)* He often assumes a background knowledge that does not always exist. Even those people with the necessary background often find him quite confusing and difficult to follow.

The real confusion begins with Part VI, Device Drivers. He says, for example: "A

standard device driver is linked as a .COM file with an origin of 0 instead of the normal 100 hex." I think I know what he means, but his logic is difficult to follow. The definition of a .COM file is that it originates at 100h, and to say that it is linked at 0 is nonsensical.

I typed in his source listing starting on page 57 of the July/August 1986 issue exactly as printed. As I expected, my assembler (MASM V1.27) barfed all over me with multiple errors. I combed out my own typos, which left two typos inherent in the listing: bootrecord instead of boot\_record and rh\_stats instead of rh\_status. Fair enough.

I was left with three recurrent errors, all Code 57: Illegal Size for Item. These errors came on three lines only, as follows:

mov cs: rh\_off set, bx movcs:rh\_segment,bx lea ax, mdisk\_data

The problem turned out to be that the rh\_address was a variable, not a label, and it was defined as a dd type. Mov instructions will not accept this type.

I tried breaking rh\_address into two dw statements, which cured the mov problem all right but blew half a dozen other lines out of the water-lines which require rh\_address to be dd type.

I finally got around it by a clumsy ruse: I declared a variable as rh\_test dw 1 dup (?), located just before the rh\_address dd statement. Then I rewrote the rh\_offset and rh\_segment as follows:

 $rh\_of$ f set equ  $rh\_test + 2$  $rh$ \_segment equ  $rh$ \_test + 4

This satisfied the assembler, and it happily accepted the mov statements. I was left with the lea statement, which just didn't like mdisk\_data equ \$-Code 57, of course.

I resorted to more clumsy patching. converted the equ statement to:

mdisk\_data db 1 dup (?)

and the assembler finally gave me a complete run-no errors. I linked the program, renamed it .SYS and put the necessary DEVICE statement in CONFIG.SYS.

The RAM-disk program works just great. Mr. Wong may have difficulty passing on his technical expertise, but he certainly knows how to write good software.

Gerald L. Hewett

Inyokern, Calif.

### SYSTEMS or BOARDS, ... YOU CHOOSE

### INTRODUCING THE LO-MAX, LOP'S NEWEST MULTI-USER SYSTEM.

LO-MAX is LOw on price and **MAX**imum on performance. LO-MAX is LDP'S newest system based on the THUNDER/PLUS. LO-MAX has the following advanced features:

- 10 Mhz 80186 Microprocessor.
- 512K bytes of no-waitstate dynamic RAM.
- **•** Supports two users.
- CC-DOS version 4.1 runs both MS-DOS and CP/M-86 programs.
- 7 slot chasis for future expansion.
- 20 Mbyte Harddisk drive.
- SCSI interface for expansion.

### OPTION:

- 1 Mbyte of no wait-state dynamic RAM.
- 8087 option.
- 1.2 Mbyte PC/AT compatible 5%" floppy drive.
- 40 to 140 Mbyte harddisk options.
- Five user support.

### S100 BOARDS/SYSTEMS

### CPU's:

80186 SBC 802868/10MHZ

### MEMORY:

STATIC RAM 1 MBYTE DYNAMIC RAM 2MBYTE

### INTERFACE:

DUAL HARDDISK/FLOPPYDISK CONTROLLER 8 PORT SERIAL BOARD SCSI ADAPTER WITH SERIAL PORTS MULTIFUNCTION SYSTEM SUPPORT BOARD PC COMPATIBLE GRAPHICS FOR S100 BUS SYSTEMS

### SYSTEMS:

2 TO 18 USER SYSTEM

All these features make this system too great a value to pass up. If you need a multiuser system with the performance necessary to support multiple users buy our S 100 BUS system, designed for the start to run multiple users.

### ALL THESE FEATURES FOR AN UNBELIEVABLY LOW PRICE OF *ONLY \$3695.00*

### NEW S1 00 BUS SCSI ADAPTER

Open your system to the world of SCSI peripherals. The LDP-SCSI adapter board enables you to add numerous peripherals that use the industry standard SCSI interface standard to your S100 bus system. Today's high density harddisk drives are offering SCSI interfaces to improve performance and increase the data transfer rates, many tape drives units now support the SCSI standard. In addition to the SCSI interface, the board includes a battery protected CLOCK CALENDAR, and four RS232 ports capable of communicating at baud rates up to 38400 BAUD. Move your system into the future with the LDP-SCSI. *ONL Y \$375.00* 

### THUNDER/PLUS

THUNDER/PLUS is a complete 16 bit S1 00 computer on one card. It contains all of the following as standard features:

- 512K bytes of no wait-state dynamic RAM expandable to 1 MEGABYTE on board.
- Two RS232 serial ports capable of communicating at up to 19200 BAUD.
- Centronics compatible parallel interface.
- Floppy disk controller capable of controlling a mix of 8", 5%" and 3%" floppy drives including the PC/AT 1.2 Mbyte high density 5% drives.
- 10 MHZ 80186 Microprocessor.
- CONCURRENT-DOS version 4.1.

ALL THE PERFORMANCE AND FEATURES YOU REQUIRE IN A 16 BIT MICRO AT AN *AFFORDABLE \$1195.00* 

*THUNDER/PLUS and LOP-SCSI make* an *unbeatable* 5 *user computer system* 

### **NEW LOWER STATIC RAM PRICES !!!**

MEGA-S-RAM static RAM board available with, up to 1 Megabyte of fast static RAM. 16K bytes \$349 256K bytes \$495 1/2 Mbyte \$995 1 Mbyte \$1749

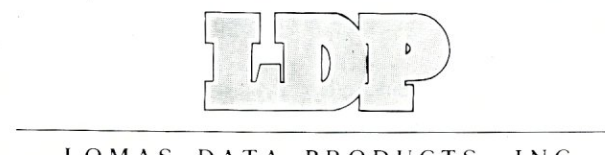

Call or write for a complete catalog of our S100 BUS BOARDS AND SYSTEMS. (617)460-0333 182 Cedar Hill Street, Marlboro, MA 01752

LOMAS DATA PRODUCTS, INC.

# i i II til I D **P ROCH RAMMID RESSION**<br>helps save time, money and cut frustrations. Compare, evaluate, and find products.

Turbo Expert by Thinking Technologies - Menu driven expert system generation package details reasoning, comes with tutorial, manual, demos. "Corporate" supports up to 4000 rules. "Startup" up to 400. Corporate \$359, PC Startup \$129

### AI-Expert System Dev t

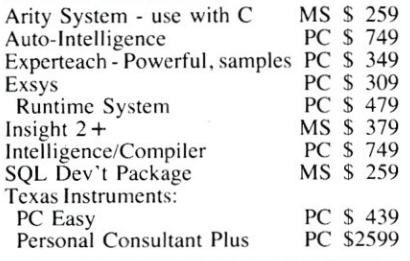

### AI-LIsp

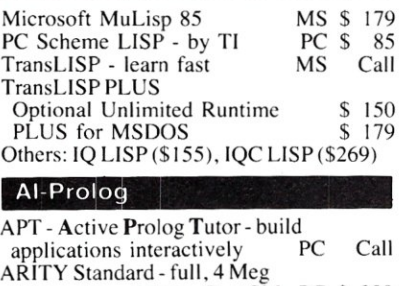

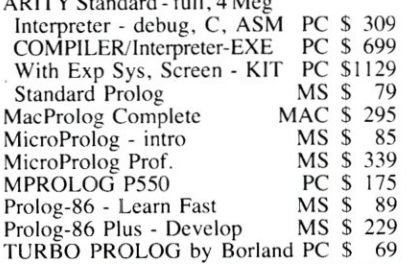

#### AI-Ocher

Q'NIAL - APL with LISP. PC \$ 349<br>Smalltalk-80 - Xerox improved PC \$ 995 Smalltalk-80 - Xerox improved PC \$ 995<br>Smalltalk/V-graphics PC \$ 89 Smalltalk/V-graphics

#### Atari ST & Amiga

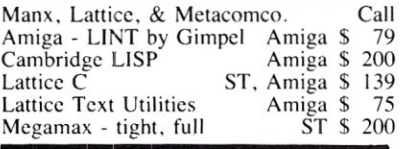

#### **FEATURES**

r-tree - report generation for ctree. MUltiple file handling, fixed or variable length. Many built-in functions like Boolean, computational functions, string, date handling, numeric to string conversion. Source in C. PC  $$$  249 Advantage  $C++$  - Object-oriented enhancements for most major C compilers also maintain compatibility with existing C code. Write reusable<br>easily maintainable code, develop easily maintainable code, develop *w/Multi-C PC* \$ 149 virtual stack library and heap.<br>
large applications with fewer bugs. Call *w/Multi-C PC* \$ 149 Link to MS, Lattice, Aztec.

### Free Literature Compare Products

Evaluate products. *Compare* competitors. Learn about new alternatives. One *free call* brings information on just about any programming need. Ask for any *Upacket"* or Addon Packet <sup>□</sup> AI <sup>□</sup> ADA, Modula □ BASIC □ "C" □ COBOL □ Editors  $\Box$  FORTH  $\Box$  FORTRAN  $\Box$  PASCAL  $\Box$  UNIX/PC or o Debuggers, Linkers.

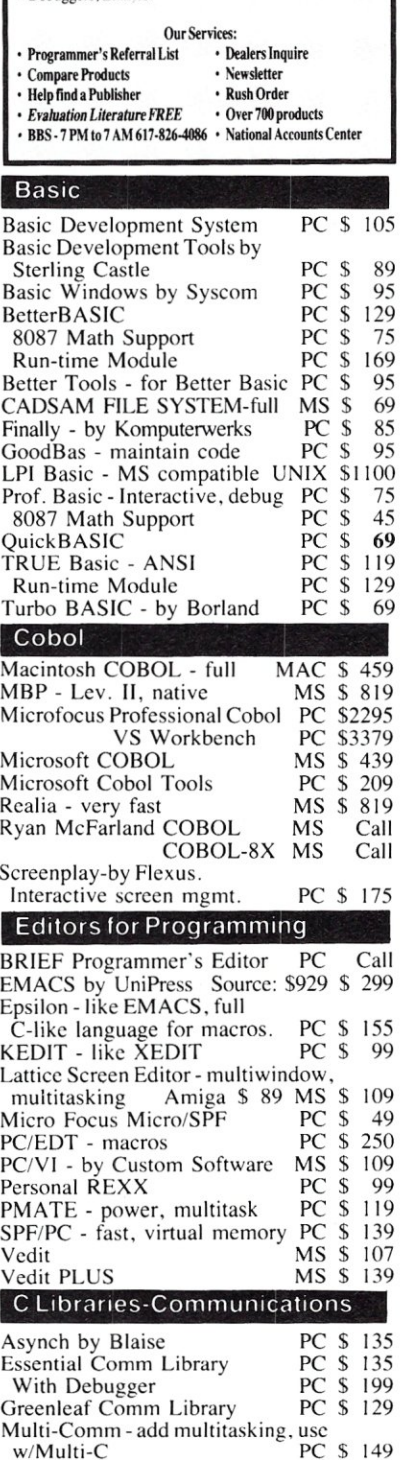

### RECENT DISCOVERY **RECENT DISCOVERY**

VXM by Command Technologies-Allows intelligent program control sharing by different environments like PCDOS-VAX. "Software Robots" use resources as needed. convert formats automatically, transmit data. Innovative mini-micro integration. PC Call

#### C Language-Compilers

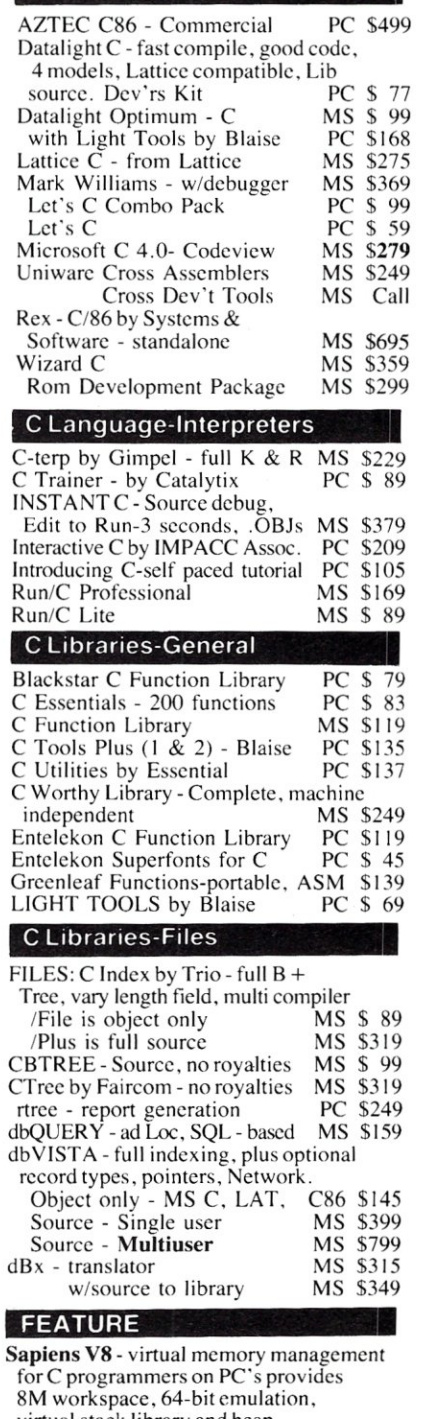

large applications with fewer bugs. Call W/Multi-C PC \$149 Link to MS, Lattice, Aztec. PC \$300<br>We support MSDOS (not just compatibles), PCDOS, Xenix-86, CPM-80, Macintosh, Atari ST, and Amiga.

# FILE DROCHRAMMDES STROUP

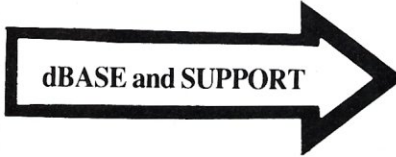

Extend your dBASE programming power with FAST<br>code, LAN power, and the FLEXIBILTY of C. These Genifer by Bytel<br>tools create a more productive environment. Call our<br>specialist TODAY.

### C Support-Systems

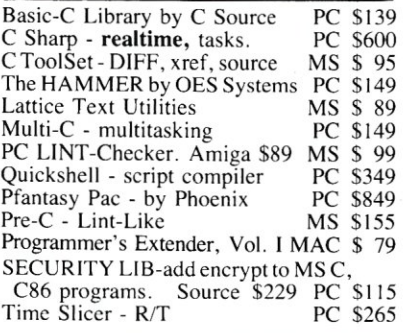

#### **C-Screens. Windows. Graphics**

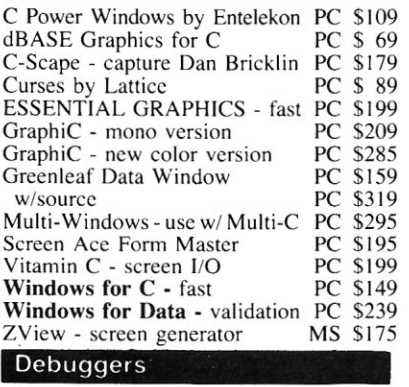

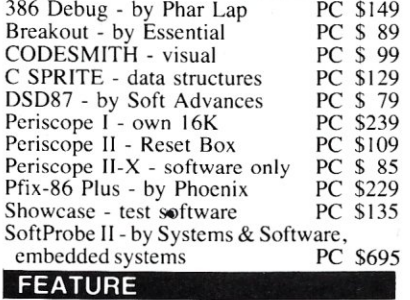

The Documentor - for dBASE program flow chart, tree diagrams, .DBF documentation, variable/field concordance, hierarchy charts. Macros, searches,<br>configure options. MS \$295 configure options.

#### Order before 4/30/87 and mention this ad for these special prices:

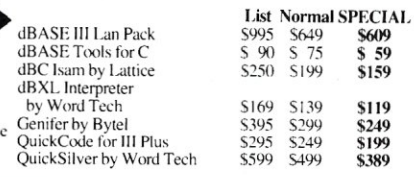

#### Fortran & Supporting

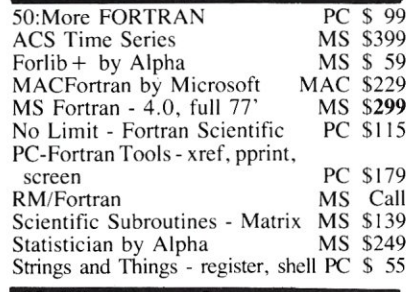

### Multilanguage Support

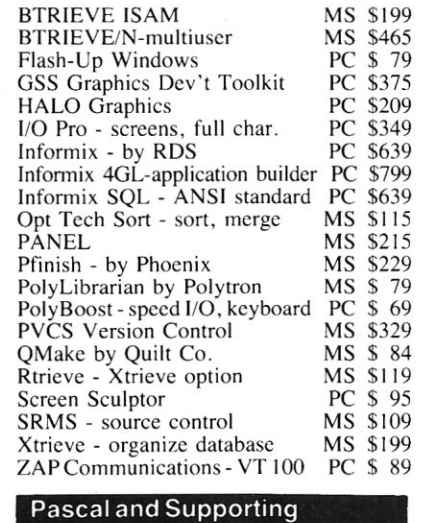

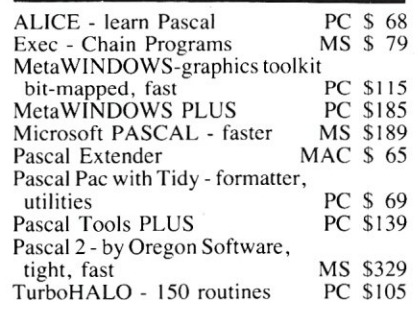

### RECENT DISCOVERY

F2C by Solution Systems - Fortran 66 or 77 to C. No max program size<br>\$3000. Pioneer. 1000 line max: \$795 \$3000. Pioneer. 1000 line max: Other Languages APL\*PLUS/PC<br>CCS Mumps - Singleuser PC \$ 50 CCS Mumps - Singleuser PC \$ 50<br>CCS Mumps - Multiuser PC \$ 369 CCS Mumps - Multiuser PC \$ 369<br>Lattice RPG II Compiler PC \$ 719 Lattice RPG II Compiler MasterForth - Forth '83 MAC or PC \$ 109<br>Microsoft MASM - faster MS \$ 98 Microsoft MASM - faster MS \$ 98<br>Modula-2 - by Pecan MS \$ 79 Modula-2 - by Pecan<br>Modula-2/86 by Logitech PC \$62 Modula-2/86 by Logitech PC \$ 62<br>Pasm - by Phoenix MS \$ 115 Pasm - by Phoenix MS \$ 115<br>PC Forth + - by Lab. Micro. PC \$ 199 PC Forth + - by Lab. Micro. PC \$ 199<br>SNOBOL 4 + - great for strings MS \$ 80  $SNOBOL4 + - great for strings  
UR/Forth$ MS \$ 279 Xenix/Unix Basic - by Microsoft \$ 239<br>C-Terp by Gimpel Software \$ 449 C-Terp by Gimpel Software \$ 449<br>Cobol - by Microsoft \$ 639 Cobol - by Microsoft \$ 639 Cobol Tools - by Microsoft \$ 319 Fortran or Pascal - by Microsoft \$ 439<br>MicroFocus Lev. II Compact COBOL\$ 795 MicroFocus Lev. II Compact COBOL\$ 795<br>Panel \$ 539 Panel \$ 539<br>RM/Cobol \$ 639<br>Call RM/Cobol Call RM/Fortran Call<br>Xenix Complete System 51049 Xenix Complete System **Other Products** 386 Assembler/Linker PC Call<br>ASMLIB - 170 + routines PC \$ 129 ASMLIB - 170 + routines PC \$ 129<br>asmTREE - B + tree file mgmt. PC \$ 369 asmTREE - B + tree file mgmt. PC \$ 369<br>BSW Make - like UNIX make MS \$ 85 BSW Make - like UNIX make MS \$ 85<br>Compact Source Print PC \$ 59 Compact Source Print PC \$ 59<br>Dan Bricklin's Demo Program PC \$ 59 Dan Bricklin's Demo Program PC dBrief - Customize BRIEF for dBASE development. with BRIEF \$275. PC \$ 95<br>IFlow - .PRG diagram MS \$ 149 dFlow - .PRG diagram MS \$ 149<br>Help/Control - on line help PC \$ 109 Help/Control - on line help PC \$ 109<br>Interactive Easyflow-HavenTree PC \$ 129 Interactive Easyflow-HavenTree PC Link & Locate - tools to work with<br>Intel and Tektronix projects. MS \$ 329 Intel and Tektronix projects. MS \$ 329<br>MK - like UNIX make MS \$ 139 LMK - like UNIX make MS \$ 139<br>Microsoft Windows PC \$ 69 Microsoft Windows PC \$ 69<br>Software Development Kit PC \$ 329 Software Development Kit PC \$ 329<br>MKS Toolkit - Unix, vi, awk PC \$ 119 MKS Toolkit - Unix, vi, awk PC \$ 119<br>Numerical Analyst by Magus PC \$ 295 Numerical Analyst by Magus PC \$ 295<br>PDisk - cache, tree PC \$ 125 PDisk - cache, tree PC \$ 125<br>PLink - 86 PLUS - overlays MS \$ 319 PLink - 86 PLUS - overlays MS \$ 319<br>PMaker - by Phoenix PC \$ 79 PMaker - by Phoenix PC \$ 79<br>Polymake by Polytron MS \$ 129 Polymake by Polytron MS \$ 129<br>PolyShell by Polytron MS \$ 119<br>PolyXREF by Polytron PC \$ 99 PolyShcli by Polytron MS \$ 119 PolyXREF by Polytron PC \$ 99 Sapiens V8 - 8M virtual mgr. PC \$ 300 Synergy-Create user interfaces MS \$ 375 Taskview - by Sunny Hill Software, ten tasks PC \$ 55<br>
PC \$ 55<br>
PC \$ 89 Tom Rettig's Library - dBASE PC \$ 89<br>Tree Diagrammer PC \$ 59

Note: Mention this ad. Some prices are specials. Ask about COD<br>and POs. Formats: 3" laptop now available, plus 200 others. UPS surface shipping add \$3/item. All prices subject to change without<br>notice.

Tree Diagrammer PC \$ 59<br>Visible Computer: 8088 PC \$ 65

Visible Computer: 8088

Call for a catalog, literature, advice and service you can trust

HOURS **800-421-8006**  8:30 AM - 8:00 PM EST.

5-0 Pond Park Road, Hingham, MA 02043 THE PROGRAMMER'S SHOP" Your complete source for software, services and answers

Mass: 800-442-8070 or 617-740-2510 2/87

"We at Sunspot are thrilled to know that there is a store that can cut through all the "bull", and find us the products that most computer stores know nothing about. Keep up the good work."

-Arland Hensler Sunspot

# **Turbo Pascal Corner**

### **by Stephen R. Davis**

### **Compiler Options**

*This column features tips and techniques for using Turbo Pascal productively on MS/PC-DOS and CP/M microcomputer systems. It discusses typical problems and their solutions. Reader suggestions, comments, and questions are encouraged. Address them to Turbo Pascal Corner, Route* 5, *Box 107 K, Greenville, TX 75401 or through MCI mail, 289-6124.* 

I am sure that you will already have read<br>the news of Comdex 86—reports of desktop publishing, fully functional MS-DOS laptops the size of a Model 100, 386-based barn burners, and the rest. Crowds gathered around these modern marvels, but don't let them fool you. Just as many crowds gathered around Borland's booth to see the new offerings there.

Did you ever notice the claim on the cover of the manual for Turbo Pascal Version 3: "Before the end of the year, Turbo Pascal will be running on most 68000 based microcomputers?" I don't know about *most,* but Borland has at least kept part of its promise and delivered Turbo Pascal for the Mac, as it calls it.

Mac Turbo Pascal, not to be confused with MacTurbo, or TurboMac, or Mac anything else-blends very well into the Macintosh interface. The lack of a good interface has been a source of complaint with Borland's other Mac package, Reflex. In providing a good interface for the Macintosh version, Borland has omitted many of the options available to other Turbo Pascal users, though. A Borland representative tried to convince me that most of these options had no meaning on the 68000. On the other hand, the whole idea of the Smalltalk interface is to be as easy to use as possible and Mac Turbo keeps within that spirit. I will give a more careful analysis in my next column. In the meantime, I want to welcome Mac Turbo Pascal users into the fold and invite them to join me in future columns.

Borland also announced Turbo Basic at Comdex. This is a very impressive package. Not being a BASIC type, I was expecting to look as far down my nose as possible, but as soon as I took one glimpse, I was there gawking with the best of them. For one thing, Turbo Basic has a different user interface from that of Turbo Pascal 3.0. Retaining all the advantages of an integrated compiler and editor, it adds more control options and some debug features to a windowed interface that is easier to use-if you can believe that! Indications are that this is the interface for all future Borland PC- DOS languages. If so, bring on Turbo Pascal 4.0! (There were even some rumors afloat that Turbo C might not be too far away-hope springs eternal.)

Additionally, Borland was showing its Numerical Methods Toolbox. Like other toolboxes, this consists of a collection of carefully documented, carefully written Pascal source programs. The Numerical Methods Toolbox contains routines to calculate zeros of a function, spline interpolation, discrete differentiation and integration, matrix inversion, matrix eigenvalues, Fourier transformations, and more. As you read this, I will be feverishly working on a review of the toolbox for this col-umn-if Borland sticks to the promised January 1987 release date.

### **TODAY'S TOPIC**

Quick programming tip: When trying to disassemble a section of Turbo Pascal code, often your biggest task is just finding the procedure in question in the generated .COM file. Edit the procedure and make it into an overlay (see the Turbo Pascal manual for details on how to do this). Disassembling the resulting overlay reveals that Turbo Pascal tacks a mere four or five instructions in front of your code. This makes finding the code for your procedure a breeze, and it does not alter the assembier code generated.

The Question of the Month comes from Farrell Chown of Amprior, Ontario, who is having trouble understanding the various addresses presented by Turbo Pascal, both at compile time and in the Options menu. Chown reports that after compiling his favorite program, Turbo Pascal reports the following:

### Code: OOBA paragraphs (2,976 bytes), OC7D paragraphs free

Data: 017B paragraphs (8,064 bytes), OE5D paragraphs free

First of all, what is a paragraph? A paragraph is 16 bytes, a strange unit of memory that stems from the architecture of the 8086 and 8088. People who work with 8086 assembler often use this unit because they can then express 1 megabytethe address space of the *8086/S8-in* four hex digits instead of in five. For some reason, people much prefer four digits to five. As long as you stay in Turbo Pascal, you needn't go any deeper than that. (Interesting note: a paragraph has a completely different meaning in the 286 and 386, which is why these chips currently cannot run DOS except in 8086 emulation mode.)

The above report means that the compiled program generates BAH paragraphs of code, which it reports as 2,976 bytes. Similarly, this same program declares some 8,064 bytes of global data. To make this calculation work out, remember that the *paragraph* numbers are in hex (which I indicate by adding an *H* to the number, but Borland does not) and the *byte* numbers are decimal. Add up the 17BH and the E5DH, and you get FD8H, which is reasonably close to the 1000H (64K) maximum data size. But, add up BAH and C7DH, and you get only D37H, which is some 11,408 bytes short of the magic 64K limit. So where did the 400 bytes of data and 11K of code go?

Every program you compile, no matter

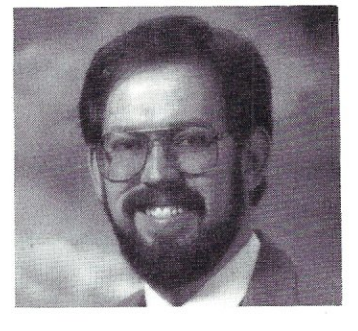

how small, must have the Turbo Pascal library attached to it. This library defines all the standard functions, such as Write, WriteLn, GetMem, and so on. It also contains the floating-point library, which knows how to perform real-number calculations. Apparently, this version of Turbo Pascal contains some II K of library code, which defines some 400 bytes of global variables.

This explains why, if you were to generate a .COM file from this program and then examine it with the DIR command, it would not be 2,976 bytes long but rather 14,124 bytes. Not only must any .COM file that Turbo Pascal generates contain your code, but it must also contain the 11.4K of library necessary to support your program.

At this point, Chown turns his attention to the Options menu. Noting that the maximum code size is D37H, he selects A6EH as his minimum code size. He is understandably surprised when the compiler returns with D37H rather than the A6EH he entered. I was taken aback myself—until I entered a 0, and Turbo Pascal responded with 288H. When I entered 100H, it came back with 388H, and so on.<br>Whatever I entered, it added 288H—the size of its Turbo library. It was assuming that my number included only my code. In the example case, Turbo Pascal added some number slightly larger than 280H to the entered A6EH and came up with a number that it then rounded down to the maximum possible D37H.

Note also that the displayed results are different between RAM compilations and .COM compilations. In the former case, Turbo Pascal knows how much memory is available and can calculate the size of Stack and Heap accurately. When compiling to a .COM file, however, Turbo Pascal has no idea what size machine the resulting program will be run on. Remember that such memory questions must be resolved at run time and not at compile time. Therefore, when compiling to a .COM file, the maximums are often displayed as AOOO paragraphs. This is actually the famous 640K address limit of DOS. Turbo Pascal is just assuming that it has access to all available memory when it runs, which is the case for single-user, single-tasking systems. This number can be reduced from the Options menu for multitasking systems.

Hopefully, this will clear up some questions that you and Farrell Chown have about the Turbo Pascal interface. If not, send in your question and get your free disk of Turbo Pascal programming tools. After all, Chown shouldn't be the only one utilities! § *tor in Greenville, Texas, where he pro-*

to *chow'n* down on all those Turbo Pascal *tems programmer for a defense contracgrams various microprocessors. He is Stephen Randy Davis is a senior sys- also working on his Masters in physics.* 

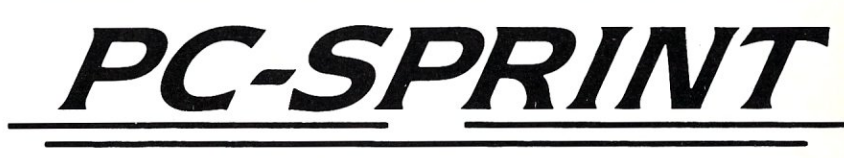

### *"PC-Sprint is the most cost effective PC Speedup product* on *the market. "*

- Computer Shopper Magazine

- Run your PC, XT or clone at 7.38 mhz.
- 280% Speedup (Norton SI rating)
- $\bullet$  Speeds up all software  $$ you can see the difference
- External speed switch
- External reset button
- Change speed "on the fly"
- Compatible with 8087
- Works with all color or mono displays
- "Slotless" plug-in on most PCs
- Includes: Selectable top speed, instructions, warranty, tool, remote mount switch, free BBS subscription

V20 add \$10. Call for information on other products

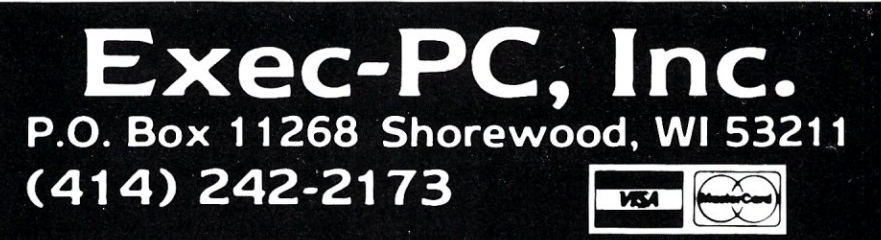

# **THEDOCTOR MAKES HOUSECALLS!**

Don't wait to hear the diagnosis from friends and co-workers ... get it straight from the Doctor in your own home. Subscribe to **Dr. Dobb's Journal** and enjoy the convenience of having your personal copy delivered to your home or office each month.

And you'll save over  $$5$  off the cover price! Every issue of **Dr. Dobb's Journal** will bring you indispensable programming tools like algorithms, coding tips, discussions of fundamental design issues, and actual program listings. You'll find regular coverage of:

- Popular languages such as C, Assembly, Forth, Pascal, Ada, Modula-2, BASIC, FORTRAN, and Cobal.
- 68000 and 80x86 architectures

• MS-DOS, and Unix operating systems

• Usable techniques and practical applications of AI and object-oriented programming research.

• New product reviews, and lively discussion of professional issues in software design.

• Compilers, cross assemblers and much more! **Dr. Dobb's Journal of Software Tools ...**  the magazine that has lived up to its reputation as the foremost source of technical tools since 1976. One year (12 information-packed issues) is just **\$29.97 -** to subscribe simply mail in the attached card. But do it today ... you won't want to miss *any* of the exciting issues we have planned!

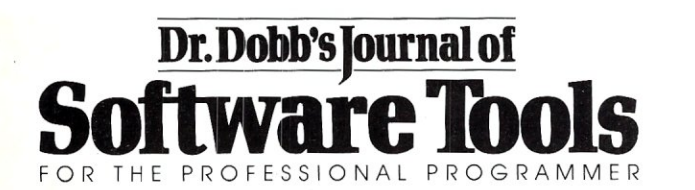

# **The C Forum**

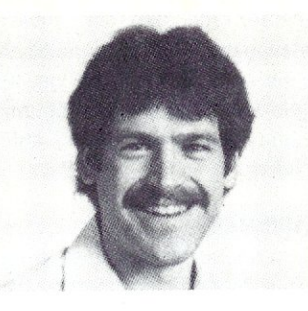

### by Don Libes.

### **The International Obfuscated C Code Contest**

The results of the 1986 IOCCC (no relation to the IOC, at least not yet) are in, and we are all in for a treat. This year's winners are even better (or maybe that should be "worse") than last year's.

The International Obfuscated C Code Contest is run annually by Landon Noll (Amdahl Corp.) and Larry Bassel (National Semiconductor), who collect C code that is so awful to read, it is actually funny. Viewed in the right light, you might even call it educational. The 1986 winners are presented toward the end of the column. (The first and second contest results were published in *M/SJ* in September 1985 and May 1986, respectively.)

The 1987 contest is now open. The goal is to write the most obscure C program, within the following rules:

- 1. The source must be 1024 bytes or less.
- 2. Include in your letter:
	- a. name (or anonymous), company/school, city, state, and country
	- b. your path from a major network-site; if applicable
	- c. a brief statement of what the program should do
	- d. the machine(s)/operating system(s) on which it runs
	- e. enclose your source between the following lines: ---start of program---
		- $\leq$  place obfuscated source of 1024 bytes or less here $>$ ---end of program---
- 3. The entry should be written in common  $C(K & R)$  plus common extensions).
- 4. The program must be of original work. All programs must be in the public domain. Copyrighted programs will be rejected.
- 5. Entries must be received before May 30, 1987 (00:00 GMT). Electronically mail your entries to: decwrl!amdahl!chongo Entries sent by electronic mail will be confirmed starting May I, 1987. You are encouraged to submit entries via electronic mail; however, you may mail entries to the following address:

International Obfuscated C Code Contest Amdahl Corp. Attn: Landon Noll, M/S 158 1250 E. Arques Ave. Sunnyvale, CA 94088-3470

### **JUDGING**

Awards will be given to the best entry in a number of categories. The actual category list will vary, depending on the types of entries received. At the moment, the following categories are being considered:

- most obscure algorithm
- worst abuse of the C preprocessor
- strangest source layout
- best one-line program
- most useful program
- anything else needed to give recognition to a good entry

The judges will attempt to run each of the entries on a variety of systems. Try to avoid operating-system/machine-specific code. Extra points will be given for programs that:

- a) pass lint without complaint
- b) do something quasi-interesting
- c) are portable

If you don't need 1024 bytes, don't use them. Given two programs with similar techniques and similar levels of obfuscation, the judges will tend to favor the more concise entry.

Good luck'

The contest judges will bend the rules to recognize outstanding obfuscation wherever it is found. So, if you absolutely can't get your program shorter than 1025 bytes, don't worry about it. Or if your one-year-old refused to include a single comment in the piece of code she banged out one day by rolling her head across the keyboard, but it solves Fermat's last theorem, send it anyway. The judges will give it its fair due.

After all, it can't be any worse than much of the C code the judges have seen, and, who knows, it might even end up as an essential part of the next release of the operating system.

Here are the winners from 1986. These are truly impressive. As with last year's, I decided I should come to terms with at least one of these programs (the smallest, naturally) and stare with astonishment for a while at the rest. But after studying the program for about 20 minutes, I was hopelessly confused.

My usual tactic was to look at the output of the C preprocessor and then run that through a C indenter. I struggled a little and then slowly succumbed to the preprocessor and indenter, in turn. My next tactic was to rename all the variables with more meaningful names. Running the program several times, I saw changing output, convincing me that time( ) was being called. Supported by most C libraries, time( ) returns the current time in seconds, as well as storing it at the address pointed to by its argument.<br>What helped the most was to add a couple of printf( )s and a

cover function for time( ), so that I could see the arguments with which each function was being called. Much to my dismay, I found that main() really was calling itself. By looking at the arguments, however, I was able to figure out what was going on. With these hints, you should also be able to figure out what the program is doing.

### THE 1986 WINNERS

Note that several entries had lines so long that they had to be broken up in order to fit in the magazine. Lines that originally continued will appear with a backslash at the end.

The envelope, please ...

In the category of "best layout," the winner is Eric Marshall of System Development Corp., a Burroughs Company, Paoli, PA.

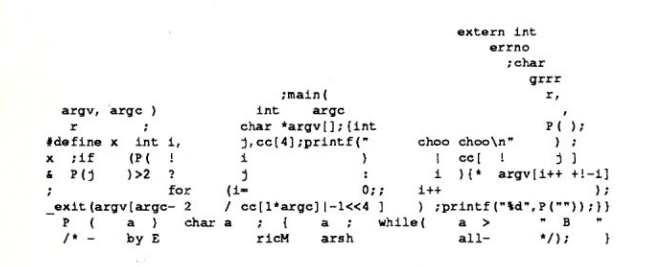

Comments: Good for wallpaper. Little of this program makes sense; even my compiler hated it.

In the category of "worst abuse of the C preprocessor," the winner is Jim Hague, University of Kent at Canterbury.

,defineDIT( fdefineOAH) fdefine\_DAH++ fdefine OITOM' 'defineOARDITfor \*defineDIT\_DARmalloc<br>\*define DAR\_DITgets #define DAHDITchar<br>\_DAEDIT \_DAE\_[]-"ETIANMSURWDKGOHVFaLaPJBXCYZQb54a3c2q16q7c8a901?e'b.s;i,d:"<br>JrainDITDAH (\_DABDIT<br>DITDAH\_DIT\_,DITDAHDIT\_DAH DIT\_,<br>DITDAH\_DIT\_,DITDAHDIT\_DAH DIT DAH,DITDAHDAH\_DIT DITDAH;DAHDIT<br>DIT \_DIT=DIT\_DAHDIT 81DAH,DIT\_=\_DIT<br>\_\_DAH;\_DIT==DAH\_DITDIT \_DITDAH;\_\_DIT DIT'\n<sup>T</sup>DAE DAEDADIN'DITAB\_-DIT;DITDAE<br>
DIT'<sup>1</sup>DAE DAEDADIN'DAEDIT<br>
DIT<sup>-2</sup>DAE DITOITOTAEDIT<br>
DIT<sup>-2</sup>DAE DITOITOTAEDIT<br>
DITOREDIT -2, DIT-BAE DAE PIDAE DITAE<br>
DITOREDIT -2, DIT-BAE DITORE DITAE DITAEDIT<br>
DITORE <u>TE</u> --DIT

Comments: Feed it characters from standard input. It uses the international standard rather than the U.S. standard.

In the category of "best one liner," the winner is Jan Stein, Chalmers Computer Society, Gothenburg, Sweden.

typedef char\*z;O;o; \_=33303285;main(b,Z)z Z; {b-(b>=0||(main(b+1,Z+1),<br>\*Z-O\(o-(\_425)}+'0',O/-o, /-25)}&(b<l)[(O-time(&b)\0250600,<br>main(-5,\*(z\*)Z),write (1,\*(z\*)Z,9)});}

Comments: Join the preceding lines into one line before compiling. Rename as a.out and supply  $^{\wedge}$ M $^{\wedge}$ L (return/formfeed) as argument.

In the category of "most adaptable program," the winner is Jack Applin, Hewlett-Packard, Ft. Collins, CO.

```
cat =13 /*/ >/dev/null 2>&1; echo "Hello, world!"; exit
  This program works under cc, f77, and /bin/sh.
'/; main()
     write ( 
cat--
     /.,'( 
./ 
     , "Bello, world!" 
cat); putchar (------cat); } /*
      ,)') 
      end 
-r
```
Comments: Execute in any of the methods documented.

In the category of "most useful obfuscation," the winner is Walter Bright, FutureNet, Redmond, WA.

tinclude <stdio.h> "define 010 printf .define 010 putchar .define 010 exit tdefine 010 strlen fdefine OLO fopen 'define 010 fgetc Idefine 010 ahs 'define QOO for typedef char 10L;  $10L*QI[] = {^rUse:}\012\011dump file\012",^rUnable to open file '}\x25s'\012",\n"\\012",^ " , "";$ main(I, Il) 10L\*Il[];<br>{FILE \*L;<br>unsigned 10;<br>int Q,OL[' '^'0'],110 = EOF, 0-1,1-0,111-0+0+0+1, 0Q-056;<br>
10L\*111-<sup>4</sup>\*2x ";<br>
10 <sup>1</sup> 11-1<sup>-4</sup>2x ";<br>
10 <sup>1</sup> = 1<<1&&(010(QI(0)}, 010(1011-1010)}),<br>
10 - I-(O<2(<2(0); <sup>-</sup>"') <br>
-@&&(010(QI(0], I1(0]), 010(0)})<br>
while (L-l, l) {\go 0 (Q = 0L; ((Q & - (0x10-0)) == 1);<br>
OL[Q++] = OlQ[L}};<br>
if (OL[0]==110) break;<br>
OlO("\0454x: ",10); if (I == (1<<1))<br>{QO0(Q=Ol0 (QI[O<<O<<1]) ;Q<010 (QI[0]) ;<br>Q++) 010 ((OL[Q] !=110) ?11L:QI[111] ,OL[Q]) ;/\*"  $010 (011101)$  $010(01[111])$ ; {} ) QOO (Q-OL;Q<1«1«1«1«1 :0+-0<0100) {(OL[Q] !=110) ? /\* 0010 1010Q 000LQL \*/<br>{(D(OL[Q])=0&& (\*(OL+OlQ(Q-1))=0Q)),<br>O10(OL[Q])) :<br>O10(1<<(1<<1<<1)<<1); }<br>010 (QI [01^10^9]  $10+Q+0+1;$ )<br>D(l) { return l>=' '&&l<='\~';<br>

Comments: Execute with a file name as an argument. And don't say you didn't get anything useful out of this article!

 $\mathbf{r}$ 

In the category of "best simple task performed in a complex way," the winner is Bruce Holloway, Digital Research, Monterey, CA.

```
'include "stdio.h" 
idefinee 3 
 fdefineq (e/e) 
'defineh «q+e) /2) 
idefinef (e-g-h) 
 #definej (e*e-g)<br>#define k (j-h)<br>#definel(x) tab2[x]/h<br>#definem (n,a) ((n&(a))=={a))
 long tab1[]={ 989L,5L,26L,0L,88319L,123L,0L,9367L };<br>int tab2[]={ 4,6,10,14,22,26,34,38,46,58,62,74,82,86 };
main(m1,s) char *s; l1nt a,b,c,d,o[k],n-(lnt)s; 
if(ml-1){ char b{2*j+f-q); main{l(h+e)+h+e,b); printf{b); } 
       else switch (ml--h) { 
case f: 
        a-(b- (c- (d-g) <<g) <<g) <<g;<br>a-(b- (c- (d-g) <<g) << a;<br>return (m (n, a | c) |m (n, b } |m (n, a | d) |m (n, c | d )
case h: 
       for (a=f; a < j; ++a) if (tab1[a] & (tab1[a])( (long)1(n))) return (a);
case q:
```
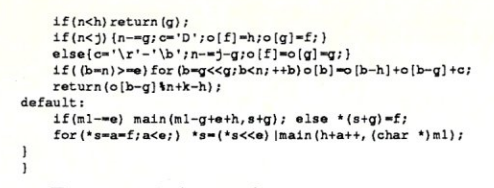

#### Comments: Execute. Understand.

In the category of "best nonsimple task performed in a complex way," the winner is Lennart Augustsson, Dept. of Computer Science, Chalmers University of Technology, Gothenburg, Sweden.

> typedef struct n{int a:3, b:29;struct n'c;}t;t'  $f()$ ;r () {}m(u) t\*u; (t\*w, \*z;  $z=u_3-z_5, q(z), u_3-z_7-z_7, q(z), u_3-z_7-z_7, w_1-w_2-z_7, w_2-w_1-w_2-w_1$ <br>  $w=u_3-z_5$ ;  $v_3+v_4$ ;  $v_3=v_4$ ;  $v_3-v_5$ <br>  $v_3+v_5$ ;  $v_3+v_6$ ;  $v_3+v_7$  $x: z=u>-\infty, q(z), u-\infty-z-\infty, v$ <br>=z->c, z->a=2, x=z->c=f (), x  $-2a=3$ ,  $x->b=2$ ,  $p=x->c=f$  (), p<br> $-&>-c=f$  (),  $p->c->a=1$ ,  $p->c->c=$ v; } int i; h(u) t\*u; {t\*z, \*v, \* w;int c,e;z=u->c,v=z->c,q(<br>
> v), c=u->b, e=v->b, u->b=z->b<br>
> , z->a=3, z->b=c+1, e+9>=c&&<br>
> q(z), e=z->b, u->b+=e/c,w=f( ), w->b-e\c, w-c-c-se-c-c, u-o c» w): f1nt{'y[4]) (l-{r,m,q,h); char 'sbrk():main() {t'o,'p,'O; o-f () • o-o c •• o, o->b-l, e-f (), e->a-2,p-e->c-f 0 ,p->b-2, p->c=o, q(e), e=e->c, (void) write<br>
> (1, "2.", 2); for(;;e=e->c) {q(e),<br>
> e->b=write (1, &e->b|"0123456789<br>
> 1); }}t\*f() {return 1||(i=1000,  $k = (t*)$  sbrk  $(i * size of (t))$ ,  $k + -1$ ;  $\{q(p)t*p; \{( *y [p->a]\} ) (p); \}$

Comments: Execute. Works best with an infinite amount of stack space. Execute with as much stack as you can get.

In the category of "most illegible code," the winner is Michael H. Pawka, Naval Ocean Systems Center, San Diego, CA.

#include "stdio.h"<br>#define xyyx char<br>#define xyyxx while<br>#define xyyyx int<br>#define xxyyyx int<br>#define xxyyx x<br>#define xxyxy x<br>#define xxyxy x<br>#define xxyxy x<br>#define xxyxy x<br>#define xxyxy x<br>#define xxyxy x<br>#define xxyxy x

Comments: This program speaks for itself.

And the grand prize (for "most well-rounded in confusion") goes to Larry Wall, System Development Corp., Santa Monica, CA.

```
fdefine c(C) (C)&('|'+3):c_()(C)>>('\n'-3) _; /**/<br>fdefine C char*
Idefine keyboard ",,B3-u;.(£*5., /(b*(1\036!a\\031m,,,,,\r\n")<br>|fdefine main(0,00)00(0){<br>|fdefine _ ;case
C<br>#define c_(cc)c cc=<br>#define C_(sand)_O(sand)witc<br>o=keyboard;
*define ;break;<br>C
ccc( 
-cc) 
C 
cc; 
cccc
cc; int 
#ifndef lint
```
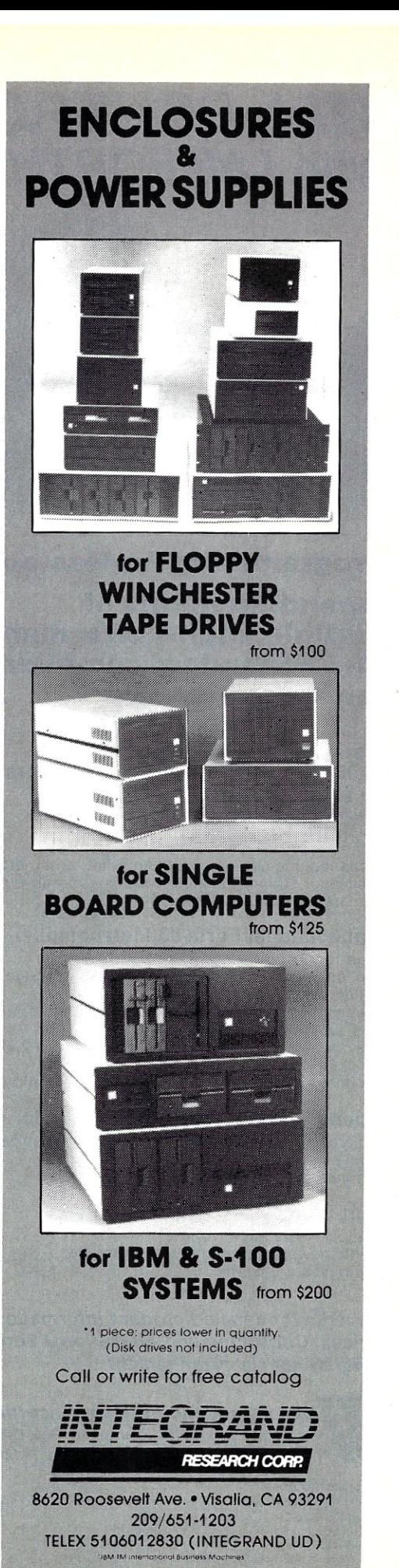

### TOTAL CONTROL **with LMI FORTH**

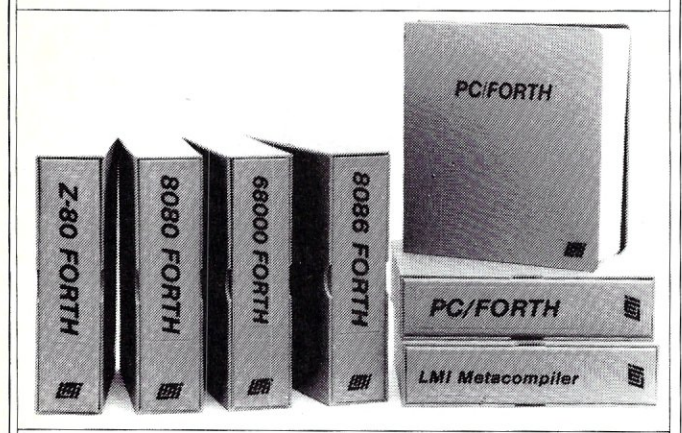

### **For Programming Professionals:**

### **an expanding family of compatible, high-performance, Forth-S3 Standard compilers for microc:omputers**

### For Development:

### Interactive Forth·83 Interpreter/Compilers

- 16-bit and 32-bit implementations
- Full screen editor and assembler Uses standard operating system files
- 400 page manual written in plain English
- Options include software floating point, arithmetic coprocessor support, symbolic debugger, native code compilers, and graphics support

### For Applications: Forth·83 Metacompiler

- Unique table-driven multi-pass Forth compiler
- Compiles compact ROMabie or disk-based applications
- Excellent error handling<br>• Produces headerless com
- Produces headerless code, compiles from intermediate states, and performs conditional compilation
- Cross-cornpues to 8080, Z-80, 8086, 68000, 6502, 8051, 8096, 1802, and 6303
- No license fee or royalty for compiled applications

### For Speed: CForth Application Compiler

- Translates "high-level" Forth into in-line, optimized machine code
- Can generate ROMabie code

### Support Services for registered users:

- Technical Assistance Hotline
- Periodic newsletters and low-cost updates
- Bulletin Board System

### *Call or write for detailed product information and prices. Consulting and Educational Services available by special arrangement.*

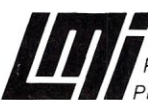

*llfA~· Laboratory Microsystems Incorporated Post Office Box* 10430, *Marina del Rey, CA 90295* 

*Phone credit card orders to:* (213) *306-7412* 

#### Overseas Distributors.

*Germany:* Forth·Systeme Angelika Flesch. Titisee·Neustadt, 7651·1665 *UK:* System Science Ltd., London, 01-248 0962<br>*France:* Micro-Sigma S.A.R.L., Paris, (1) 42.65.95.16<br>*Japan:* Southern Pacific Ltd., Yokohama, 045-314-9514<br>*Australia:* Wave-onic Associates, Wilson, W.A., (09) 451-2946

#define keyboard "dijs QH.soav Vdtnsaoh DmfpaksoQz;kkt ca, -dijs" fend!f c;

-<br>main(;c\_(=(\*cc);\*cc++)c,fo<br>#define \_0(s)s<br>main(0xb+(c>>5),C\_(s))  $\frac{1}{2}$ .

<sup>-</sup> , '\f':<br>main(c,C (8));<br>\_c(8098)\_c(6055)\_c(14779)\_c(10682)<br>#define O\_(O)\_0(O)stem(ccc(<br>\_c(15276)\_c(11196)\_c(15150)<br>#define \_C :roturn  $\frac{c(11070)}{1}$  c(15663)  $\frac{c(11583)}{1}$ 

default :c\_(+)o[c&\_LINE -007];<br>main(c\_(-)'-'-1,C\_(s))\_<br>0214 0216<br>:c\_(+)025<br>0207 : c\_(-)<br>0233 : c (+)' '-1;<br>} }c (6)'z'+5;<br>} c cccc;<br>}main (, cc) c Idefino 0 write(l, racine o milos;<br>c="O";<br>O\_(sy) keyboard)  $main(j;, for);$ read(0,<br>c, 1);\*<br>c\_(&) '~'+1<br>;O ccc( c),<br>'\0'); main(\*c,<br>C\_(s));\_<br>4 :O\_(sy)";kkt -oa, dijszdijs QQ"}}\_C 13  $:0$  o+'  $'.$ ,<br>#undef main<br>\_\_ \_ 127:O"\b \b",3) default :0<br>c,1)

 $\frac{1}{\cot(1)}$  } } main () { ) oa, dijszdijs 00") )\_c

13 :0 0+' " 3 ) lundef main

 $=$  127:0"\b

Comments: Execute. Feed it characters from standard input. The C compiler documents this program during compilation. §

*Don Libes* is *a computer scientist working in the Washington, D.* C. *area. He works on artifical intelligence in robot control systems.* 

/

# **Turbo Pascal Tools**

 $\blacksquare$ **Advantage: Source Code Libraries for Turbo Pascal** 

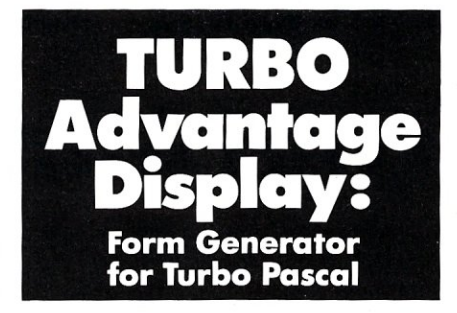

This library of more than 220 routines, complete with source code, sample programs his library of more than 220 routines, comand documentation will save you hours developing and optimizing your programs!

Routines are organized and documented under the following categories: bit manipulation, file management, MS-DOS support, sorting, string operations, arithmetic calculations, data compression, differential equations, Fourier analysis and synthesis, matrices and vectors, statistics, and much more! All source code is included.

A detailed manual includes a description of the routine, an explanation of the methods used, the calling sequence, and a simple example. For MS/PC-DOS systems.

Turbo Advantage Item #070 \$49.95

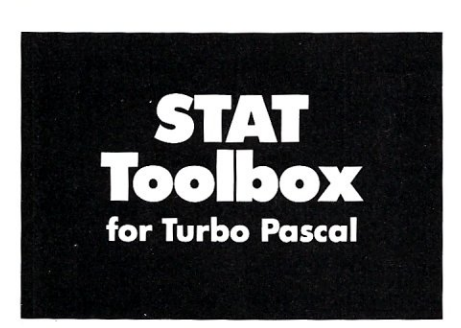

Two statistical packages in one!

### A library disk and reference manual

Use these powerful statistical routines to build your applications. Routines include: • statistical distribution functions • random-number generation • basic descriptive statistics • parametric and non-parametric statistical testing . bivariate linear regression, multiple and polynomial regression.

#### A demonstration disk and manual

This package incorporates the library of routines into a fully functioning statistical program. Two data management programs are included to facilitate the storage and maintenance of data.

Full source code is included. (For IBM PC's and compatibles. Turbo Pascal version 2.0 or later, and PC-DOS 2.0 or later are required.)

STAT Toolbox Item #050 *S69.95* 

*TURBO Display* includes a menu driven form processor, 30 Turbo Pascal procedures and functions to facilitate linking created forms to your program, and full source code and documentation. For MS-DOS systems.

Some of the *TURBO Advantage: Source Code Libraries for Turbo Pascal* routines are necessary to compile *TURBO Display* 

TURBO Display Item #072 \$69.95

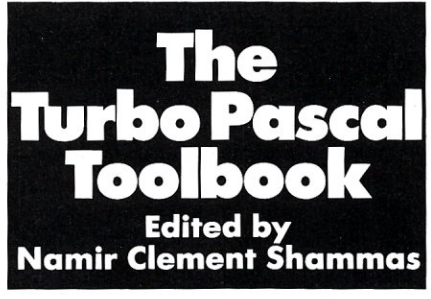

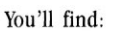

- an extensive library
- of low-level routines
- external sorting and searching tools, presenting a new database routine that combines the best features of the B-tree,  $B+$  and  $B++$  trees
- window management, to help you create, sort and overlay windows
- artificial intelligence techniques
- mathematical expression parsers, offering two routines that convert mathematical expressions into RPN tokens
- a smart statistical regression model that searches for the best regression model to represent a given set of data.

All routine libraries and sample programs are • on disk for MS-DOS systems, and over 800K of Turbo Pascal source code is included!

### Turbo Pascal<br>Toolbook Item #080 \$25.95 Turbo Pascal Toolbook<br>• with disk Item #081 \$45.95

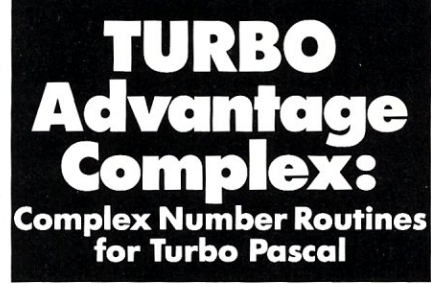

TURBO Complex provides procedures for performing all the arithmetic operations and necessary real functions with complex numbers. Each procedure is based on predefined constants and types. By using these declarations the size of arrays are easily adapted. Each type declaration is a record with both a real and imaginary part. Use these procedures to build more sophisticated functions in your own programs.

TURBO Complex also demonstrates the usage of these procedures in routines for vector and matrix calculation with complex numbers and variables; simultaneous Fourier transforms; calculations of convolution and correlation functions; low-pass, high-pass, band- pass and band-rejection digital filters; and solving linear boundary-value problems.

Source code and documentation is included. For MS-DOS systems. Some of the *TURBO Complex*  routines are most effectively used with routines contained in *TURBO Advantage.* 

TURBO Complex Item #071 S89.95

• •

 $\bullet$ 

**••••••••••••••••••••••• 4**  TO ORDER: Return this coupon with your payment • to; M&T Books, 501 Glaveston Dr., Redwood City, CA : 94063. Or, Call TOLL-FREE 800-533-4372 Mon-Fri • 8a.m.-5p.m. In CA call 800-356-2002 **• YES!** Please send me TURBO Advantage  $\#070$  \$49.95. o TURBO Advantage Display # 072 \$69.95 \_ TURBO Advantage Complex  $#071$  \$89.95 - $\Box$  STAT Toolbox # 050 \$69.95  $\Box$ Turbo Pascal Toolbox  $\neq 080$  \$25.95  $\Box$  with disk  $\neq 081$  \$45.95.  $\Box$  with disk  $\#$  081 \$45.95 Subtotal CA residents add salestax Add \$2.25 per item for shipping TOTAL Name \_ Address \_  $\sum_{i=1}^n$   $\sum_{i=1}^n$   $\sum_{i$ State Zip \_ O Check enclosed. Make payable to M&T Publishing. Please charge my  $\Box$  VISA  $\Box$  M/C  $\Box$  AMEX Card no. \_ Expiration Date \_\_ Signature \_ • 32C

# **Multitasking Between Programs**

 $\overline{1}$ 

### **by Philip R. Burns**

The emphasis here is not on multitasking *within* a program, but multitasking *between* programs.

### **MS-DOS: A ONE-TASK OPERATING SYSTEM**

MS-DOS (or PC-DOS) is designed to handle only one task at a time. DOS does not support concurrency: it lacks good methods for controlling access to machine resources like memory, the display, other peripherals, and even DOS itself. Neither DOS nor the IBM BIOS is reentrant. *(Reentrant* means that more than one task can use the same code at the same time.)

Even when DOS provides standard mechanisms for accessing peripherals, efficiency can be poor. For example, clever programmers early on discovered that writing directly to the display memory of the PC boosted the speed of the display operation by orders of magnitude. Using the standard DOS or BIOS calls to update the display proved to be unacceptably slow.

### **CONTEXT SWITCHING**

Other clever programmers discovered methods for loading several programs into memory at once, using the *terminate and stay resident* facilities of DOS. Typing a specific key sequence allowed for context<br>switching—the active program stopped running, and the resident program started running. This was not concurrent programming. Only one of the loaded programs actually ran at a time, but often this proved to be extremely convenient. Many popular utilities like Borland's SideKick resulted from this idea. As more and more of these resident utilities cropped up, however, more and more memory space on a typical PC ended up allocated to them. This left less memory for larger applications. Also, the different resident programs frequently conflicted with each other, since each used a different, nonstandard method of doing

whatever it was doing.

### **GETTING TRUE CONCURRENCY**

These problems led programmers to create products that provided true concurrency. A control program was loaded that took over parts of DOS and the BIOS, usually to add the missing reentrancy and to improve performance of common operations. Examples of this kind of concurrent processor include Soft Logic's DoubieDOS and The Software Link's MultiLink. (Other multitaskers like IBM's TopView, Quarterdeck's DesqView, Sunny Hill Software's TaskView, and Microsoft's Windows also basically work this same way, but these multitaskers provide many more facilities. We will talk about them later.)

Such concurrent environments retain the "hot-key" method of context switching as regards the display. The task that "owns" the display and the keyboard is called the *foreground task.* The other programs are called *background tasks.* The foreground task has the entire display to itself; the screen is not split in any way between tasks.

### **TIME SLICING**

Task switching occurs independently of user action, using the timer interrupt facilities of the Pc. Every so often, the currently executing program, whether the foreground program or one in the background, is suspended, its current operating state saved, and another program given control of the processor. (Saving the current state requires that all registers, interrupt vectors, display buffer areas, and so on, be remembered. It is exactly those facilities that are lacking in DOS itself.)

Tasks are scheduled in round-robin order. The amount of time each gets to execute is called its *time slice.* Each of the multitaskers provides different mecha-

nisms for varying the time slice allocated to each task. Some tasks-particularly those that are monitoring real-time events-may need higher priority and longer time slices than others. For example, communications programs may need large time slices to ensure that characters arriving over the serial port are not lost because the task assigned to read the port wasn't active when the character arrived. Some multitaskers boost the priority of communications programs to help in this regard. For example, Desq View provides a high-speed-comm option. The best approach is to write special interrupt handlers for asynchronous I/O. In particular, both an input and output to the serial ports should be buffered and interrupt driven. The standard DOS and BIOS facilities for accessing the serial port are not reliable at high speeds or under multitaskers.

### **VIRTUAL SCREEN BUFFERS**

The multitaskers intercept the DOS and BIOS functions for the display to prevent the output of background jobs from incorrectly mingling with the output of the foreground jobs. But how then are megalomaniacal programs that write directly to the screen memory buffer handled? The fact that a program is running in the background doesn't prevent it automatically from splattering its output all over the screen if it writes directly to the screen buffer memory.

The solution involves the concept of a virtual screen buffer. Each task gets an area of memory that is the same size as the real screen display buffer. If a task is running in the background, this virtual buffer is updated, rather than the real screen buffer. When a task is switched to the foreground, the contents of this virtual buffer are copied to the real screen buffer so that they appear on the physical display. When a foreground task is switched

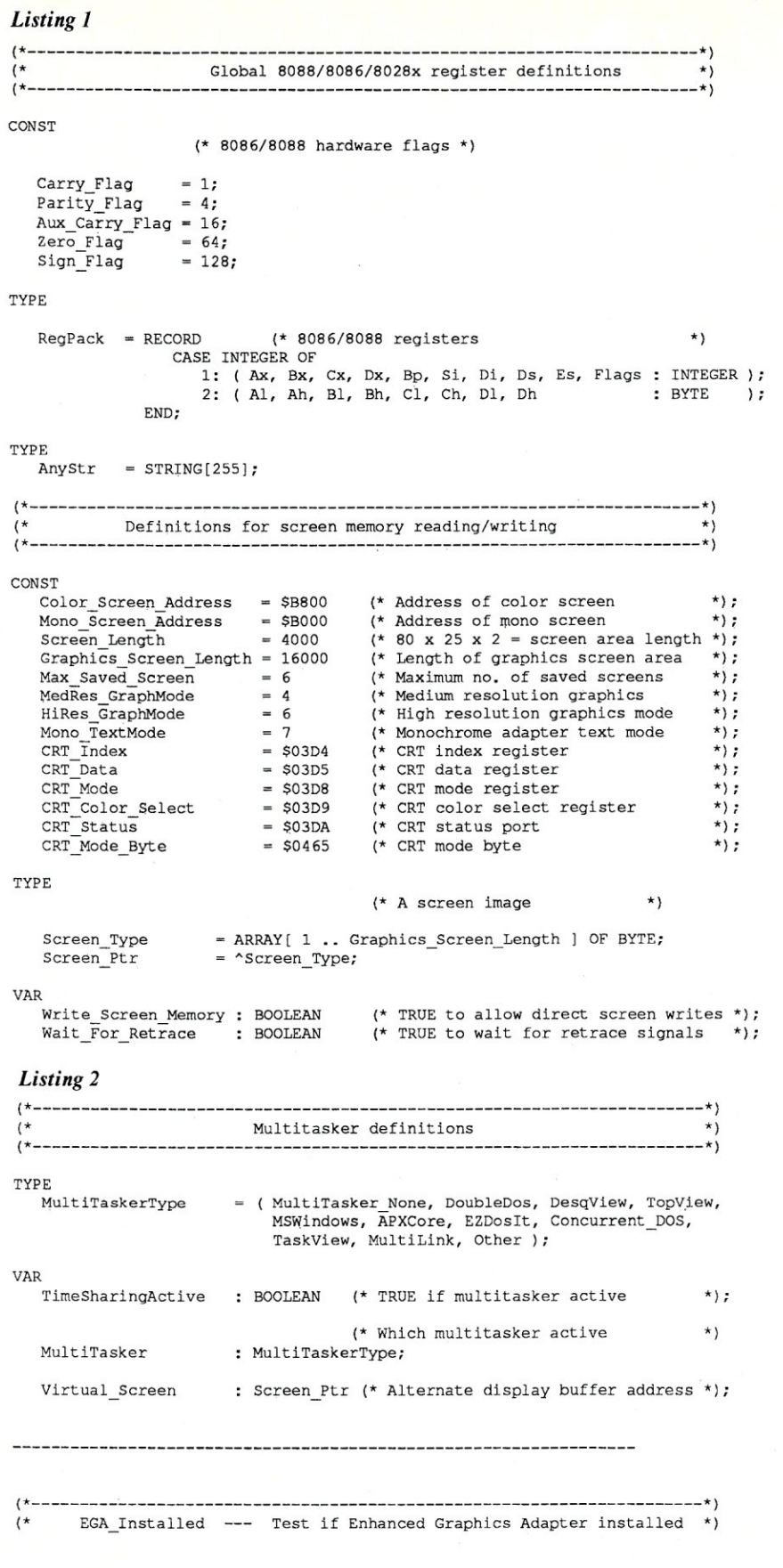

to the background, the real screen buffer is copied to that task's virtual buffer. DOS and BIOS calls will reference the real or virtual buffer, depending on whether the current task is the foreground or background task. Instead of writing to the real screen buffer, a program can write directly to the virtual screen buffer. Changes made to the virtual screen buffer will be reflected when the background task next becomes the foreground task. Direct screen writing programs can be made to behave by modifying them—either at the source level or via binary patches—to write to the virtual screen buffer rather than the real screen buffer.

As a plus, some of the multitaskers enhance the performance of the video I/O routines, so that even when only one program is running under the multitasker, screen I/O proceeds more rapidly than under ordinary DOS. This is notable under DoubieDOS and TaskView. The annoying flicker present on the color graphics text screen can also be eliminated on many PC clones.

For example, on the Leading Edge model D, ordinary DOS results in the flickering scroll typical of the the genuine IBM Color Graphics Adapter. The Leading Edge machine, however, has dual-ported display memory, and so TaskView can take advantage of that and completely eliminate flicker when scrolling in the color graphics text mode.

Such performance enhancements and aesthetic improvements are another valuable by-product of the multitaskers.

### **DEALING WITH DISK I/O**

DOS does not provide any mechanisms for overlapping multiple disk I/O requests. This means that a disk I/O request, once started, essentially proceeds until complete. In fact, while one task is executing within DOS, no other task can even begin a DOS function. This can delay task switching for unacceptable lengths of time. The multitaskers deal with this problem by breaking up long disk I/O requests into smaller, more manageable pieces that can be scheduled more easily. For example, suppose one task requests a read of 10,000 bytes from a disk file, and another task requests a write of 5,000 bytes to a disk file. Both of these requests will be broken up into smaller pieces-say, reading or writing a few hundred bytes at a time-so that a task will not exceed its allotted time slice.

Some multitaskers also emulate some DOS functions themselves in order to obtain more control. TopView does this for

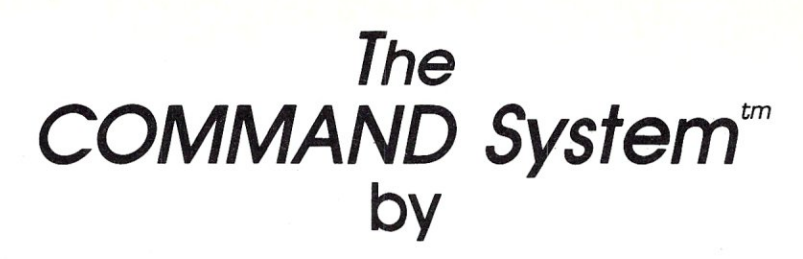

### $CompuMagic<sup>**</sup>$

Finally, a system that gives you control. Put your files where they logically belong. Get them when you need them with simple-to-remember short names.

> Why Type C:\WRITING\DOCUMENT\COMMAND\MAGIC\ When you can Type  $MAGIC \setminus \setminus$

- Instant Access to Any Directory on Your Hard Disk
- Automatically Generated Short Names For Every Directory
- All These Programs Use Short Names
- Fast Programs to Copy, Erase, Rename, Move, Compare
	- Consistent Command Structure
	- Multiple Operations On a Line
- Super Programs to Show Files and Directories
- CompuMagic's SEARCH Program Search ASCII or Word Processor Files by Line or Paragraph

### **SPECIAL INTRODUCTORY OFFER**

**Save \$20 from the regular \$95 price. Order before March 31 and pay only \$75.** 

30-day Money-Back Guarantee Never Copy-protected

The COMMAND System requires DOS 2.0 or higher and includes Full Documentation and a disk with 25 programs. Call Now with your COD, VISA or MC order, or send check or MO. Free UPS Ground Shipping. Add \$2 for COD, \$5 for overseas. (MD res. add 5%)

> CP/M BOX The CompuMagic Utility Package \$45 SEARCH \$30

### Compu**Magic, Inc.**

P.O. Box 437 Severn, MD 21144 (301) 969-8068

*MAKING COMPl)TERS WORK MAGIC SINCE 1983* 

(\*----------------------------------------------------------------------\*) FUNCTION EGA\_Installed: BOOLEAN; (\*-----~----------------------------------------------------------------\*) (\* \*)<br>(\* Function: EGA Installed \*) \*) \*)  $(\star$  \*) (\* Purpose: Checks if Enhanced Graphics Adapter is installed. \*)  $(*$  $\begin{array}{ll}\n \text{(\star} & \text{Calling Sequence:} \\
 \text{(\star} & \star\n \end{array}\n \quad \begin{array}{ll}\n \text{(\star)} & \star \\
 \text{(\star)} & \star\n \end{array}\n \quad \begin{array}{ll}\n \text{(\star)} & \star \\
 \text{(\star)} & \star\n \end{array}\n \quad \begin{array}{ll}\n \text{(\star)} & \star \\
 \text{(\star)} & \star\n \end{array}\n \quad \begin{array}{ll}\n \text{(\star)} & \star \\
 \text{(\star)} & \star\n \end{array}\n \quad \begin{array}{ll}\n \text{(\star)} &$  $(*$  \*)  $\begin{array}{lll} ( \star & \text{EGA\_There} := \text{EGA\_Instead} : \text{BOOLERN}; \\ ( \star & \star ) \end{array}$  $(*$  \*) (\* EGA\_There --- TRUE if EGA installed \*) \*) \*)  $(*$  \*) (\* Calls: INTR \*)  $(*$  \*) (\*----------------------------------------------------------------------\*) VAR Regs : RegPack; BEGIN (\* EGA Installed \*) (\* Determine if EGA installed \*)  $Regs.AH := $12;$  $Regs.BX := SFF10;$ INTR( \$10 , Regs ); IF (  $\text{Regs.BH} = \text{SFF}$  ) THEN (\* EGA not installed \*) EGA Installed :~ FALSE ELSE IF (  $\text{Regs.CL} = 9$  ) THEN BEGIN (\* EGA present with enhanced display \*) EGA\_Installed := TRUE; END ELSE IF (  $\text{Regs.CL} = 13$  ) THEN BEGIN (\* EGA present with monochrome display \*) EGA\_Installed := TRUE; END ELSE (\* EGA present but with old color display \*) EGA Installed := FALSE;

END (\* EGA\_Installed \*);

(\*-------------------~--------------------------------------------------\*) (\* Current Video Mode --- Determine current video mode setting \*) (\*------------=-----=---------------------------------------------------\*)

### *Listing 3*

FUNCTION Current\_Videa\_Mode: INTEGER;

```
(*-------------------------------------------~--------------------------*) 
\langle \star \rangle(* Function: Current Video Mode *) 
\langle \star \longrightarrow \rangle(* Purpose: Gets current video mode setting from system *) 
\langle \star(* Calling Sequence: *)<br>
(* * )<br>
(* * ) Current_Mode := Current_Video_Mode : INTEGER;<br>
* ) *)
(\star(* Current_Mode := Current_Video_Mode : INTEGER;<br>(* * *)
\left(\star\right) \left(\star\right)(* Current Mode --- set to integer representing current \qquad *)
(* video mode inherited from system. *) 
\langle \star \rangle(\star Calls: INTR \star )(\star(*----------------------------------------------------------------------*) 
VAR 
 Regs : RegPack;
BEGIN (* Current Video Mode *) 
 Regs.Ax := 15 SHL 8;
```
INTR( S10 , Regs );

Current Video Mode := Regs.Al;

many I/O functions.

### **MEMORY MANAGEMENT AND TASK SWITCHING**

Some of the multitaskers impose fixed sizes on the task partitions when they first start executing. DoubieDOS is an example. (The memory allocation can be changed later, as long as no tasks are running.) Other multitaskers like TopView, TaskView, and DesqView provide for dynamic memory allocation through the use of program information files that tell how much memory a given application will need. These program information files may also indicate other special requirements, such as what interrupts must be saved/restored, whether graphics memory must be saved/restored, whether the program uses the 8087/80287 math coprocessor, whether the program accesses the serial ports, and so on. The more information a multitasker has about a program, the more efficiently it can switch tasks. For example, if a program does not use the 8087, there is no reason to save and restore the state of the 8087. Likewise, if a program doesn't use use graphics, there is no reason to save graphics memory, particularly the possible large memory assigned to the enhanced graphics adapter (EGA).

TaskView also provides the OPEN and SPAWN DOS-level commands that allow the commencement of foreground and background jobs from the DOS command line and even from batch files.

### **SWAPPING PROGRAMS TO DISK**

A major limitation of multitasking, as described previously, is that all the programs to be executed need to be in memory at the same time. This limits the combined sizes of each task to less than the IBM-imposed limit of 640K. (Actually, the limit can be raised to 704K in many cases, and some multitaskers, such as DesqView, DoubleDOS, and TaskView, allow for that. )

The availability of faster hard disk drives and inexpensive memory expansion products like Intel's Above Board and AST's RamPage have led to the addition of facilities for swapping programs in and out to disk or the expanded/extended memory. This allows many large programs to be executed concurrently. QuarterDeck's DesqView, Microsoft's Windows, and Sunny Hill's Task View provide such swapping facilities. Swapping can consume considerable time if the swapping device is slow; that is why it is preferable to use the fast-access expanded/extended memory rather than disks.

Also, some programs cannot be swapped out. For example, it is not feasible to swap out a communications program or indeed any program designed to deal with real-time events.

### **TASK INTEGRATION**

The introduction of Apple's Macintosh led to an upsurge in interest in window-based user interfaces. Macintosh applications could be integrated through a common user interface for all programs. In addition, data could be exchanged between applications in a standard way. This led developers to add windowing and at least simple cut-andpaste operations to the concurrent environments. Examples include DesqView,<br>TopView, and—in a much more advanced way-Windows. With these environments, the output of several concurrently running tasks can appear simultaneously on the screen, either in adjacent *(tiled)* windows or in overlapping windows. Data can be exchanged by cut-and-paste operations or sending data from one task to another via message passing.

### **MICROSOFT WINDOWS**

Microsoft Windows is a special case in many respects. It does not schedule tasks using time slicing. Instead, it waits for a program to make a DOS request before switching to another task. This means that switching to another task. This means that<br>certain types of programs—notably, numcertain types of programs—notably, num-<br>ber crunchers—can take over the processor for extended lengths of time.

It is possible, however, to run Windows itself as a task under one of the other multitaskers and thereby obtain the benefits of the Windows environment and still have time-sliced multitasking. At this time, I have had the best success with running Windows under TaskView.

Future versions of DOS are rumored to include Windows as the primary user interface. True time-sliced task switching will be built into DOS. It will be interesting to see what happens!

### **CONCURRENT PC-DOS**

Digital Research takes a more ambitious approach to multitasking. Concurrent PC-DOS is an operating system that completely replaces DOS. All the facilities mentioned previously---multiple tasks, menu interface, access to extended memory, swapping, and so on—are provided by<br>Consument, and so the dilities to the provided Concurrent DOS. In addition to being multitasking, Concurrent PC-DOS is multiuser. Extra terminals can be attached to the PC's serial ports, so up to

END (\* Current Video Mode \*);

(\*----------------------------------------------------------------------\*) (\* Current Video Mode --- Determine current video mode setting \*) (\*------------~-----~---------------------------------------------------\*)

```
FUNCTION Current_Video_Mode: INTEGER;
```
(\*----------------------------------------------------------------------\*) (\* \*) (\* Function: Current Video Mode \*) (\* \*) (\* Purpose: Gets current video mode setting from system \*)<br>
(\* Calling Sequence: \* \*)<br>
(\* Current\_Mode := Current\_Video\_Mode : INTEGER; \* \*)<br>
(\* Current Mode --- set to integer representing current \*)<br>
(\* Current Mode ---  $(\star$   $\star)$ Calling Sequence:  $\langle \star \rangle$ Current\_Mode := Current\_Video\_Mode : INTEGER;  $(\star$ (\* Current Mode --- set to integer representing current \*) (\* video mode inherited from system. \*)  $(\star$  $\text{Calls:} \quad \text{INTR} \quad * \text{)}$  $(\star$ (\*----------------------------------------------------------------------\*) VAP. Regs : RegPack;

BEGIN (\* Current Video Mode \*)

 $\texttt{Regs.Ax} := 15 \text{ SHL} 8;$ 

INTR( \$10 , Regs );

Current\_Video\_Mode := Regs.Al;

END (\* Current\_Video\_Mode \*);

#### *Listing 4*

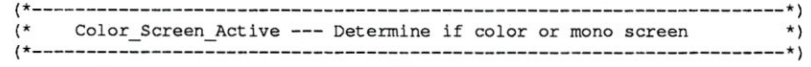

FUNCTION Color\_Screen\_Active : BOOLEAN;

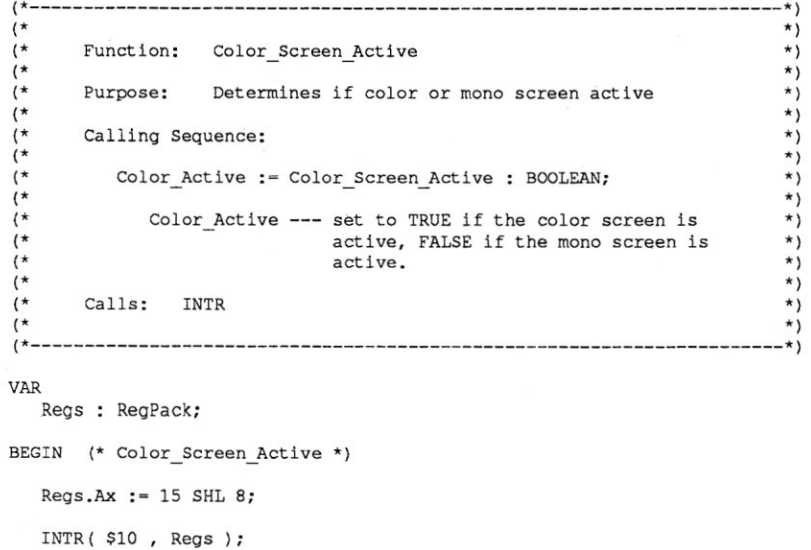

Color\_Screen\_Active := ( Regs.Al  $\langle$  > 7 );

End **(\* Color\_Screen\_Active** *\*)i* 

```
Multi-User 
                                                                                   Networking 
Listing 5 
         Get Screen Address --- Get address of current screen *)
(*-----------=------=---------------------------------------------------*) 
PROCEDURE Get_Screen_Address( VAR Actual_Screen : Screen_Ptr ); 
(*----------------------------------------------------------------------*) 
(* *)
(* Procedure: Get Screen Address *) 
(\star *)
(* Purpose: Gets screen address for current type of display *) 
(\star\begin{array}{ccc} \n\lambda & \lambda & \lambda & \lambda \\ \n\lambda & \lambda & \lambda & \lambda \\ \n\lambda & \lambda & \lambda & \lambda \n\end{array}(* *)
(* Get_Screen_Address( VAR Actual_Screen : Screen_Ptr ); *) 
(* *) * *)(* Actual_Screen --- pointer whose value receives the *)<br>(* \left( \begin{array}{ccc} * & * \end{array} \right)(* \begin{array}{ccc}\n\star & \star & \star \\
\left\langle \star & & \star \right\rangle & & \star \\
\left\langle \star & & \star \right\rangle & & \star \\
\star & & & & \star \\
\star & & & & & \star\n\end{array}(* \t\t\t\t\t\t<b>*</b>)(* Calls: Color_Screen_Active<br>(* PTR
(* \rightarrow PTR * )
(\star \qquad \qquad \texttt{TimeSharingActive} \qquad \qquad ^{\star}) \\ (\star \qquad \qquad ^{\star})(* \t\times)(\star\qquad\qquad \begin{array}{lllll} \texttt{\footnotesize{k}} & \star\texttt{\footnotesize{k}}\\ & & \star\texttt{\footnotesize{k}}\\ \end{array}(\star(* This routine assumes that 'IsTimeSharingActive' has already *)<br>(* been called so that the value of 'Virtual Screen' is defined *)
         been called so that the value of 'Virtual Screen' is defined.
(\star \star)(*----------------------------------------------------------------------*) 
VAR 
   Regs: RegPack; 
BEGIN (* Get_Screen Address *)
  CASE MultiTasker OF 
     DoubleDos: BEGIN 
                    Reqs.Ax := $ECOO;MsDos ( Regs ); 
                    Actual Screen := PTR( Regs.Es, 0 );
                 END; (* For TopView family, if graphics mode, *)<br>(* we must return actual screen address, *)
                                  (* we must return actual screen address, *)<br>(k \text{ not virtual buffer address. The *})(* not virtual buffer address. The \star)<br>(* virtual buffer is only for the \star)
                                  (* virtual buffer is only for the
                                  (* text modes.
     TaskView, 
     TopView, 
     MSWindows,<br>DesqView:
                 IF ( Current Video Mode <> HiRes GraphMode ) THEN
                    Actual_Screen := Virtual_Screen
                 ELSE 
                    Actual Screen := PTR( Color Screen Address , 0 );
      ELSE 
                 IF Color Screen Active THEN 
                    Actual Screen := PTR( Color_Screen_Address, 0)
                 ELSE 
                    Actual Screen := PTR( Mono Screen Address , 0 );
   END (* CASE *);
END (* Get Screen Address *); 
Listing 6 
                                                                         \star(*--------------------------------------------------------------------------*) 
(* PIBMDOS .PAS --- Multitasker interface routines *) 
 (*--------------------------------------------------------------------------*) 
 (\star\begin{array}{ll}\n\left(\star\quad \text{Author:} & \text{Philip R. Burns} \\
\left(\star\quad \  \  \star\right) & \star\end{array}(\star(* Date: Version 1.0: January, 1986. DoubleDos support. 
                                                                         *)
```
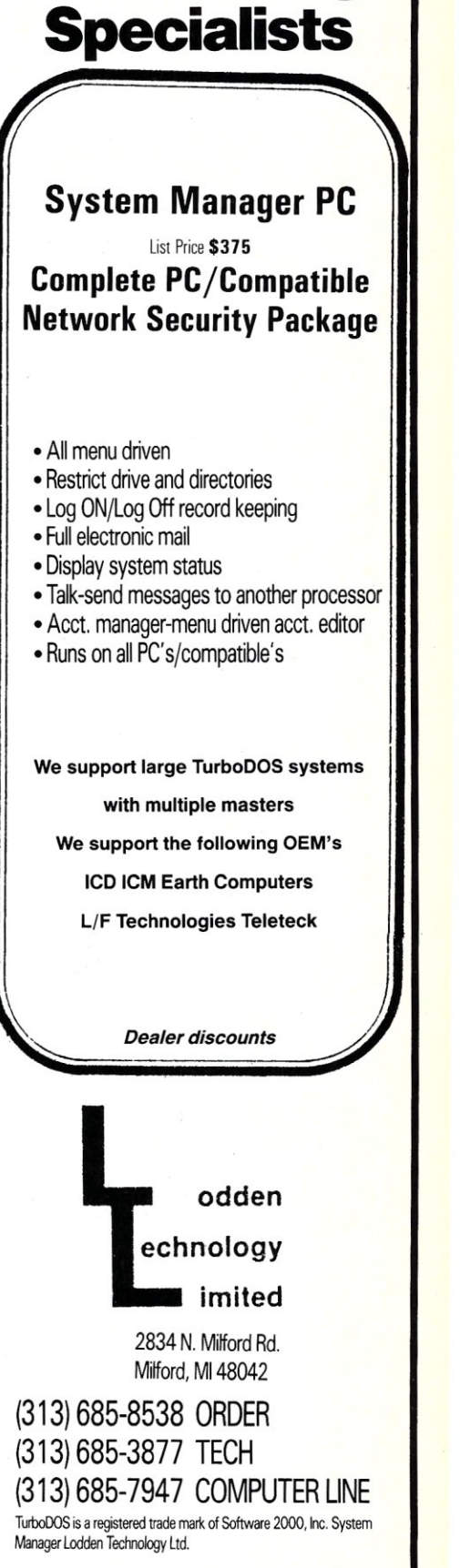

three users can be using one PC at a time *(Some systems support as many as* 16 *users-Ed.).* 

#### **THE PRODUCTS**

I will be discussing interfacing Turbo Pascal programs to the following multitaskers:

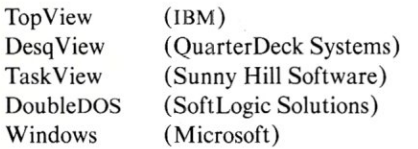

It turns out that TopYiew, DesqYiew, Windows, and TaskYiew can all use the same basic approach, since DesqYiew, TaskYiew, and Windows emulate TopYiew calls. (You must tell Windows to perform the emulation by setting the appropriate switch in the .PIF file for a program.) TopYiew extends the functions available through Interrupt \$IO-the available through Interrupt \$10—the<br>video interrupt—to include facilities for dealing with virtual buffers. TopYiew also adds Interrupt \$15 to provide taskmanagement services of other kinds, such as turning time-sharing on and off.

I do not discuss the more complex interfaces provided by Windows itself.

DoubleOOS does not emulate TopYiew calls (even though its documentation claims that it does), and so a different mechanism is required for interfacing to DoubleDOS. DoubleDOS has its own set of interrupts for providing task management. This difference is hidden, however, by the higher-level calls, so you do not need to worry about the difference in most instances.

Similar methods should apply to other

available multitasking environments, including Digital Research's Concurrent DOS and The Software Link's MultiLink. I do not own MultiLink. I do have Concurrent DOS, but I have not tried interfacing programs to it. Regrettably, it does not provide emulation of the TopView multitasking calls.

#### **COMPARING FEATURES & EFFICIENCY**

Table I compares the various multitaskers in terms of features.

The question as to which multitasker is most efficient in terms of processor time is difficult to answer. My experience with a 4.77-MHz processor is that DoubieDOS and TaskYiew are the most efficient, with no evident loss of speed for single tasks when loaded. Both handle two tasks admirably. DesqYiew is next, and TopView and Windows bring up the rear. On an 80286 processor, DoubleDOS, TaskView, and DesqView all perform adequately. Windows and TopYiew are notably slower.

#### **OVERVIEW OF INTERFACE ROUTINES**

The software routines presented in this article provide a very simple common interface to the multitaskers mentioned previously. The facilities include:

- I. determining which, if any, multitasker is executing
- 2. determining the address of the virtual display buffer for a task
- 3. giving up idle time to other tasks
- 4. starting and stopping time-sharing to freeze and unfreeze time-critical tasks
- 5. routines for writing characters and strings directly to the real or virtual display screen memory

These routines are by no means exhaustive; all the multitaskers provide many other facilities not considered here. These routines, however, give you a foundation on which to construct more complicated interfaces if you need them.

### **PROGRAM LISTINGS**

Here are the contents of each of the program listings:

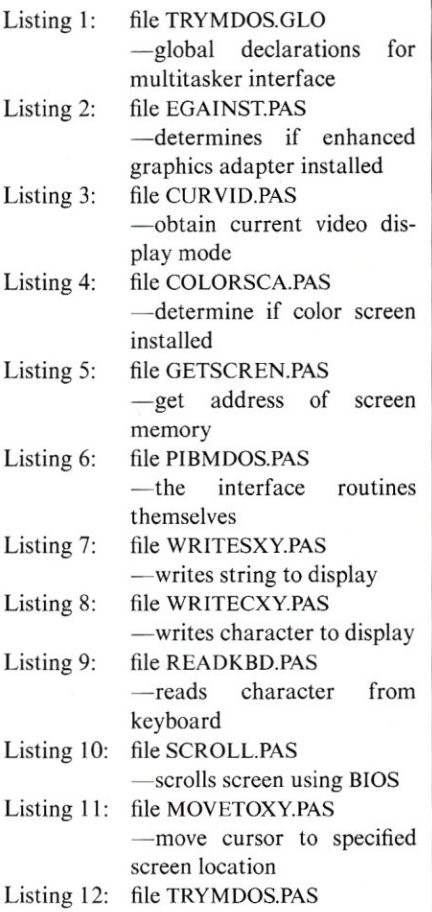

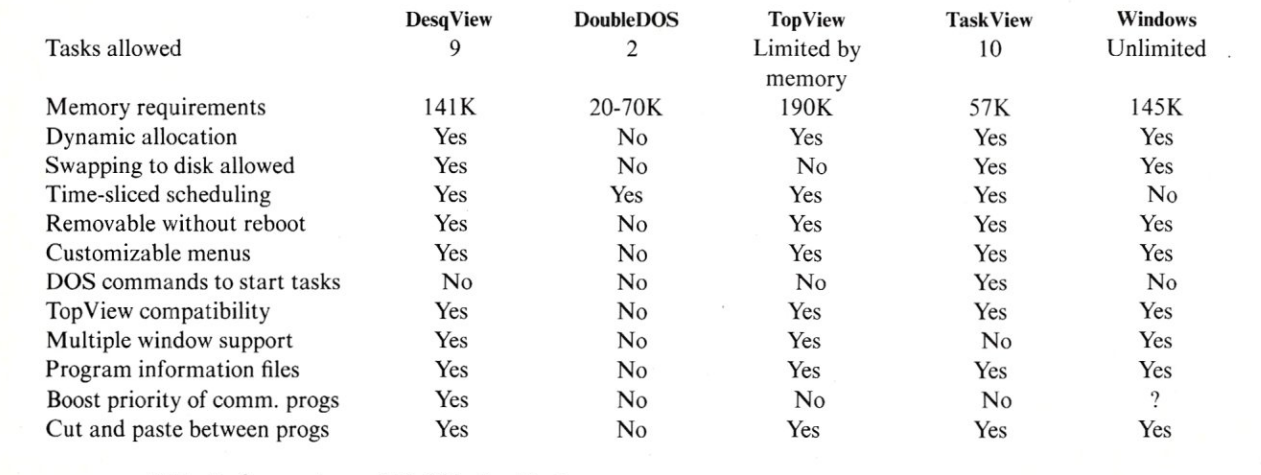

#### **Table 1. Comparison of Multitasker Features**

ALL SALES ARE MADE SUBJECT TO THE TERMS OF OUR 90 DAY LIMITED WARRANTY. A COPY OF THIS WARRANTY IS AVAILABLE FREE, ON REQUEST.

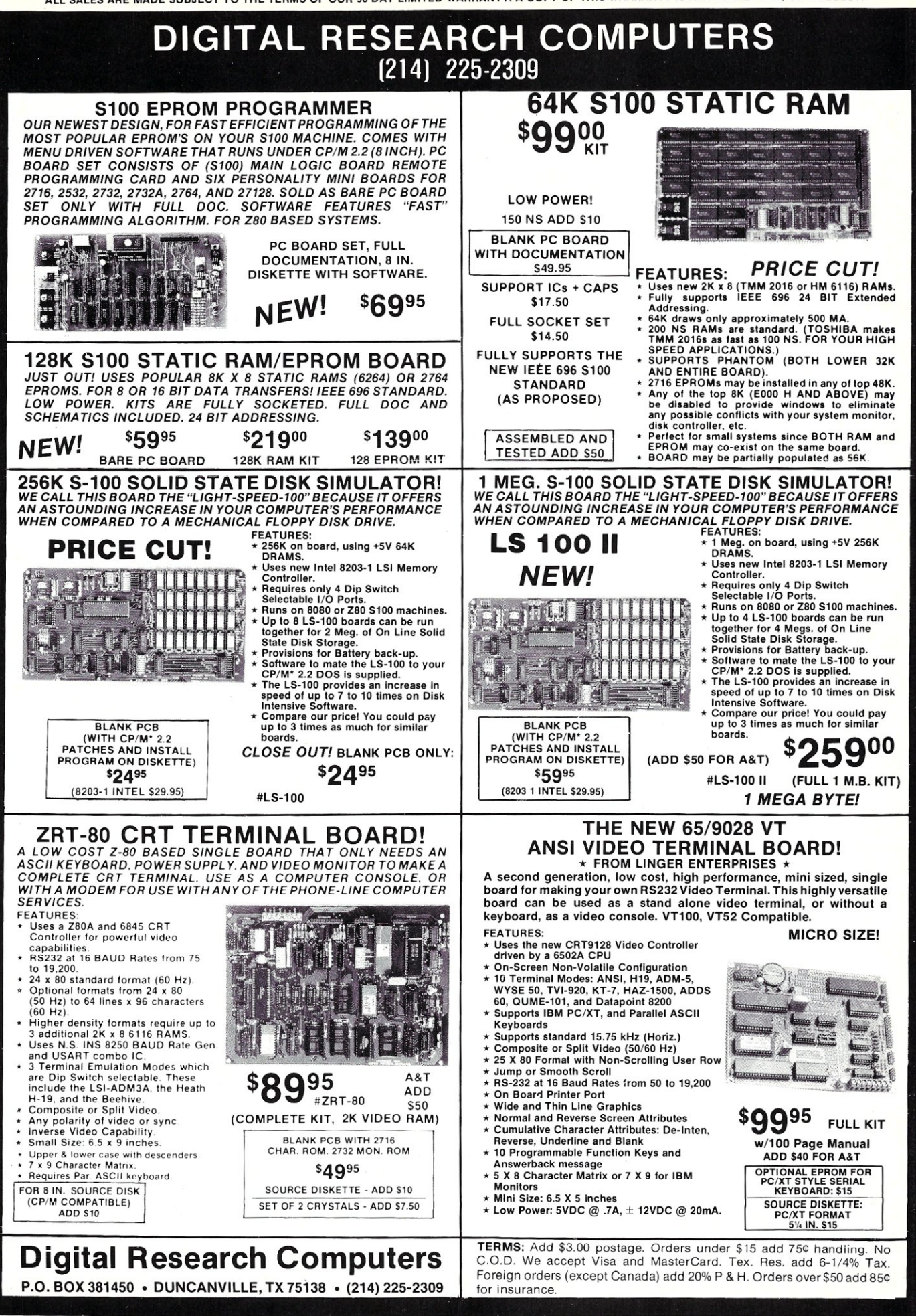

#### -sample program to demonstrate interface

Some of the routines are written using the Turbo INLINE facility. This allows machine code to be inserted within a Turbo program. The corresponding assembler code always accompanies any INLINE machine code. The code was converted from assembler to INLINE statements using the excellent, public-domain INLINE.COM assembler by Dave Baldwin.

For the most part, you should examine the code and the comments therein to see how the various routines work. Following are a few pointers about what is going on in the code.

#### **IMPORTANT GLOBAL VARIABLES**

There are several important global variables used in the interface code that you should know about. Virtual\_Screen contains the address of the real screen buffer if no multitasker is operating. This will be \$B800:0000 if a color graphics adapter is connected, or \$BOOO:OOOO for a monochrome adapter. **If** a multitasker is operating, VirtuaLScreen contains the address of the virtual screen buffer. The routines WriteSXY and WriteCXY store strings and characters at specified row and column positions in the real/virtual screen buffer.

M ultiTasker indicates which multitasker is active. If no multitasker is active, MultiTasker has the value Multitasker\_None.

TimeSharingActive is true if a multitasker is active; otherwise, it is false.

Wait\_For\_Retrace should be set true initially if your color graphics adapter produces snow when the real screen buffer memory is accessed. For a genuine IBM Color Graphics Adapter, Wait\_For\_ Retrace should be set true. Wait\_For\_ Retrace should be set false for many compatibles like the Compaq or Zenith, whose video-display circuitry handles retrace interlocks automatically. Wait\_For\_ Retrace may be set false by the interface code, depending on which multitasker is determined to be active. Initially, Wait\_ For\_Retrace is set false if an enhanced graphics adapter or a monochrome adapter is found.

Write\_Screen\_Memory should be set true to allow the routines WriteSXY and WriteCXY to access the screen buffer directly. This may be either the real screen buffer or the virtual screen buffer when a multitasker is active. Write\_Screen\_ Memory can be set false to cause WriteSXY and WriteCXY to use the BIOS

(\* Version 2.0: April, 1986. Add DesqView support. \*)<br>
(\* Version 3.0: July, 1986. Add TopView/Windows support. \*)<br>
(\* Version 3.2: December, 1986. Distinguish TaskView/DesqView. \*)<br>
(\* Citable 1986. Distinguish TaskView/D (\* \*) (\* Systems: MS DOS or PC DOS with DoubleDos/DesqView/TopView/Windows \*)<br>(\* installed. \* \*)<br>(\* \* \*) (\* installed. \*)  $(\star$   $\star)$ (\* History: These routines provide a simple interface for PibTerm  $\uparrow$  \*)<br>
(\* mith SoftLogic's DoubleDos multitasking executive, \*)<br>
(\* Quarterdeck's DesqView multitasker, IBM's TopView, \*) with SoftLogic's DoubleDos multitasking executive, \*)<br>Quarterdeck's DesqView multitasker, IBM's TopView, \*) (\* Quarterdeck's DesqView multitasker, IBM's TopView, \*)<br>(\* MicroSoft's Windows, and Sunny Hill's TaskView. \*)<br>(\* (Windows is handled as a Topview-emulating product. This is \*) (\* MicroSoft's Windows, and Sunny Hill's TaskView. \*) (\* (Windows is handled as a Topview-emulating product. This is \*) also true for TaskView and DesqView, but those programs do \*) not require the explicit screen updates TopView requires. \*) (\* not require the explicit screen updates TopView requires. \*)<br>(\* 15 You have another multitasker, you should be able to \*) (\* \*) (\* If you have another multitasker, you should be able to \*)<br>
(\* replace these routines fairly easily with similar-acting \*)<br>
ones for your multitasker. Use the global types defined \*\*)<br>
for MultiTasker and MultiTaskerType replace these routines fairly easily with similar-acting  $*$ )<br>ones for your multitasker. Use the global types defined  $*$ ) ones for your multitasker. Use the global types defined  $*$ )<br>for MultiTasker and MultiTaskerType. for MultiTasker and MultiTaskerType.  $\left( \begin{array}{cc} \star & \star \end{array} \right)$ Note also that the routine Get\_Screen\_Address in Pibscren.pas \*) needs to know about multitaskers.  $(*$  \*) (\* With DoubleDos, it is necessary to reobtain the display buffer \*) address every time the screen memory is written to. With  $*$ )<br>DesaView, this is unnecessary. With TopView and Windows,  $*$ ) (\* DesqView, this is unnecessary. With TopView and Windows,  $*$ )<br>(\* it is necessary to inform them that the screen has changed. \*) (\* it is necessary to inform them that the screen has changed. \*)<br>(\* TaskView works like DesqView. \*) (\* TaskView works like DesqView. \*)  $(\star$ (\*--------------------------------------------------------------------------\*)  $(\star$  $($ \* Please leave messages on Gene Plantz's BBS (312) 882 4145 \*)<br>(\* 000 Por Fox's BBS (312) 940 6496 (\* or Ron Fox's BBS (312) 940 6496. \*)  $(\star$ (\*--------------------------------------------------------------------------\*) (\*--------------------------------------------------------------------------\*) (\* IsTimeSharingActive --- Checks if multitasker is active \*) (\*--------------------------------------------------------------------------\*) FUNCTION IsTimeSharingActive : BOOLEAN; (\*--------------------------------------------------------------------------\*)  $(*$  \*) (\* Function: IsTimeSharingActive \*) (\* \*) (\* Purpose: Checks if multitasker is active \*)<br>(\* \* \*)<br>(\* Calling Sequence: \* \*)  $(\star$ (alling Sequence: \*)<br>Ts On := IsTimeSharingActive : BOOLEAN;<br>\*) \*)  $(\star$ (\*  ${\small \begin{array}{ll} \texttt{Ts\_On} & \texttt{:= } \texttt{IsTimeSharingActive} : \texttt{BOOLEAN}; \\ \texttt{(\text{*} & \texttt{Ts\_On} == \texttt{TRUE} \texttt{if} \texttt{multitasker} \texttt{is} \texttt{active}. \end{array} \texttt{(*)} \ \texttt{(*)} \ \texttt{(*)} \ \texttt{(*)} \ \texttt{(*)} \ \texttt{(*)} \ \texttt{(*)} \ \texttt{(*)} \ \texttt{(*)} \ \texttt{(*)} \ \texttt{(*)} \ \texttt{(*)} \ \texttt{(*)} \ \texttt{(*)} \ \texttt{(*)} \ \texttt{(*)} \ \texttt{(*)}$  $(\star$ (\* Ts\_On --- TRUE if multitasker is active.  $\qquad \qquad$  \*)  $\langle \star \rangle$  $(*$  Calls: MsDos \*)  $**$  \*)  $(\star$ (\*--------------------------------------------------------------------------\*) VAR Regs : RegPack; (\*--------------------------------------------------------------------------\*) FUNCTION Get\_TopView\_Screen\_Address : BOOLEAN; VAR SegS : INTEGER; SegO : INTEGER; BEGIN (\* Get\_TopView\_screen Address \*)  $\text{Reqs.Di} := 0;$  $\text{Regs.Ax} := \text{SFEO0}$ ; IF Color Screen Active THEN Regs.Es := Color\_Screen\_Address ELSE Regs.Es := Mono Screen\_Address;  $SeqO$  := 0;

### VIRTUAL BUFFER USAGE

The routine IsTimeSharingActive determines if one of the supported multitaskers is active. If so, VirtuaLScreen points to the virtual screen buffer, and MultiTasker indicates which of the multitaskers is active.

Under TopView, DesqView, TaskView, and Windows, the location of the virtual buffer for a task remains the same throughout the lifetime of the task. This means that the virtual screen buffer can always be updated in preference to updating the real screen buffer. In TopView and Windows, once an update is performed using a direct screen write, it is necessary to inform TopView/Windows that the virtual buffer has been changed. Then TopView/Windows will update the real screen memory (and thereby the physical display) to match the virtual buffer contents. The routines Sync\_Screen and Sync\_Entire\_Screen perform this function.

Note that if standard BIOS and DOS calls are used, it is not necessary to worry about screen synchronization; the multitaskers handle it automatically. Also, even when the virtual buffer is writ-

for screen access. the ten to directly, TaskView and DesqView figure out themselves whether the virtual buffer has been changed, using a polling algorithm, and they update the real display automatically to match.

> With DoubleDOS, the location of the display changes depending on whether the task is the foreground task or the background task. Regrettably, it is necessary to re-obtain the current buffer address every time information is to be written to the display memory. Further, since the real screen buffer address is returned if the task is the foreground task, it is necessary to worry about retraces to prevent snow on color graphics adapters. Also, to prevent a task switch from occurring in the middle of a long screen update-therefore causing an incorrect display-it is necessary to freeze a task before the screen write and then unfreeze it afterwards. Since this is a lot of work, writing single characters to the display using direct screen writes with DoubieDOS tends to be slow. It is simpler to use the BIOS call for a single character. (This is what the routine WriteCXY, included here, does.)

> The routines TurnOnTimeSharing and TurnOffTimeSharing demonstrate how to freeze and unfreeze programs. For most

programs, these routines need to be called only for DoubleDOS, as described previously.

The routine Get\_Screen\_Address gets the address of the current screen buffereither the real screen or the virtual screen.

#### DONATING TIME TO OTHER TASKS

Sometimes a task will be sitting in a tight loop waiting for some external event to occur. For example, a communications program may stay in a tight loop waiting for a character to appear over the serial port. Or a program may be sitting and waiting for a character to be typed at the keyboard. Such loops degrade the overall performance of a system running under a multitasker. This is because processor time is wasted on the program executing the busy wait,

One way to increase performance in these situations is for the program in the busy wait condition to give up its time slice to other tasks while it is waiting for the external event. The routine GiveAway-Time implements this strategy. The sample main program TryMDos includes a test of a busy wait keyboard read loop (routine TryGiveAway). *Continued on page 56* 

What you see is what you get . . . and send! Tpansfep ppotocol: HodeM?/CRC Packet Size: 128 Files: 1 Block of IKbytes / Inne L Errors luotal # ReMaj n i 09' Coosec File Tota.! }(hytes 31 522 3 5 5:~6 ~ ~ ~ 3 Errors: ~ =- Status: Transfer in progress [HEX File Tpans *ep* [CTL-C to d,bol'tl Sending: )AHVFILE.AQC

Announcing Version 1.6 of MEX, the communications software with a view from the top. Regardless of your level of sophistication, MEX can put you on top of the data transfer game and keep you there. For the executive on the go, our new pull-down transfer screen and easy-to-use menus reduce the complexities of modem communications to a few keystrokes. For the advanced user, MEX's greatly enhanced script processor offers a complete programming language for development of highly secure custom applications. If communication is money in your business, MEX may be the best investment you make this year.<br>Two options available:

MEX-PC is the most complete modem software you can buy. Allows you to switch between menu-driven and command-driven communications at will. Makes full use of Hayes AT command set, with overlays available for most other modems. Features include: complete script processor programming language; user-definable keystrings; auto-dial and auto-baud-set phone libraries; all popular protocols, including

MODEM-7 batch transfers \$59.95\*<br>XMODEM CRC/XMODEM CHECKSUM/KERMIT/COMPUSERVE A/128 or 1K BLOCKS

### MasterCard, VISA welcome ., plus shipping: Wisconsin residents add 5% sales tax.

MEX-PAC - All the features of MEX-PC, plus:

()A remote module that allows you to run your office computer from home, and vice versa; and

()Terminal emulation that lets your PC masquerade as a DEC VT52/100 or Televideo 925 terminal for on-line communication with mainframes. \$99.95°

### MPUSERVE A/128 or 1K BLOCKS Versions available for IBM-PC and compatibles, Tandy 2000 and most CP/M machines.<br>**Give us a toll-free call at I-BOO-NITEOWL**

In Wisconsin, 1-414-563-4013 NightOwl Software, Rt.1 Box 7, Ft. Atkinson, WI 53538

# **Communicating at 9600 bps**

### **by Steve Bosak and John Sojak**

### **A Review of Two More High-Speed Dial-Up Modems---Part II**

In Part I of our article (January/Feburary 1987), we discussed half-duplex,' highspeed modems. These half-duplex, or simulated full-duplex modems, are the most prevalent and have been on the shelves for a long time. Part of the reason the V.29 and related modems lead in implementing high-speed data transfers over dial-up lines is the reliance on fax and fax-like hardware engines at the heart of their technologies. Of all the high-speed, halfduplex modems released so far, only the Telebit Trailblazer shows a significantly original design.

Simulated full-duplex modems have their limitations, however. As pointed out in the last issue, the V.29 and related modems switch the lines selectively on demand. If data is suddenly transmitted from a modem that was previously a receiver, the turnaround must occur prior to any transfer. In some modems the turnaround time required when changing from data-file transmission to terminal-toterminal communication can be irritating. Also, some significant high-speed applications could be seriously impaired or completely barred by delays in the datastream switching.

Unattended file transfers can be extremely tricky on a few of these modems. Although you can anticipate the turnaround times in setting up a macro file for automatic log-on and transfers, the margin for error is very high. A perfectly good unattended log-on can become frustrated by sudden data bursts and delays turning the lines around between queries and answers.

High-speed transfers in both directions are downright impossible, and interactive graphics of fax representations can never be used with such turnaround delays. File transfer and query of the remote is also impossible-for instance, what if recently uploaded data needed to be run on the remote end, with the results in turn being captured by the originating modem? If these scenarios sound farfetched and will seldom be a concern for you or your business, then half-duplex, high-speed modems will probably be more than adequate for your needs. Never underestimate the world of telecommunications, thoughhalf-duplex may be a good first step, but a full-duplex implementation would be more reassuring.

There are currently at least two-andone-half implementations of full-duplex, 9600-bps modems on the market. Concord Data has a full-duplex implementation, but at this writing, only in synchronous mode. Codex, the Motorola subsidiary and an old-hand modem manufacturer, has released a fully symmetrical 9600-bps modem that incorporates nearly all of the CCITT V.32 recommendations. Finally, a halfway implementation of full-duplex comes from USRobotics-it, too, incorporates most of the V32 operating principles. For our reviews, we chose to look at the Codex and USR modems, leaving the world of synchronous communications for another time, perhaps.

The operating principles of V.32 call for full-duplex communication. As mentioned previously, this is a difficult task over standard phone lines. Modems operating at 1200 bps were the last to have the luxury of dedicating exactly half of the available phone bandwidth to the originate and answer channels. Modems operating at 2400 bps (V.22bis) have to overlap portions of the originate and answer channels selectively, relying on new modulation techniques to untangle the data. This overlap is nearly total in any complete implementation of full-duplex 9600-bps transmission-there is just no way around it.

Although data is encoded and decoded on either end, through various modulation techniques such as QAM (see Part I), the data path still requires the full, or nearly full, bandwidth. In essence, then, both an- . swering and originating modems are washing data over each other. To further complicate matters, the result codes of EDC are also washed back and forth. This phenomenon is called *far-end echoing* and must be eliminated if the data is going to be passed back and forth with integrity or without endless retransmissions and timeouts. If the echoes were merely a question of timing—that is, if the echo were to ocof timing—that is, if the echo were to oc-<br>cur at a predictable interval—the modem could be trained to look for the echo at a specific time, determined by a series of initial training tones. Unfortunately, the longer the distance, the more unreliable the time intervals-long-distance, dial-up lines frequently switch and reswitch in midconnection, using variable land and satellite links. This requires that the modem retrain dynamically to suit any change in conditions. That's a tough job, adding significantly to the complexity of an already highly intricate design. It's no wonder that full-duplex, 9600-bps modems have been slow coming to market.

Many modem companies, understandably, thought cancellation of this sticky far-end echo was insurmountable or not worth the design effort. Codex, as far as we have been able to determine, is the only modem manufacturer to achieve reliable far-end echo cancellation; both Codex and USRobotics have found some ways around this and other limitations imposed by dialup phone lines.

The Codex 2260 modem uses true farend echo cancellation. After initial handshaking, the originating modem sends a series of training tones to the answering modem. The training tone is interpreted for line quality and far-echo timings. Throughout the following transmission the modems continue to monitor and retrain, when necessary, without degradation of the throughput. As mentioned earlier, this dynamic recalibration is a must on long-haul lines that frequently shift paths. Although some released and proposed Y.32 full-duplex modems offer some measure of echo cancellation, none offer the dynamic recalibration used in the 2260. Cancellation was a major engineering feat, and a lot of R&D dollars are behind the Codex success. Understandably, Codex has patented its cancellation technology.

USRobotics, on the other hand, has chosen to take a different tack with its Courier HST modem. The HST falls somewhere between V.29s and a full implementation of Y.32. The modem carves out the lion's share of the phone data channel for the sending modem and reserves a narrow 300-bps channel for the receiving modem to send ACKs, NAKs, or characters to the sender. This asymmetrical full-duplex approach, as USR calls it, does away with many of the turnaround headaches presented by V.29 modems. Terminal-to-terminal communication is not impaired, and characters echo normally to both originating and answering terminals. Unattended transfers pose no problems here, either, although some of the hypothetical applications we outlined earlier might still cause problems. Because of the low-end 300-bps channel reserved for two-way communication, the USR Courier HST needs no far-end cancellation. Hence, there is simply no significant overlap of channels.

### **MODULATION SCHEMES IN V.32 MODEMS**

When we first began reviewing high-speed modems (nearly seven months ago), no V.32 implementations existed. V.29 modem manufacturers took Y.29 as a guideline, implementing their own EDC protocols on the existing fax data pumps. We hoped V32 implementations would be more compatible because the recommendations outlined EDC modulation tech-

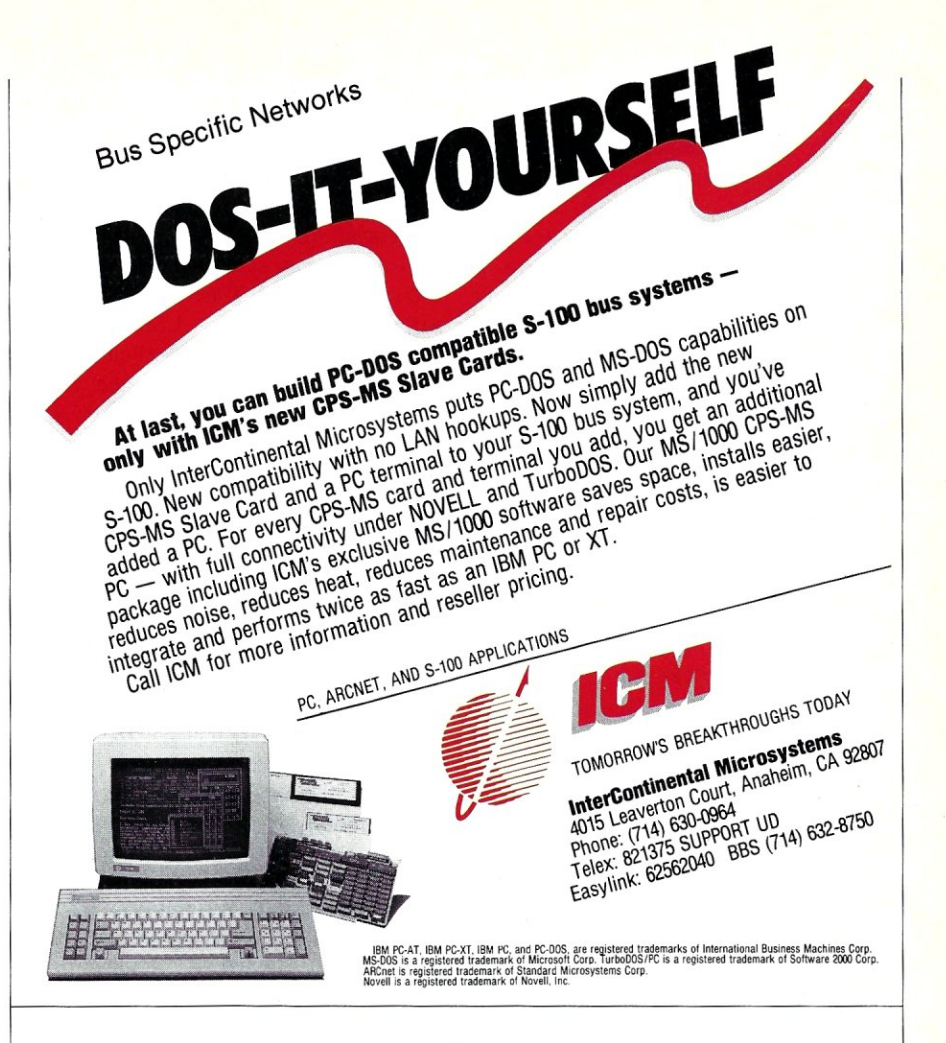

niques in great detail. Alas, what with USR's half/full-duplex version and Codex's full/full-duplex implementation, we again have compatibility problems. The only hopeful sign is that both modems do adhere to the Y.32 modulation schemes for EDC, if not duplex.

Both the modems we reviewed use Trellis Coded Modulation (TCM), and both have fallbacks to QAM modulation, as recommended by the CCITT. In talking about modulation techniques, you get the distinct impression that the normal world has fallen away-no pedestrian terms can quite come close to explaining the feats of voodoo accomplished by these technologies. Analogy is the only reasonable way to view the techniques employed. For this reason, *trellis* is a good term for this modulation scheme.

TCM hangs data on a trellis, or multidimensional signal. This hung code has a real-time shape to it, much as vines spread across a real vine trellis. In addition, redundant code is strung across the trellis, giving it a distinct shape. The decoding modem then checks the shape of the received data. The shapes must match. Remember, in high-speed modulation, the phase shift as well as the amplitude is used to provide more data states and a multidimensional shape to the data. This serves both as EDC and a more efficient use of the bandwidth, offering higher speed. The USR HST, for instance, uses a 2400-baud signaling trellis, each baud or plank in the trellis transmitting four data bits. As per CClTT recommendations, if TCM is not present or is disabled, the modems fall back to QAM modulation techniques; the public-domain protocols from Microcom (known as MNP) are QAM modulation techniques.

TCM shows great promise for further advances in speed as the technique may be able to hang four, five, six, or more data bits on each baud.

#### **TESTING THE MODEMS**

We took care to test the modems over a period of days and at different times of the day. Because of the late arrival of both sets of modems, however, the testing period was somewhat shorter than for those in the V.29 category. Line noise can vary within a given session, not to mention over a period of hours or days. We used the same I 96,096-byte file for the Codex 2260 and USR HST transfers as we used in the previ-

ous sessions, with bits per second determined by 196,096  $\times$  10 divided by the transfer time in seconds. We measured hard-disk access time and subtracted it from the total transfer time. Retransmission of packets was included in transmission times. The results are shown in Tables 1-3. Note that terminal turnaround times are not included in this evaluation as they were in Part I of our article; because of the duplex schemes of both modems, it was unnecessary to include such figures.

### **THE USROBOTICS COURIER HST**

As with USRobotics' previous modem designs, the HST does not rely on outside vendors for chip sets. The Y.29s, you'll recall, have by and large hung their own buffers, ROMs, and EDC on the Rockwell 96FAX facsimile data pump. Similarly, most commercial 2400- and 1200-bps modems have standard chip sets provided by outside manufacturers. The HST has been designed from the ground up, using offthe-shelf, easily obtained chipsanother USR design characteristic.

What appears to be happening with the USR hardware is this: two 8031 processors are used as the primary data pumps and each 8031 is supported by PROMs. A 16 bit signal processor with two support ROMs *may* be sorting the high-speed signals when in 9600-bps mode. As with earlier USR products, it appears that the 8031s are receive and send—one for 8031s are receive and send—one for<br>each—their support ROMs offering the fall-back 2400-, 1200-, and 300-bps emulations (more on the lower speeds later). One ROM, mounted midboard with the USR logo, no doubt holds the proprietary

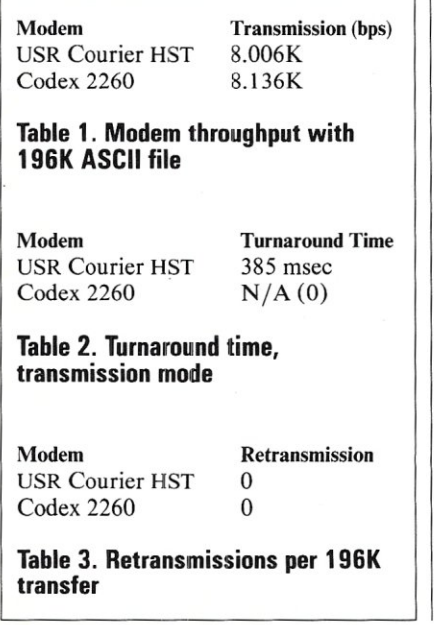

EDC and other registers unique to the high-speed mode. Nonvolatile, batterybackup memory is on-board for register storage of up to four phone numbers.

Of course, the modem handles all standard Hayes AT commands as well as extended S-register and M-registers for special settings and MNP settings. As with its earlier 2400-bps Courier, USR's HST has all the register commands laid out on the underside of the case. Front-panel LEOs indicate high-speed, auto-answer, and ARQ modes-USR's proprietary algorithm EDC added onto the TCM. Carrier Detect, Ready to Send, Terminal Ready, Detect, Ready to Send, Terminal Ready,<br>and Off Hook-the standard indicators on and Off Hook—the standard indicators on<br>most modems—are some of the other LEOs on the panel. One standard female RS-232 interface, two phone jacks (handset and wall), and the DIP switches are on the rear panel. A volume control is under the LED ledge on the front panel.

The HST's emulation modes are impressive-2400-bps employing MNP, 2400bps (Y.22bis) standard (no hardware EDC), 1200-bps V.22, and 300 212A all worked flawlessly. Virtually no special settings of any registers was necessary, the modem dynamically retraining on the answer from the remote modem. We went from 300 bps to 9600 bps, down to 2400 bps, and back to 300 bps with absolutely no problems. Other previously tested modems handled very poorly or not at all in their supposed emulation modes, often dropping carrier or failing to retrain properly for the remote's speed.

The HST seemed effortless to use compared to the register flipping needed with many of the previous modems we tested. The 300-bps asymmetrical channel provided a chance to test an unattended data transfer. The HST logged itself onto the remote HST using Lattice's SideTalk, entered a password, and transferred a text file to the remote (also running unattended) without a hitch.

For the throughput test transfers, we used MEX-PC, SideTalk, and CrossTalk Fast. Any software that allows simple, non protocol transfers should work with the HST, including USR's own Telepac. Terminal software should be set to 19.2K bps, 8 bits, no parity, one stop bit. See the tables accompanying this article for transmission throughput.

Other added features of the HST include register settings for speaker on/off, an inactivity timer to disconnect in the event of no data transmission during those unattended operations, call-duration reporting, help screens for the registers, and standard diagnostics.

But the \$995 price tag has got to be one of the Courier HST's strongest "features."

### **THE CODEX 2260**

This is a modem's modem. The features on the 2260 go on for pages. Here are some of the highlights. It is capable of either synchronous or asynchronous communication at either 4800 or 9600 bps. It has leased and normal phone-line jacks, standard EIA RS-232 connection, 20 nonvolatile RAM stored phone numbers, built-in diagnostics, full and extended AT commands, and preset options menus that set a variety of registers and functions at the push of one button.

The front display is rather special. The standard power CTS AA lights are on the front of the modem. Pull back a hinged cover, however, and the modem has an LCD display that allows you to select preset options *packages* or set individual functions with the push of one or two buttons. The LCD walks you through the options and signals the results of your selection-a nice touch. Also under the front panel is a voice/data switch and options for dialing prestored numbers right from the front-panel buttons.

Under the big hood is enough silicon to choke an electronic horse. The main powerhouse is a 68000 CPU with multiple support ROMs and RAM. The CPU motherboard is piggybacked onto the support board. The construction is sturdy. Battery backup for ROMs and what appears to be a second RS-232 port are also inside. Does the 2260 support *two* serial ports? At any rate, the 2260 is a class act inside and out. But for Porsche construction and performance, you pay. The suggested retail is a whopping \$3,495.

The modem was easy to set up. Per the user manual's suggestion, we set one modem to Option 2 on the LCD push-button menu and the other to Option 4. We used Crosstalk exclusively for the tests, but again, any nearly hands-off software should do the trick. The modem performed admirably. Speed results are nearly the same as those for the USR HST. See Table I for details.

### **CONCLUSIONS**

Would the Y.29 family of modems suit your needs? If you anticipate little terminal-to-terminal communication and no unattended transfers, then they should do fine. The question of compatibility should rear its ugly head into your decision unless you anticipate that you will never
have to communicate at high-speeds with any modems other than the ones you've purchased (and may or may not be compatible with the outside standards.) At this writing, the only half-duplex contender for CCITT approval is the Telebit TrailBlazer (reviewed in Part 1). The TrailBlazer has a powerful engine under its hood, and the company's claim to turn it into a true front-end data processor for PCs has to be taken seriously.

Meanwhile Codex has the most elegant, fully blown implementation of Y.32 available. Its full-duplex and far-end echo cancellation are a marvel.

Also note that we detected no retransmissions of blocks in the V.32 modems. This could be attributable to line conditions, but both modems experienced none in any test-maybe because of the TCM modulation scheme. Both modems classed at the same relative speed as the TrailBlazer.

If pressed to the wall to decide before any true industry standard is reached, however, you'd have to go with USRobotics' HST. This modem is loaded with features for its price. You get the best of the V.32 family (no turnaround headaches of the V.29). Its asymmetrical design has kept the price low. And the HST is compatibility with other 2400-, 1200-, and 300-bps modems, thereby not sacrificing communications with the large, installed user base operating at those speeds. True, the UPTA 96 has other speeds as snap-in options, but these add-ons also add on to the price tag of the base modem, and the frustrating turnarounds at high-speed are still there in the V.29 UPTA. The HST offers the most bits for the buck, by far.

Most users should take a wait-and-see attitude. What *will* the standard be? For the time being, only the CCITT and the pressures of the marketplace can determine which of these speedy modems will emerge as a clear leader in the high-speed race, thereby setting an industry standard. §

### PRODUCT INFORMATION

USR Courier HST V.32 9600, 2400, 1200, 300 bps Price: \$995

Recommended software: CrossTalk Fast, SideTalk. Call manufacturer for other PC-to-PC and mini and mainframe software packages.

**USRobotics** 

8100 N. McCormick Blvd. Skokie, IL 60076

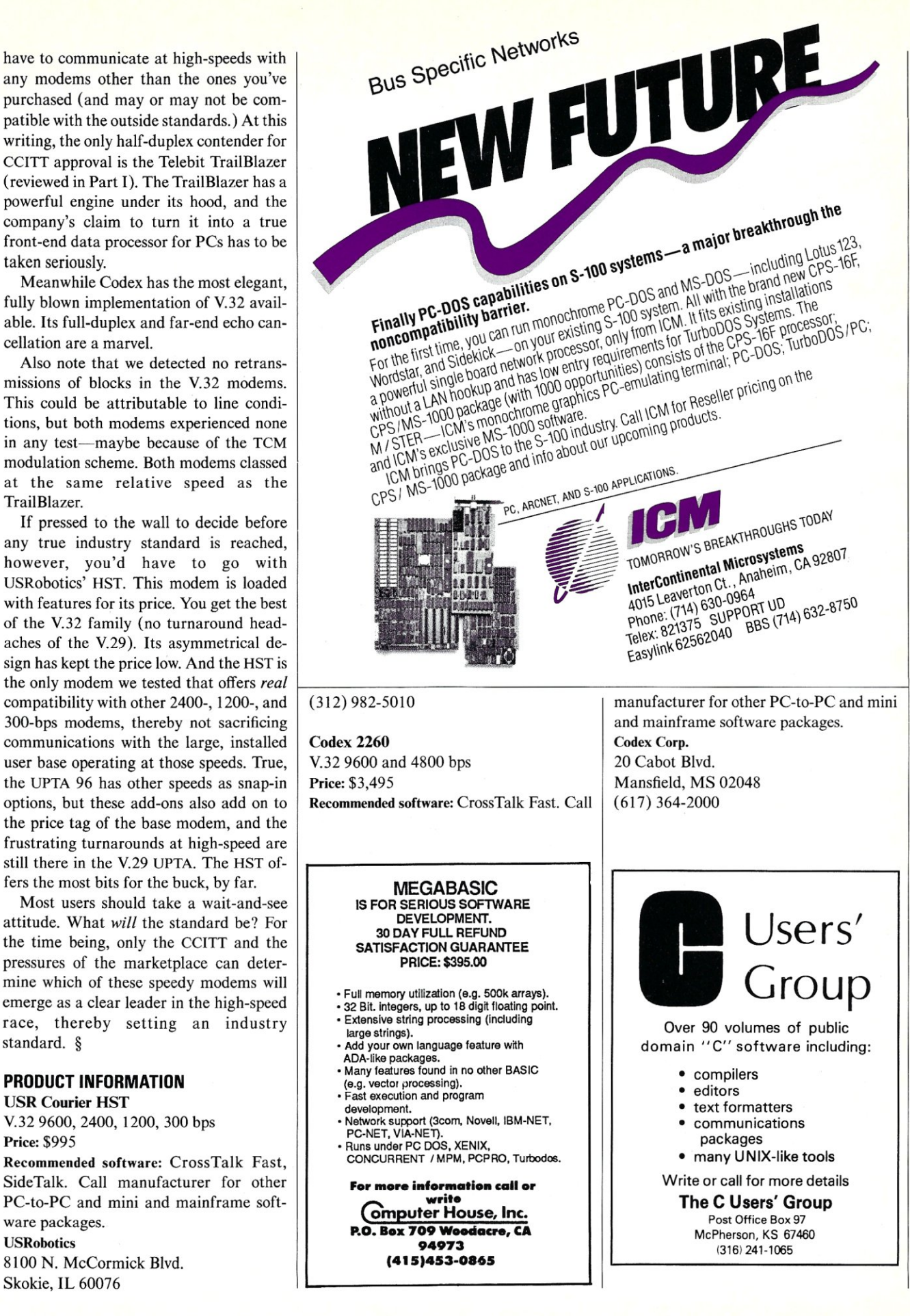

# **Program Interfacing to Microsoft Windows**

**by William Wong** 

**Part—II How A Windows Application is Configured, Constructed, and Created** 

Programming for Microsoft Windows is different from programming for DOS. This part of the series is an introduction to how a Windows application is configured, constructed, and created. Unfortunately, Windows requires that you have knowledge of a large part of the system to build a good application. The application presented here is a skeleton on which subsequent articles will be built.

DOS programs follow a single, logical execution thread that calls DOS as necessary. DOS returns when the requested operation is finished. In addition, there is only a single active program. A program can invoke another program, but the invoking program will not continue until the invoked program terminates.

Windows wants its programs to run as cooperative coroutines. Information is exchanged through use of a set of standard and user-defined messages. Message passing is based on the use of windows within Windows. Each application can have one or more windows associated with it. Each window has a message-handling function that is called when a message is passed to the window. The main difference between this message-passing approach and that of

the conventional DOS program is that Windows tells an application when things happen, whereas DOS programs poll DOS.

### **HOW A WINDOWS APPLICATION WORKS**

A Windows application is built using a number of different tools, which will be discussed in detail later in this article. These are included as part of the Windows Development Toolkit, available from Microsoft. Anyone interested in developing Windows applications should obtain a copy of the toolkit from Microsoft.

A Windows application consists of program code, data, and resources. Resources include items such as strings, icons, and bit maps. These items are put together using the program linker and the resource compiler; this adds complexity, but the results are well worth it.

An application uses a single program stack. It starts a little differently from a DOS program. The program is also loaded differently from a DOS program. In particular, the interface to the system is at the function level (not true in DOS), and Windows does not use interrupts. A Windows application is started by calling the Win Main function, which must be defined within the application.

The WinMain function initializes the application and allocates the initial windows used by the application. It then enters a loop that waits for messages. The messages are processed or passed on as necessary. The program should exit from the function when it receives a terminate message.

Note that the WinMain function does not handle the messages for a specific window. Instead, a window has a function that is called when a message is sent to the window. This function can send additional messages, but control will return to the function when the messages have been processed. The stack-like operation of MAPSYM Symbol-table generator

message handling allows an application to use a single stack. Eventually, control returns to WinMain, which gives control back to Windows.

The coroutines are Windows and the applications it runs. Switching between the coroutines is done through the Windows functions. The coroutines must cooperate, because the switch occurs only at the specified interface and not in a time slice or priority fashion as is normally found in conventional multitasking systems. The advantages of the coroutine approach are simplicity, speed, and minimized stack space. The disadvantages are some added complexity and the ability of an application to dominate the use of the system. The latter is often seen while running the clock in Window. The clock will appear to stop and then jump ahead to catch up because some other application did not give up control.

For this reason, all applications must be written to run in a cooperative fashion. Time-consuming operations must relinquish control periodically to allow other applications to run.

Before going into the structure of an application, this article will take a look at some of the utilities used to create the various parts.

### **WINDOWS' UTILITIES**

The following utilities are included as part of the Windows Development Toolkit. In addition, the toolkit includes support for C, Pascal, and assembler. These compilers and assembler may be obtained as separate items. Version 4 of the C compiler is used for subsequent examples in this series.

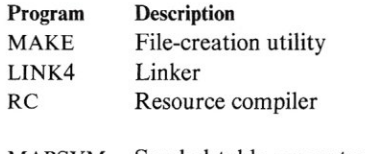

SYMDEB Symbolic debugger

```
ICONEDIT Icon editor 
FONTEDIT Font editor 
DLGEDIT Dialog-box editor
```
The MAKE utility is a common program in a programmer's toolkit. It uses a script file to generate programs based upon the existence of files and their associated time stamps. For example, an .EXE file must be linked from an .OBJ file and possibly a library file. These, in turn, were compiled from a source file, which may have used one or more include files. A change to a source file, requires the .OBJ and .EXE files to be regenerated. MAKE is important because Windows applications tend to be modular with many resources in different files. Changing a single icon or header file may invalidate a number of other files. The bottom line, MAKE Window's applications.

LINK4 is a new version of the Microsoft linker that keeps much of the information necessary for loading a Windows application. The output of the linker is processed by RC, the resource compiler. RC actually performs two functions. The other function is to take text-file descriptions of resources such as strings and icon-file references and combine the various files into a binary resource file, which is combined later, by RC, with the output from LINK4.

MAPSYM is used to generate a special symbol file containing the program symbols. The symbol file is used by SYMDEB when debugging the application.

The three editors-ICONEDIT, FONTEDIT, and DLGEDIT-are used to create icon, font, and dialog-box resources respectively. The files generated by these programs are included in the final .EXE file, through the use of RC. The editors run under Windows, so you will need at least one machine already running Windows. The programs have a minimal user interface but are adequate for development purposes. DLGEDIT is the most limited of the three, because it can only generate new files, not edit old ones.

The syntax of the text file for the resource compiler, RC, will be covered later in this article. None of the other programs will be covered, since their use does not impact the construction of a Windows application program.

### **SAMPLE PROGRAM**

The basis of a Windows application is presented in the TEST program listings at the end of the article. The TEST program does

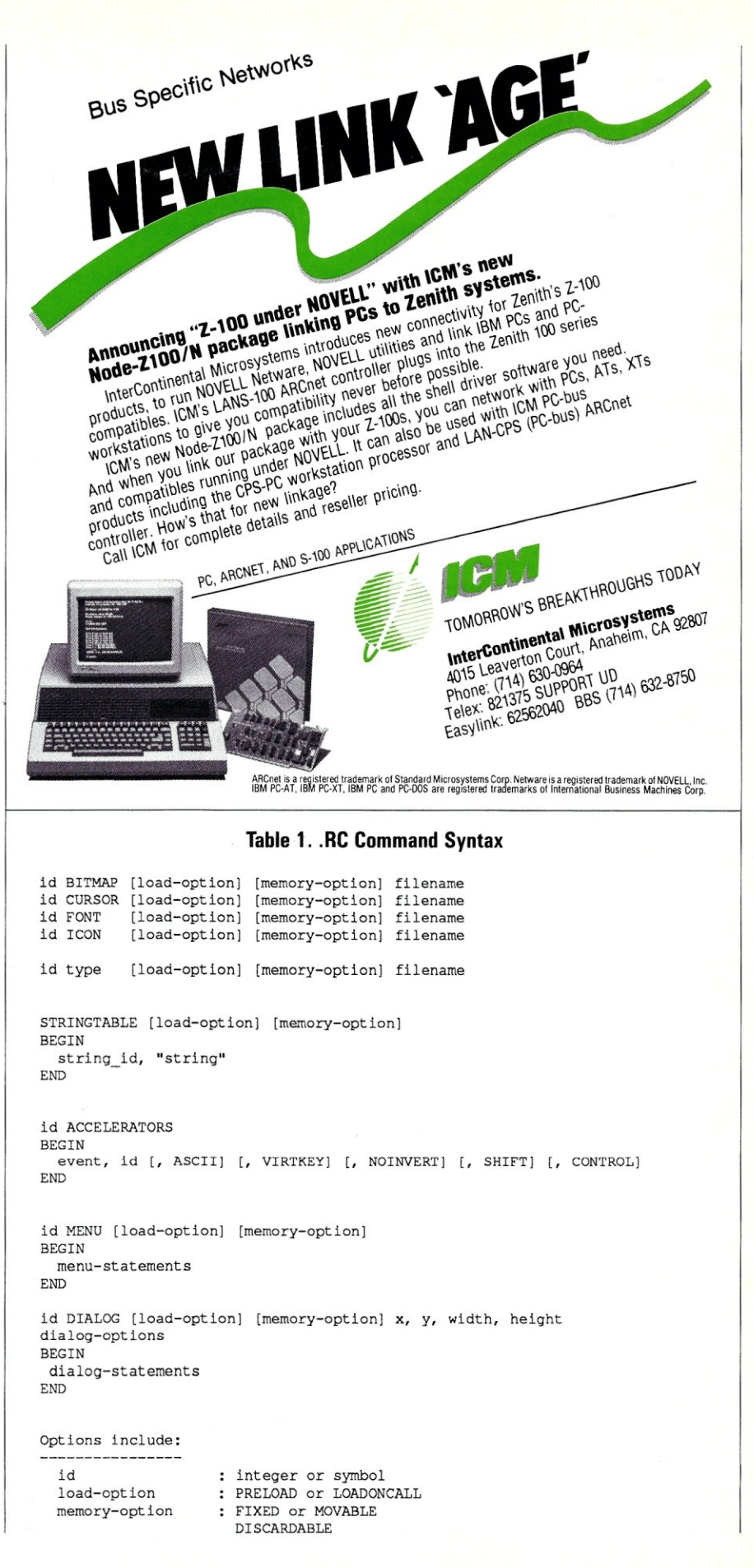

nothing more than put up a window. The window can be moved and converted into an icon, but little else can be done with it. Even so, the size of the program indicates the relative complexity of starting a Windows application. This complexity may be deceptive, however, with respect to the overall size of an application. Larger applications tend to benifit more by the facilities provided by Windows. (This will become more apparent as subsequent articles present more of Windows.)

The files involved in building the TEST program are:

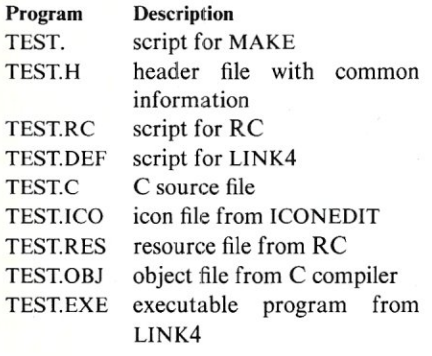

The last four files have a binary format that is not usually examined and cannot be listed here. The .ICO file was created by the icon editor, ICONEDIT. This is the icon that is displayed on the icon bar when the application is moved there. The form of the icon does not affect the operation of the program. Users can change the icon and regenerate the application to use the new icon.

The first five files will be described and discussed in the order of their preceding presentation and at the end of the article. Some of the additional options for particular functions will be addressed as they are used.

The TEST file is the script used by MAKE to create TEST.EXE. Each section begins with a file name followed by a colon. This indicates the file to be created. The files to the right of the colon are the ones to be examined. If the file to be created does not exist or if its time stamp is earlier than any of the files listed to the right, then the subsequent commands, which are indented, are performed.

The first section is used to create the resource file, TESTRES. The second section creates the object file, TEST.OBJ, from the C program source, and the final section builds the executable program, TESTEXE. The TEST.SYM file is also created by the last section for debugging purposes and is optional.

TEST.H is a common header file that uses the C precompiler syntax. This file defines only two constants, which are used to identify two of the strings that are used in the program TESTC and included in the resource file TESTRC. The program source can refer to any number of header files, which need not be common to the resource file.

The TEST.RC file is the script used to drive the resource compiler, RC, which creates TEST RES. The script uses C preprocessor commands, like #include, in addition to special commands that will be addressed here. The script describes icons, menus, and dialog boxes. Common text strings are also defined here. In fact, it is preferable to put all text in the resource file, for two reasons. First, this keeps the application modular, making changes to the program and text more independent than they would be if the application were not modular. Second, it allows applications to be customized in different languages without requiring access to the program source.

The commands for the resource script may be used as many times as necessary and can be placed at any point in the file. This allows menus to be grouped with dialog boxes with which they may be used.

There are four single-line commands that can be used in the script file. The command is the second word on the line and is followed by a file name. The commands are ICON, CURSOR, BITMAP, and FONT, which refer to files of type .ICO, .CUR, .BMP, and .FON. The first three are created using ICONEDIT, while .FON is created using the FONTEDIT program. Objects loaded into the resource file in this fashion can be referenced using the first word on the command line. The word for a font object must be a positive integer. A single icon is used in the sample program.

Two additional options can be placed between the command name and the file name. The first option specifies how the indicated file is to be loaded. If there is no reference, the file is to be made part of the resource file. The other two options are PRELOAD and LOADONCALL. PRE-LOAD indicates the file is to be loaded when the resource file is created. LOADONCALL indicates the file is included when the resource compiler combines the resource file with the .EXE file to make a complete Windows application. PRELOAD allows a resource to be fixed when the resource file is created. The default is LOADONCALL.

The other option controls what kind of

memory allocation procedure is to be used with respect to the object when the application is running. The options are FIXED and MOVABLE plus DISCARDABLE. The defaults for ICON, CURSOR, and FONT are MOVABLE and DISCARDABLE, while bit map is MOVABLE and not discardable (which is not directly specified). The memory used by a discardable object can be reused by Windows. It will be reloaded from the program file if it is required again. An object can be FIXED or MOVABLE. FIXED keeps the object in the same place in memory, while MOVABLE allows Windows to put the object anywhere it likes. An application tells Windows when it needs an object for a MOV-ABLE and DISCARDABLE object.

User-defined resources can also be included and defined using the same syntax as the predefined Windows objects. The default option is MOVABLE. The object type, which is the second item on the command-line, can be a nonreserved word or a positive integer greater than 255. What is contained in these resources is determined by the application. It could be a database, constants used in computations, or setup information. This is an extremely - powerful and easy-to-use feature.

The other predefined objects are four multiple-line commands: STRINGTABLE, ACCELERATORS, MENU, and DIALOG. The last section in the sample file contains a single STRINGTABLE. These objects and their formats are covered next.

A STRINGTABLE is a list of strings, with an identifier associated with each string. This allows an application to access the corresponding string. The strings can be used for any purpose. The TEST program uses two strings. Multiple STRINGTABLE entries can be included. Multiple entries allow different attributes to be associated with an object. For example, some strings may reside in a MOV-ABLE object, while another must remain FIXED.

An ACCELERATOR is a list of keys that are translated in a special fashion. Normally, menu selections return a value indicating which item was selected, if any. An accelerator entry consists of a key specifier, such as Ctrl-C, and the corresponding value to be sent to a window.

A MENU entry describes a menu that can be associated with a window. The toplevel menu items describe the titles found on the menu bar across the top of the window where the menu is used. The pulldown menu selections are specified using the POPUP entry, where the *text* associ-

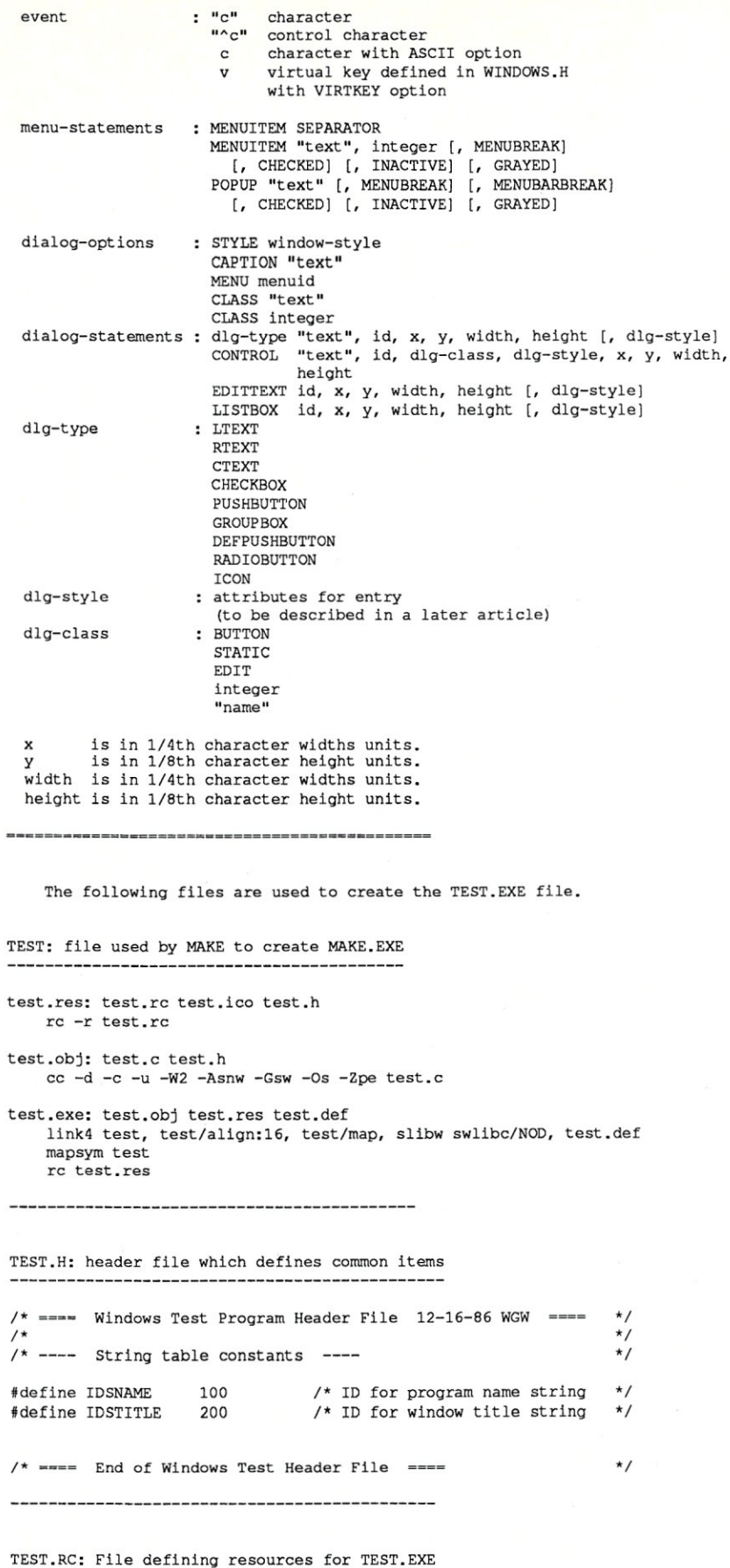

The MENU entry allows you to create and modify a menu easily. The ordering of the items in the MENU entry is critical. Items that come first are positioned to the left of the menu bar. Items in a POPUP entry that come first are located at the top of the pull-down menu. The number associated with an item, which can be selected, is the value that is sent as a message to a window.

A MENU entry can have a number of attributes that normally are initialized within the MENU entry. The attributes can be altered by the application. For example, the CHECKED attribute indicates that a check mark appears before the text. Selecting such an entry normally toggles the attribute on or off. An application may change the state of other entries if they are mutually exclusive.

Finally, there is the DIALOG entry. It defines a single dialog box. The configuration and usage of a dialog box is complicated due to the large number of options it offers. This entry will be discussed in a later article, along with the supporting Windows functions.

A dialog box has a position and size associated with it. You can change this with an application. Each entry within a dialog box also has a position that is relative to the dialog box. The following statements can be included within a dialog box:

CONTROL EDITTEXT LISTBOX **GROUPBOX** LTEXT RTEXT **CTEXT CHECKBOX** PUSHBUTTON DEFPUSHBUTTON **RADIOBUTTON** ICON

A CONTROL entry is a user-defined region that can be used for specialized controls. The EDITTEXT entry is a rectangular region in which text can be entered or modified. A LISTBOX can have an optional vertical scroll bar. A LISTBOX can have any number of items, not listed in this part of the definition, which can be selected. The items displayed in a LISTBOX are added using Window functions. GROUPBOX is a rectangular box that can have a title and can contain other items such as RADIOBUTTONS and PUSH-BUTTONS.

LTEXT, RTEXT, and CTEXT entries display text that is aligned to the left, aligned right, or centered, respectively. Text is wrapped automatically to the beginning of the next line if the text is too long.

A CHECKBOX is a square box that can be selected. An *X* is placed within the box when the option is enabled. The *text* is displayed to the right of the box. PUSH· BUTTON and DEFPUSHBUTTON are rectangles that contain the *text* specified in the entry. A button is set to reversevideo mode when selected. The DEF-PUSHBUTTON has a bolder outline around the button than the PUSH· BUTTON. A RADIOBUTTON is similar in operation to a CHECKBOX, except that an application typically groups RADIO· BUTTONs together and allows only one button to be selected at a time.

The ICON entry specifies that an icon is to be displayed at the indicated position. The *text* is the name of an icon that is defined elsewhere in the resource script using the ICON command. This allows an icon to be used within a number of dialog boxes.

Dialog-box definitions can be created using the DLGEDIT program. Unfortunately, the program cannot modify an existing definition. Also, the program creates one file per dialog box. For this reason, the #include directive often is used to reference these files.

Subsequent articles will address the AC· CELERATORs, MENU, and DIALOG definitions in detail. The previous description gives an overview of how a Windows application is built, however, as well as listing some of the major building blocks that can be used in the process.

The TEST.DEF file is the LINK4 script. There are a number of options that can be used that will not be covered here. The NAME and DESCRIPTION essentially describe what is going on. The STUB command indicates which loader file is to be included. It provides a check and an error message if the program is not used within Windows. The CODE and DATA commands are used to indicate what type of segment attributes are to be used when creating the program. MOVABLE allows Windows to move a segment. A small or medium model program can be MOV· ABLE without any other special programming considerations because all pointers

**ttinclude "windows.hl! #include Iitest.h"**  test ICON test. ico STRINGTABLE BEGIN IDSNAME, **IITest"**  "Sample Windows Program" IDSTITLE, END TEST.DEF: Link pecification for TEST.EXE NAME Test DESCRIPTION 'Logic Fusion Inc. Basic Windows Program' STUB 'WINSTUB.EXE' CODE MOVEABLE MOVEABLE MULTIPLE DATA HEAP SIZE 4096 STACKSIZE 4096 EXPORTS MyWndProc @1 TEST.C: Main C program for TEST.EXE *1\** ==== Basic Windows Test Program 12-05-86 WGW ==== \*/ **#include "windows.hl!**  *1\** cornmon Windows definitions \*/ #include "test.h" *1\** cornmon TEST.EXE definitions \*/ *1\** ==== Forward Function Definitions ==== \*/ long FAR PASCAL MyWndProc ( HWND, unsigned, WORD, LONG) ; *1\** ==== Internal Global Variable Definitions \*/ char szAppName [10]; char szWindowTitle [ 30 ] ; /\* ==== Function Definitions ==== *\*1*  \*/ *1\**  /\* ---- Paint the work area of the window the background color \*/ void MainPaint ( pps ) PAINTSTRUCT \* pps ; HBRUSH hbr, hbrOld ;<br> $HDC = \text{DOS}$  ->  $hDC = pps \rightarrow hdc$ ; if ( pps -> fErase) *1\** check if erase flag is set \*/  $\mathfrak{t}$ /\* ---- Erase update rectangle with background color ----\*/ hbr = CreateSolidBrush ( GetSysColor (COLOR\_WINDOW) ) ;  $hhrO1d = (HBRUSH) SelectObject (hDC, (HANDLE) hbr)$ ; FillRect hDC, (LPRECT) & pps -> rcPaint, hbr ) ; SelectObject ( hDC,  $(HANDLE)$  hbrOld ) ; De1eteObject (HANDLE) hbr )  $\mathbf{1}$ *1\** Initialize program ---- \*/ /\* \*/ \*/ /\* Return TRUE if an error occurs.

BooL Mainlnit ( hInstance )

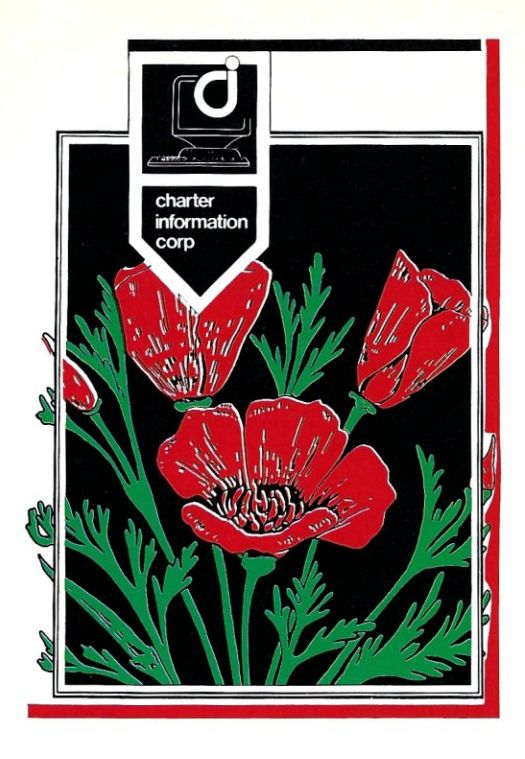

### **POppy**

**brings compatibility to full flower. Multi-User. PC-DOS. T urho-DOS. 5-100**  Yes, they can co-exist!<br>And you'll love the way they look!

This remarkable workstation from Charter Information Corp gives you monochrome, color, and EGA capabilities all on one blooming board which fits into your multi-user Turbo-DOS system. In fact, you can fit up to sixteen POPPY boards inside a box for true multi-user capabilities. POppy uses PC compatible monitors and keyboards which can be up to 200 feet from the central system.

Run all your favorite PC-style programs, including Lotus 1-2-3, Wordstar, Sidekick, Flight Simulator, Jet, and more under PC-DOS or Turbo-DOS on your S-100 system. And then share your peripheral resources among various users.

And if you're a reseller who hasn't made multi-user machines before, give us a call. We'll make the whole system for you in 3 to 10 days. If you missed seeing us at COMDEX, be sure to write or call for our free brochure. We think you'll agree that POPPY will really add to your computing landscape.

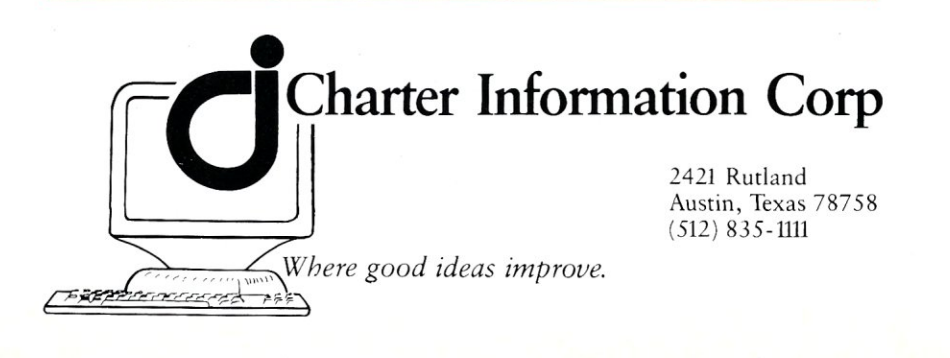

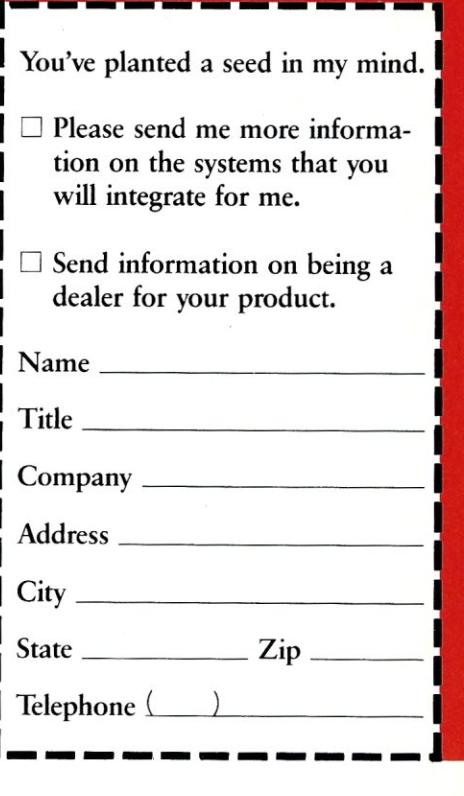

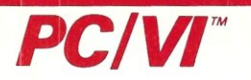

### UNIX's VI Editor Now Available For Your PC!

Are you being as productive as you can be with your computer? An editor should be a tool. not an obstacle to getting the job done, Increase your productivity today by choosing  $\overline{PC}/\overline{VI}$  - a COMPLETE implementation of UNIX' VI version 3,9 (as provided with System V Release 2),

PC/VI is an implementation of the most powerful and most widely used full-screen editor available under the UNIX operating system. The following is only a hint of the power behind PC/VI:

- Global search or search and replace using regular expressions
- 
- Full undo capability<br>• Deletions, changes and cursor positioning on character,
- word, line, sentence, paragraph, section or global basis • Editing of files larger than available memory
- Shell escapes to DOS
- Copying and moving text
- Macros and Word abbreviations
- Auto-indent and Showmatch

• MUCH, MUCH MORE!

 $\mathbf \omega$ A. a: :::) o >

FOR<br>C

en

**100L** 

Don't take it from us. Here's what some of our customers<br>say: "Just what I was looking for!", "It's great!", "Just like<br>the real VI!". "The documentation is so good I have already learned things about VI that I never knew before." - IEEE Software. September 1986.

PC/VI is available for IBM-PC's and generic MS-DOSt systems for only \$149. Included are CTAGS and SPLIT utilities, TERMCAP function library, and an IBM-PC specific version which 'enhances performance by as much as TEN FOLD!

### $PC/TOOLS$

What makes UNIX so powerful? Sleek, Fast. and **POWERFUL** utilities! UNIX gives the user not dozens, but hundreds of tools. These tools were designed and have been continually enhanced over the last fifteen years! Now the most powerful and popular of these are available for your PC! Each is a complete implementation of the UNIX program. Open up our toolbox and find:

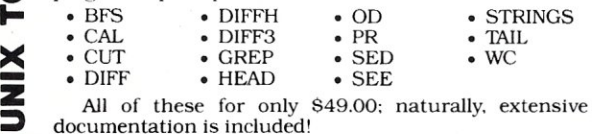

*All* of these for only S49.00; naturally, extensive documentation is included!

### *PC/SPELL*

Why settle for a spelling checker which can only compare words against Its limited dictionary database when PC/SPELL is now available? PC/SPELL is a complete implementation of the UNIX spelling checker, renowned for its understanding of the rules of English! PC/SPELL determines if a word is correctly spelled by not only checking its database, but also by testing such transformations as pluralization and the addition and<br>deletion of prefixes and suffixes. For only \$49.00, **PC/SPELL** is the first and last spelling checker you will ever need!

Buy PC/VI and PC/TOOLS *now* and get PC/SPELL for only Sl.OO! Site licenses are available. Dealer inquiries invi ted. MA residents add 5% sales tax. AMEX, MC and Visa accepted without surcharge. Thirty day money back<br>guarantee if not satisfied! Available in 8", 5¼" and 3½" disk formats. For more information call today'

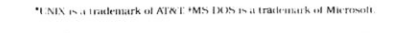

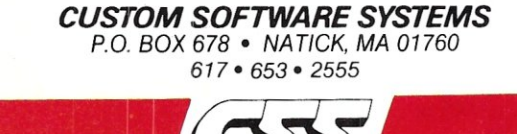

Does this look familiar? *What if each change*<br>you made to your *program was ready to .. .. ~~~~'-. test in seconds instead of minutes?* 

*"The SLR tools will change the way you* **write code.** *I* **don't use**  *anything else.",* **Joe** *Wright* 

### RELOCATING MACRO ASSEMBLERS . Z80 . 8085 . HD64180

- Generates COM, Intel HEX, Microsoft REL, or SLR REL
- Intel macro facility
- All M80 pseudo ops
- Multiple assemblies via command line or indirect command file
- Alternate user number search
- ZCPR3 and *CPIM* Plus error flag support, *CPIM* 2.2 submit abort
- Over 30 user configurable options
- Descriptive error messages
- XREF and Symbol tables
- 16 significant characters on labels (even externals)<br>• Time and Date in listing
- 

e  $\mathbf{\ddot{z}}$   $\mid$  $\bar{\textbf{x}}$ 

 $\frac{1}{2}$ 

- Nested conditionals and INCLUDE files  $$4995$
- Supports math on externals
	- requires Z80 CP/M compatible systems with at least 32K TPA

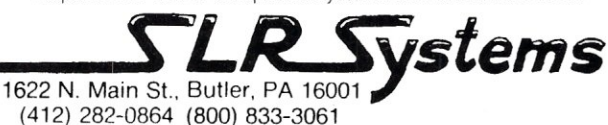

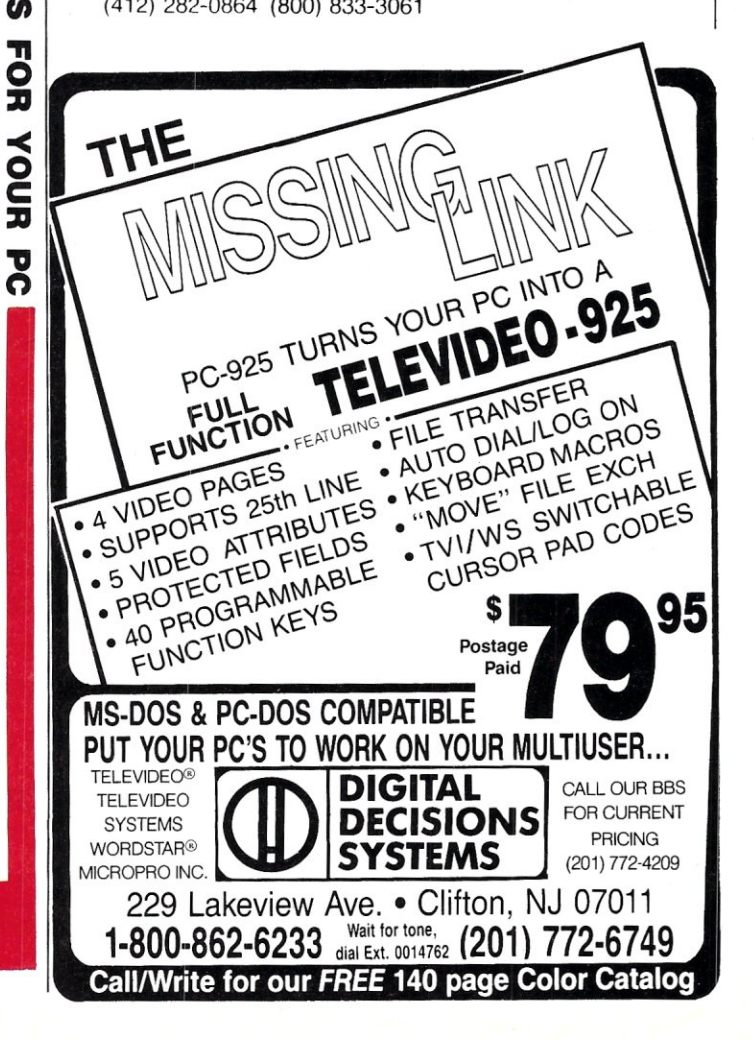

```
HANDLE hInstance ;
\overline{1}BOOL result 
  PWNDCLASS pTypeClass 
  1* ----- Copy strings from resource section 
                                                                                *1 
  LoadString 
hInstance, IDSNAME, (LPSTR)szAppName, 10 
                                        (LPSTR) szWindowTitle, 30 ) ;
  LoadString ( hInstance, IDSTITLE,
                                                                                *1 
  1* ---- Setup window class for registry ---- 
  pTypeClass (PWNDCLASS) LocalAlloc ( LPTR, sizeof (WNDCLASS)) 
  pTypeClass -> hCursor = LoadCursor ( NULL, IDC_ARROW ) ;<br>pTypeClass -> hIcon = LoadIcon ( hInstance, [(LPSTR) szAppName ) ;
  pTypeClass -> hIcon = LoadIcon ( hInstance, pTypeClass -> lpszMenuName = (LPSTR) NULL ;
  pTypeClass -> lpszMenuName = (LPSTR) NULL ;<br>pTypeClass -> lpszClassName = (LPSTR) szAppN
  pTypeClass -> lpszClassName (LPSTR) szAppName ; 
                  hbrBackground = (HBRUSH) GetStockObject (WHITE_BRUSH) ;
  pTypeClass -> hInstance = hInstance ;<br>pTypeClass -> style = \text{CS} VREDRAW
  pTypeClass -> style = CS VREDRAW | CS_HREDRAW ;<br>pTypeClass -> lpfnWndProc = MyWndProc ;
                                  = MyWndProc ;
  1* ---- Try to register class and then deallocate structure 
                                                                                *1 
  result = ( ! RegisterClass ((LPWNDCLASS) pTypeClass )) ;
  LocalFree ((HANDLE) pTypeClass ) ; 1* Deallocate structure 
                                                                                *1 
  return result ; 1* return initialize flag 
                                                                                *1 
\overline{\mathbf{1}}*1 
1* ---- Main Windows Entry Point for program 
int PASCAL WinMain ( hInstance, 
hPrevInstance, IpszCrndLine, crndShow 
  HANDLE hInstance ; 
                                   1* this program's instance handle *1 
                                            1* previous module or NULL *1 
  HANDLE hPrevInstance :
                                   1* command line parameter string *1 
  LPSTR lpszCmdLine :
                                        /* display mode (hide, icon, window) */
  int cmdShow 
\overline{1}MSG msg;
  HWND hWnd:
  HMENU hMenu ; 
  /* ---- Initialize class and get instance data
                                                                                *1 
  if ( hPrevInstance != NULL )
                                            1* see if instance active 
                                                                                *1 
   ( 
    /* ---- Copy data from previous instance ----
                                                                                *1 
     Get InstanceData 
hPrevInstance, (PSTR) szAppName, 10 ) ; 
     GetInstanceData 
hPrevInstance, (PSTR) szWindoTitle, 30 ) ; 
  \mathbf{1}else 
  if ( MainInit ( hInstance ))
                                                     1* try to initialize *1 
                                                     1* exit if error occurs */ 
    return FALSE :
  1* ---- Create a window instance of my class *1 
  hWnd = CreateWindow (LPSTR) szAppName 1* application name *1 
                           , (LPSTR) szWindowTitle 1* window title *1 
                          WS TILEDWINDOW 1* window type *1 
                          0 1* x - ignored (tiled) *1 
                          0 <br>
1<sup>*</sup> y - ignored (tiled) <sup>*</sup>/<br>
1<sup>*</sup> rx = 1 anored (tiled) */
                                                     \frac{1}{x} cx - ignored (tiled) */<br>\frac{1}{x} cy - ignored (tiled) */
                          0 1* cy - ignored (tiled) *1 
                           (HWND) NULL 1* no parent window *1 
                           (HMENU) NULL /* use class menu */<br>(HANDLE) hInstance /* handle to window */
                           t(HANDLE) hInstance /* handle to window t<sup>2</sup> 1PSTR) NULL /* no parameters
                        r(LPSTR) NULL 1* no parameters *1 
  1* ---- Make window visible depending upon how app was started -- 
                                                                                *1 
  ShowWindow (hWnd, cmdShow) ;
  UpdateWindow ( hWnd ) ;
                                                                                *1 
     ---- Loop until no more messages in event queue --
```
are with respect to the code and data segment registers that are handled by Windows. Large model programs require special handling if a segment is MOVABLE, because its position may be changed by Windows. The considerations for this configuration will be covered in a later article.

HEAPSIZE and STACKSIZE specify the number of bytes for the local heap and stack used by the program. The EXPORTS command provides a list of functions that will be referenced by Windows. In this case, MyWndProc is the function that handles the messages for the single window class used by TEST. Windows calls this function after the window class has been registered and a message is available for the window.

Finally, there is the TEST.C file, which is the actual program. The general structure of the program will be discussed here; details of the various functions will be reserved for later articles.

The program starts by including common Windows definitions and constants used within this program. In the latter case, the file contains the string ID number definitions. The forward reference is for the C compiler. The global variables are used to keep copies of the strings. This allows the strings to remain resident and also allows the application to modify them.

The MainPaint function is used to paint a region in the system background color. This is generally a window update function that is necessary because Windows does not keep a copy of a Windows contents if it is overwritten by another window. Instead, an application is required to redraw the specified area when an overlapping window is removed. In this case, the only information provided is the color of the system background. The function must erase the area because Windows does not perform an erase operation when the overlapping window is removed. The PAINTSTRUCT is passed by Windows to the application and specifies the area to redraw.

MainInit is the function used to initialize the application. It makes a local copy of the resource strings and then registers the window class. A window class describes how a window works. An application can use more than one window of the same class. Multiple instances of an application can use the same class while sharing the same program code. (Windows will be discussed in more detail in the next article.) An object is allocated from the local heap, because Windows must use FAR pointers, and this application uses a small memory model that uses NEAR pointers.

The WinMain function is the one that Windows calls when starting the application. The Pascal keyword is used to indicate that the Pascal calling sequence is used instead of the C convention. The Pascal version pushes the parameters on the stack in a left-to-right order, and the called function removes the parameters from the stack. C normally pushes the parameters in the opposite order, and the parameters are removed from the stack after the function returns.

The parameters to WinMain indicate command-line options and whether the program is being started for the first time. The last parameter is the suggested method of display-icon, window, or hidden.

The WinMain function tries to initialize the default window class used by the application if necessary. Otherwise, it uses the existing version and copies the resource strings from the previous invocation.

A new tiled window is then created using the window class already defined. The application then goes into a tight loop, which waits for a message, translates it, and then dispatches it to its windows. The application terminates when there are no more messages that occur when a terminate message is sent to the application. The application actually can perform more computation and translation within

```
while ( GetMessage ((LPMSG) & msg, NULL, 0, 0))
    { 
      TranslateMessage ((LPMSG) & msg) 
     DispatchMessage ((LPMSG) & msg) ;
   \overline{\phantom{a}}return (int) msg.wParam :
 \mathbf{I}/* ---- Main window procedure for handling messages to window 
                                                                                        */ 
 long FAR PASCAL MyWndProc ( hWnd, message, wParam, lParam )<br>HWND hWnd:
              hWnd :
    unsigned message ;<br>WORD wParam ;
    WORD WParam ;<br>LONG 1Param :
               lParam ;
    PAINTSTRUCT ps ;
    HBRUSH hbr, hbrOld;<br>RECT rect:
                  rect ;
    switch (message)
    { 
    case WM_SYSCOMMAND : \sqrt{*} process system command
                                                                                      */ 
      return DefWindowProc ( hWnd, message, wParam, lParam ) ; 
     case WM DESTROY : 
                                                /* time t exit program */ 
       PostQuitMessage (0);
       break ; 
                                                /* Paint work area 
    case WM_PAINT: 
                                                                                      */ 
       BeginPaint ( 
hWnd, (LPPAINTSTRUCT) & ps ) 
       MainPaint ( 
(PAINTSTRUCT *) & ps ) ; 
       EndPaint
                    hWnd, (LPPAINTSTRUCT) & ps ) ; 
       break ; 
     case WM_ERASEBKGND: /* Erase window<br>hbr = CreateSolidBrush / GetSysColor /COLOR WIL
                                                                                       */ 
               = CreateSolidBrush ( GetSysColor (COLOR WINDOW) ) ;
       hbrOld = (HBRUSH) SelectObject ( (HDC) wParam, (HANDLE) hbr ) ;
       GetClientRect ( hWnd,
                        (hWnd, (LPRECT) \epsilon rect ) ;<br>((HDC) wParam, (LPRECT) \epsilon r
       FillRect 
                        ((HDC) wParam, (LPRECT) \& rect, hbr ) ;<br>((HDC) wParam, (HANDLE) hbrOld ) ;
       SelectObject 
                                           (HANDLE) hbrOld ) ;
       DeleteObject 
                        ((HANDLE) hbr ) ; 
       break ; 
    default: 
       return DefWindowProc ( hWnd, message, wParam, lParam ) 
  \overline{1}return (OL) ; 
\mathbf{I}/* =--- End of Basic Windows Test Program 
                                                                                      */ 
 , wParam, lParam ) 
  } 
  return (OL) 
\overline{\phantom{a}}/* --== End of Basic Windows Test
```
this loop, but these tasks normally are performed by the function associated with a window.

Finally, there is MYWNDPROC. This is the function that handles messages to the window class defined by the application. The window handle and message are passed as parameters. The optional message parameters are a single 16-bit value and 32-bit value. The function dispatches to the respective message, which is an integer, which processes the message and then returns to Windows. Not all of the messages are listed in this example. The messages normally sent to Windows will be covered in a later article.

The WM\_SYSCOMMAND is the message received when an item is selected from the default menu associated with a window. It is the one presented when the square in the upper-left-hand part of the screen is selected with the cursor. WM\_DESTROY is received when an application should be terminated. The WM\_PAINT message is sent when Windows removes an overlapping window. The WM\_ERASEBKGND message is similar to WM\_PAINT. Note that all messages must be processed in some fashion. The DEFWINDOWPROC function is Windows default message handler.

That is about it for the program and the files used to create a basic Windows application. The basic structure will grow as more complex applications are developed.

### **SUMMARY**

The approach to building a Windows application is very different from the one to building a conventional DOS program. As in most programming projects, things move along more quickly after the basic skeleton is completed.

Subsequent articles will address some of the additional functions that can be built using Windows, as well as the other resources available under Windows. These resources make the application possibilities under Windows much greater than under DOS alone. §

*Bill Wong* is *president of Logic Fusion, Inc.,* 1333 *Moon Dr., Yardley, PA 19067, a systems software development firm.* 

*All the source code for articles in this* is*sue* is *available on a single, MS-DOS disk. To order send* \$14.95 *to Micro/Systems Journal, 501 Galveston Dr., Redwood City, CA 94063 or call* (415) *366-3600 ext.* 216. *Please specify the issue number.* 

# **Classic Technology's 286 Speed Pak**

### **by Charles H. Strom**

Upgrading the PC/ **Xl to an 80286, 1-Megabyte Machine** 

As the marketplace for IBM PCs and compatibles matures, we see an increasing presence of the PC/AT and its clones. These machines promise high performance as well as compatibility with future operatingsystem extensions. Microsoft has made it clear that it does not see a big future for 8088-based systems, but there remains a large installed user base of PCs, XTs, and so on. We are therefore likely to see the continued development of software for this vintage of computer for many years. For quite a while, we have seen the proliferation of various accelerator boards for the IBM PC/XT and its clones, promising everything from increased speed to miraculous transformation to an AT work-alike at a fraction of the cost. Many of these promises are exaggerated, but the basic performance improvement is undeniable.

I wish to focus on a particular accelerator product that has recently received quite a bit of attention-the 286 Speed Pak from Classic Technology Corp. The Speed Pak is actually the nucleus of a family of products from Classic. Although I received literature on supplemental hardware and software, I have not had the opportunity to try it. After summarizing features of the Speed Pak itself, I'll discuss the advertised expansion capabilities.

### **BRINGING UP THE BOARD**

In simple terms, the Speed Pak is an IBM-

compatible expansion board designed for installation in a PC or XT machine. Within limits, it operates well on Far East XT clones (see later). The board has an 80286 CPU chip operating at a clock speed of 8 MHz as well as I megabyte of RAM (256K chips), an XT-compatible 16-bit BIOS (on two PROMS, as the data bus is 16 bits wide), a socket for an optional 80287 math coprocessor, and all necessary support logic.

Installation on an IBM machine is trivial and is covered in layman's terms in the thin manual. You remove your 8088 chip from its socket and install it in the Speed Pak and then run a ribbon cable from the board to the original 8088 socket. This design allows you to flip a switch on the rear of the board (accessible without opening the computer) to invoke a 100 percent 8088 mode. Unlike other accelerators, this actually switches CPU chips and thus requires a hardware reset. As a plus, it guarantees 100 percent compatibility when in 8088 mode. Finally, the board contains connectors designed to accommodate expansion memory used in multiuser setups (discussed later).

As previously mentioned, installation on IBM machines is straightforward. Installing the Speed Pak on clones is slightly more difficult, and the manual does not address them. You have to limit memory to 256K on the system board to prevent memory conflicts, which may mean juggling chips on some of the 640K system boards that have become the de facto standard among clones.

Other than that, I noted one odd problem on my Beltron clone system boardall seemed perfect when doing floppy-disk operations-COPY with VERIFY from hard disk to floppy proceeded with no reported errors. When I looked on the floppy disk, though, I found it contained no data! The fix was simple; the Ciassic board has a jumper that is set for XT or PC with no explanation of its purpose. Once I set it for PC (even though it was installed in an XT clone), floppy-disk operations were perfect at both standard and accelerated speeds.

Parenthetically, Classic reports compatibility with IBM PC Model 2, IBM XT, Compaq Portable, Ericsson EPC, Columbia MPC, and the JDR Microdevices XT clone. The company specifically states that the board cannot operate with the IBM PC-I, the Leading Edge Models M or D, or the Zenith 150. In order to ensure compatibility, the host machine must use an 8088 running at 4.77 MHz-ruling out turbo or 8086-based units-and the BIOS must be 100 percent IBM-compatible. Naturally, the CPU chip must be removable.

### **BENCHMARKING THE SPEED PAK**

I used the Classic board on an everyday basis for several weeks on both the Beltron XT clone and on an IBM PC. I used several benchmarks, including several of the the *PC Magazine* benchmarks (released into the public domain and available on PC-Blue's Volume 135). Also refer to Sol and Don Libes' benchmark table in the May / June 1986 *Micro/Systems Journal* for an explanation of the programs as well as results for several other systems. For completeness I have also included Paul

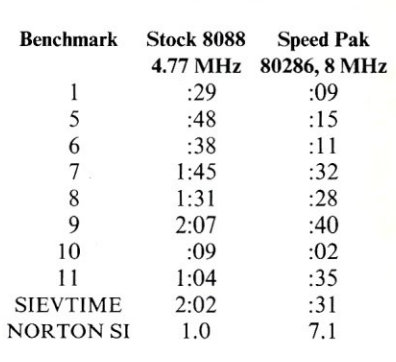

### **Table 1. Benchmark results**

### **Multi·User Networking Specialists**

### System Manager PC List Price \$375

Complete PC/Compatible Network Security Package

- All menu driven
- Restrict drive and directories
- Log ON/Log Off record keeping
- Full electronic mail
- Display system status
- Talk-send messages to another processor
- Acct. manager-menu driven acct. editor
- Runs on all PC's/compatible's

We support large TurboDOS systems with multiple masters We support the following OEM's ICD ICM Earth Computers L/F Technologies Teleteck

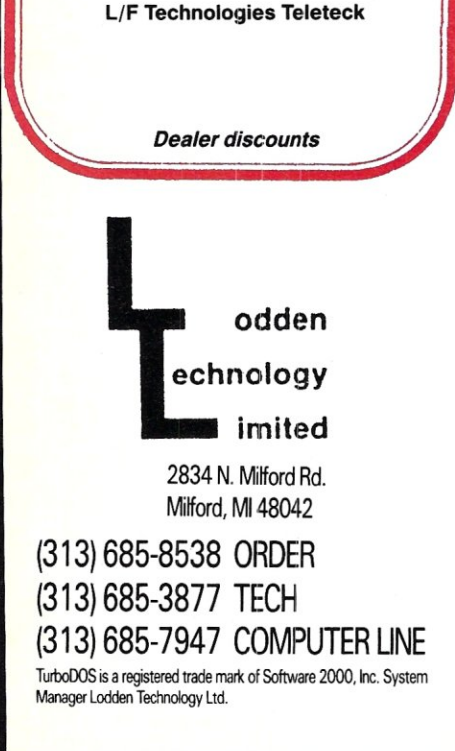

Homchick's SIEVTIME program, which calculates the time required to find 1,899 primes using the Sieve of Eratosthenes (available on GEnie's IBM RoundTable), and the Norton SYSINFO (SI). Results are shown in Table I.

To confirm that the Speed Pak's 8088 mode is truly equivalent to that of a vanilla XT, I repeated all measurements with the board in standard slow mode. All results are identical to those of the stock XT. It is clear from inspection that operations are substantially increased, even more than those of either an IBM AT or an XT running the Microway 8086 Number Smasher board at 9.5 MHz.

### COMPATIBILITY

I used the Speed Pak with a variety of addon boards, including the AST Rampage EEMS memory board, several varieties of hard- and floppy-disk controllers, video boards, I/O boards, and so on and experienced no incompatibilities whatsoever. The system behaves just like an XT does, only faster. Software was similarly well behaved. The only slight kink I encountered was that a utility called SPEED-UP.COM, supplied by Classic, did not operate on non-IBM systems. The manufacturer supplies this program effectively to disable the lower RAM that is present on the system board. As this memory uses an 8-bit data path, it is, of course, slower than the Speed Pak's on-board 16 bit-wide memory. Disabling the slower memory results in faster operation of all memory-dependent functions. Classic advises that SPEEDUP can operate only with a true IBM ROM.

One last note about the issue of compatibility. Several Speed Pak dealers tout the board as miraculously transforming your PC or XT into an AT. Such is not the case. In order for this to be possible, it would be necessary to rework totally the interrupt structure of the basic machine, add another 8259A interrupt controller (the PC/ XT has one, whereas the AT has two), and so on. Classic is straightforward when queried on the subject and in no way misrepresents the board's capabilities.

### ENHANCEMENTS

The manufacturer offers a multiuser system based on an IBM PC or XT, a Speed Pak board, 2.5-megabyte memoryexpansion modules that piggyback on the accelerator, and workstation adapter boards. One workstation board can support up to four stand-alone terminals by the addition of piggyback modules, each of which includes a dedicated 6845 CRT controller. Data I/O is over shielded 25 conductor cable through a modified RS-422 link. Each user has his or her own dedicated DOS 3.x in a separate 640K memory partition. I did not have the opportunity to test this configuration.

Another feature touted by Classic is future compatibility with DOS-286. Because the board can directly address up to 6 megabytes of RAM in 80286 protectedmode operation, the manufacturer assures me that it will support Microsoft's longawaited 286 operating system.

### **CONCLUSION**

At a street price of \$700-\$800, Classic Technology's Speed Pak is a reasonable alternative for users who wish to upgrade their PC, XT, or compatible while not taking a substantial loss on their hardware or software investment. Although the board does not convert the system magically into an AT, it does offer respectable performance, excellent compatibility, and a future upgrade path to the new 80286 DOS or multiuser operation. §

### PRODUCT INFORMATION

286 Speed Pak (8 MHz) \$995 286 Speed Pak (10 MHz) \$1,095 Workstation adapter\* \$495 2.5-megabyte memory module\* \$895 \*both components required for multiuser operation Classic Technology Corp. 2090 Concourse Dr. San Jose, CA 95131 (408) 434-9333

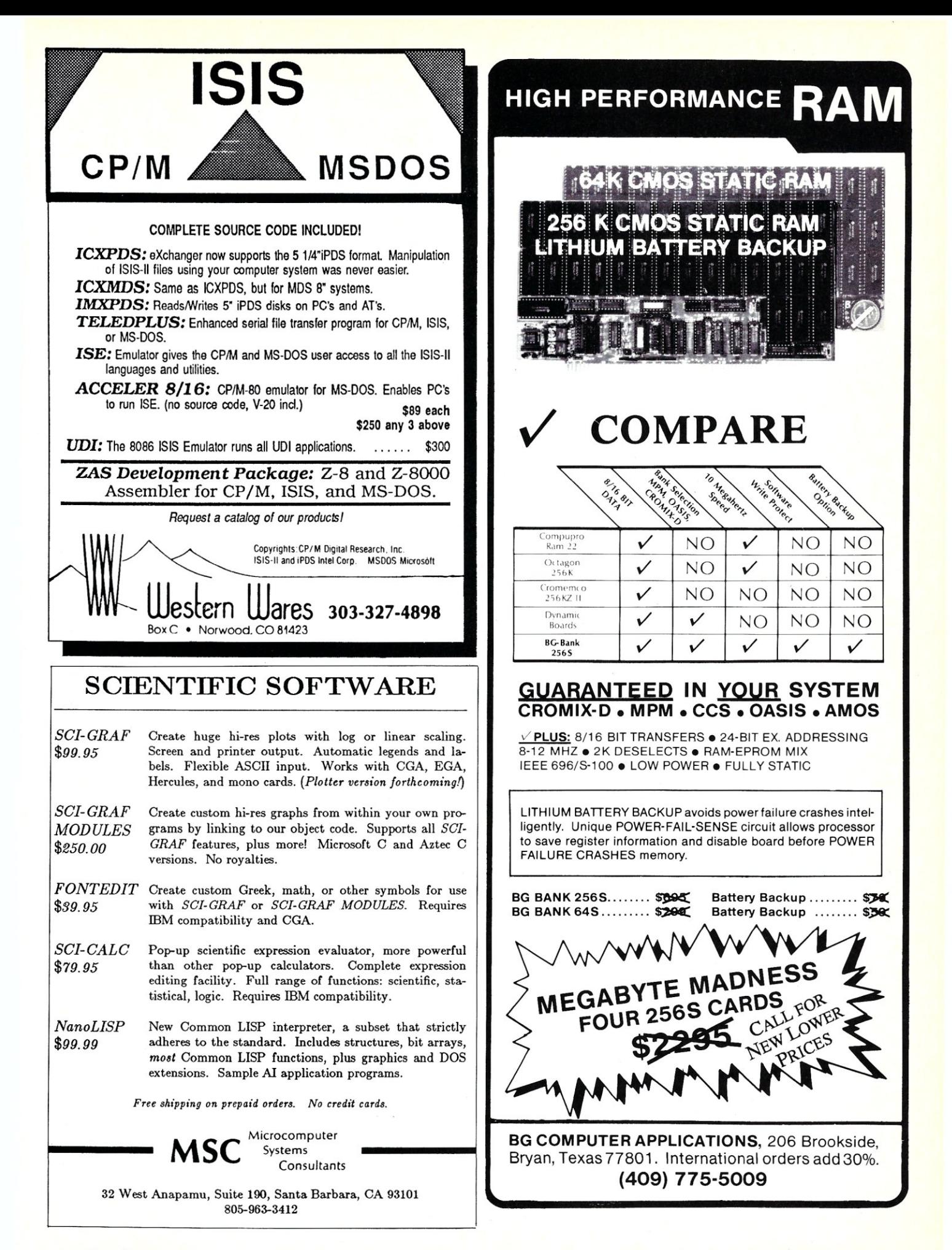

## **Turbo Tech Report Speaks Your Language.**

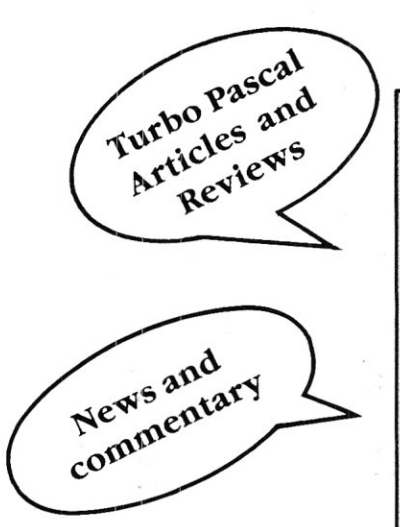

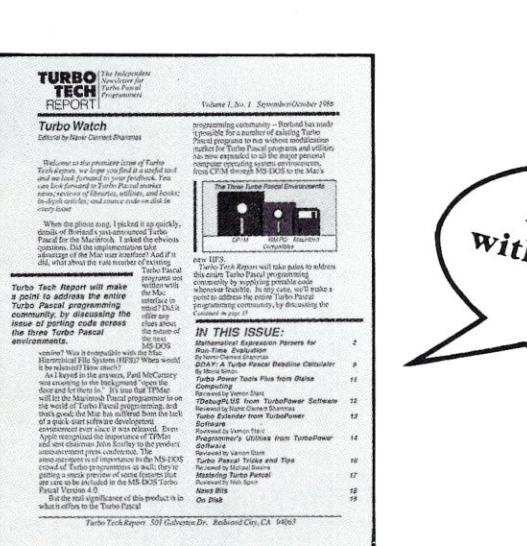

### **The newsletter/disk publication for Turbo Pascal®users**

Are you a devoted Turbo Pascal programmer, tired of reading about other languages? Are you looking for powerful utilities written in Turbo Pascal that you can use to develop software or incorporate into your programs? Are you interested in improving and expanding your Turbo Pascal programming skills?

Then you deserve a subscription to *Turbo Tech Report.* the bimonthly newsletter/disk publication from the publishers of *Dr. Dobb 's journal* and *Micro/Systems Journal.* Each issue delivers more than 2 50K of Turbo Pascal source code programs on disk, and  $20 +$  pages of articles, Turbo Pascal software and book reviews, and analysis and commentary. It's the only publication delivering such focused technical articles with code on disk-and it doesn't waste your time with information about other programming languages. Each valuable issue contains:

*• Articles* on topics like speedy 3D graphics, mathematical expression parsers, creating global gotos, memory resident and AI applications and more-all written by Turbo experts.

• **Reviews** the latest Turbo Pascal software programs from companies like Borland

International, Blaise Computing, Media Cybernetics, Nostradamus, TurboPower Software, and more!

*• News and commentary* detailing the latest products and developments in the Turbo Pascal programming community.

*• A disk filled with Turbo Pascal code!*  You'll get the Turbo Pascal utilities and routines discussed in the newsletter's articles, as well as applications developed by Turbo users from around the world. You'll receive programs that make labels, generate menus, provide faster screen access, transfer files between CP/M and MS-DOS computers, and more!

If you're an expert Turbo Pascal programmer or a novice interested in expanding your Turbo skills, you need a publication that speaks your language: *Turbo Tech Report.* Subscribe today at the special price of just  $$99$ —that's 33% off the regular price of \$150. To order by credit card, call toll-free 1-800-528-6050 ext. 4001 and ask for item 300. Or mail the attached coupon with your payment to *Turbo Tech Report, 501*  Galveston Drive, Redwood City, CA 94063. Turbo Pascal is a trademark of Borland International Inc.

# **The Scientific Computer User**

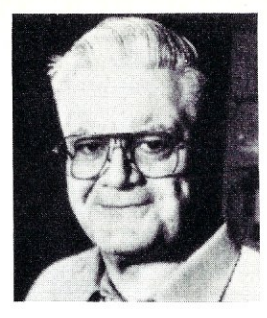

**by A.G.W. Cameron** 

### **A Comparison of T<sub>E</sub>X With Manuscript**

### **INTRODUCING MANUSCRIPT**

For some time now rumors have been seeping out of Lotus Development Corp. about the development of a scientific word processor, centered around the programming efforts of Jonathan Sachs. Now it is official: the product is Manuscript (\$495). At the announcement, held at a newly opened Marriott Hotel in Cambridge, Massachusettes, I got some feeling for the way the product was developed and what the objectives were.

Jonathan Sachs has long been my favorite programmer—not because of 1-2-3, of which he was the principal author, because I do not use spreadsheets, but because of a lot of highly useful software that he wrote several years earlier for use on Nova minicomputers, of which I had two until recently. This software comprised a variety of utilities, and because I had the source code for all of it, I was able to add several enhancements of my own. I learned assembly-language programming by playing with Sachs' source code, and I learned to appreciate some of the nice techniques he used. Thus the advent of a Sachs word processor for scientists and engineers was something that I looked forward to.

After the announcement, my verdict is this: Manuscript is an excellent word processor for anyone *but* scientists and engi-<br>neets—unless the scientists and engineers don't want to use equations.

To understand why this is so, let's exam-

ine the motive that led Sachs to the development of Manuscript. At the introduction Lotus showed a nice film that went into this history in a little detail. Sachs was trying to prepare a report using an outline program, one that allowed the major headings in the report to be seen on the screen together, suppressing the display of the lower-level text material. He became very dissatisfied with the outline program and decided that he should be able to throw together an improved utility relatively quickly. While he was starting to do this, Lotus established its Engineering and Scientific Products Division, which was intended to help broaden its product base. This division heard about Sachs' project and got together with him to transform this project into a. full-featured product. Thus, as Lotus put it, "a 3-month hack turned into an IS-month development cycle." Sachs remained the principal author, and apparently most of the time the effort did not involve more than about four programmers.

Thus Manuscript has as its focal point the outline capability. Lotus is correct in thinking that any kind of professional people, not just scientists and engineers, can benefit from a word processor built around this capability. Manuscript supports a large number of printers, and thus a lot of the effort in formatting documents depends upon the capabilities of different printers. It should be noted that most attempts at establishing democracy give the aristocracy short shrift. In this case, the aristocracy consists of printers such as the Apple LaserWriter, whose capabilities are not properly exploited because most printers are incapable of doing many of the things that can be done with a good pagedescription language such as PostScript. Manuscript also provides a full-page preview, which approximates the wayan output page will look and also provides a

magnifying window that allows the text to be read. It appears that equations (which are treated like pieces of graphics) were added toward the end of the project, almost as an afterthought. They are by far the weakest aspect of Manuscript.

### **OBJECTIVES OF TEX**

The principal objective of the T<sub>E</sub>X formatting program, on the other hand, was to allow mathematicians to typeset equations "beautifully." It has become the principal method for formatting documents of all kinds at my own institution, the Center for Astrophysics. It is well suited to the work<br>of scientists and engineers—the target for of scientists and engineers—the target for<br>Manuscript—which is my primary motivation for comparing these two programs in this review. In some ways the two programs are complementary and can feed on each other's strengths.

The author of TEX is Donald E. Knuth of the Computer Science Department at Stanford University. His motivation was to produce a scheme that would allow him to typeset the mathematics in his well-known books of computational algorithms in a manner that met his high standards of aesthetics. The program he produced now runs on a wide variety of mainframes, minicomputers, and recently on both PCs and Macs. On all these machines, a manuscript that has been passed through the T<sub>E</sub>X processor is converted into a standard ASCII deviceindependent (.DVI) output file. The name and particular logo T<sub>E</sub>X have been copyrighted by the American Mathematical Society, and any program that wishes to call itself TEX must produce a standard .OYI file from a complicated input file that has variously been called a "torture test" or a "trip test." Donald Knuth himself passes judgment on whether this has been done correctly. Thus T<sub>E</sub>X is intended to be quite machine-independent, to give the same output on a given printer driven by different computers, and to give output on any other printer positioned the same way on the page. Even the fonts have been standardized and are intended to look the same apart from differences in resolution on different machines.

Thus T<sub>E</sub>X as a standard program is not customized for any particular computer (or at least it was not until recently). The TEX authentication process does not prevent the addition of features that will help users, particularly visually oriented aids. This is what is now happening on the microcomputer implementations of TEX. There are two vendors of TEX for microcomputers-Addison-Wesley and Personal TEX-and each sells both a PC version and a Mac version. I think that all these implementations could benefit from borrowing some techniques from Manuscript, and Manuscript could benefit by importing some aspects of the T<sub>E</sub>X program.

You can use any editor capable of producing ASCII output to prepare a T<sub>EX</sub> source file. T<sub>E</sub>X is the ultimate generalized markup language; nearly all of its control sequences entered into a source file are intended to deal with the types of fonts and the positions of things on a page. T $\cancel{F}X$  is verbose and needs to be because it contains many hundreds of control sequences and you are likely to add some of your own. Thus abbreviations may be hard to remember, but of course you can always make your own abbreviations by defining verbose control sequences as brief ones if you prefer.

Mathematics and the physical sciences make use of large numbers of special symbols that you cannot find on standard keyboards or in the ASCII character sequence. This is why T<sub>E</sub>X is usually printed on machines-usually dot-matrix and laser printers-that reproduce graphic images using the raster principle. A large number of fonts has been especially prepared for use with TEX, and some or most of these fonts are supposed to be available for use with all TEX-driven printers. When TEX determines where characters are to be placed on a page, it needs to know the height (above a baseline), depth (below a baseline), and width of each character that is used. This information is stored in TEX Font Metric (TFM) files, and TEX and all printer drivers must have access to the TFM files for the fonts that are used in a source document. You can use other fonts not in the standard set with T<sub>E</sub>X, provided TFM files exist for these fonts. This is the case for internal Apple LaserWriter fonts, which I will use in one of the illustrations presented later.

I have given a more extensive review of TEX in the September/October 1985 issue of *Micro/Systems Journal,* which you should consult for a review of the language in greater depth.

### **USING MANUSCRIPT**

Manuscript makes use of a tremendous number of menus. You can select items by using the cursor motion keys to highlight an item and then using Enter, or you can just type the first letter of an item. For the more common items, you can use "accelerator keys," which are dedicated control keys and which accomplish an action directly without requiring you to go through about four steps using menus. The richness of this list of selections is such that it is difficult to remember all the menus, let alone what is available on each one. The help facility is quite good for reminding you what to do, though.

Documents are considered to be either structured or unstructured. You must structure a document in order to use the outline facilities. In a structured document there will be a certain number of headings at level I, then under each of these headings there may be subheadings at level 2, subsubheadings at level 3, and so on. The last level is usually the main text of the document, with particular parts of the text associated with a preceding level of subsubheading. The higher-numbered levels can be suppressed from display. Thus you can see the outline of the whole document on the screen by looking only at level 1 headings, and you can expand the substructure under each of the principal headings at will in order to look at the outline of a particular part of the document. None of this is possible with an unstructured document. Only unstructured documents can be exported as ASCII files, however, and any ASCII file imported is unstructured.

Even unstructured documents are divided into blocks. TEX requires a blank line to be left between paragraphs, and such paragraphs become individual blocks when imported into Manuscript. The screen displays a solid horizontal line between blocks. When a given block is imported into Manuscript, it is reformatted, with carriage returns being replaced by spaces.

In a structured document it is very easy to rearrange headings and subheadings. Simply cut out such a heading into the clipboard and insert it elsewhere. Everything subordinate to a given heading moves with it. The process appears to be instantaneous because the text is not actually moved around in memory. The individual blocks within Manuscript are located in memory with pointers, and cutting and pasting consists simply of changing the pointers in a linked list. I have learned that this is a favorite Sachs approach to programming, and it is one of the strongest features of the program.

A large part of Manuscript deals with formatting. You can format an unstructured document globally and also locally, down to specific words if desired. Four accelerator keys are assigned to changing the typestyle: normal, italic, bold, and underlined. Manuscript only recognizes these four styles, but it allows you to vary the fonts that correspond to these styles locally. If you want to make many such font changes (and if your printer will allow you to do so), then the large amount of navigation through menus that you must endure makes this process much clumsier than the TEX practice of letting you change font and type size with a simple declaration.

A structured document allows separate formats to be established at every structural level, as well as individual treatment of the title page, of the first page, and of odd- and even-numbered pages if desired. Because there are accelerator keys that allow the headings at a given level to be promoted or demoted a level, together with attached text, the formats will automatically be reassigned at the same time. This is a nice touch.

Now I return to a theme I mentioned earlier—the support of a large number of printers. Not counting minor variations in a given line of printers, such as different carriage widths, I count that Manuscript currently supports 22 printers. These cover all kinds of printers, from laser to daisywheel printers, with a variety of dotmatrix printers in between. The most capable printer of the lot is the Apple LaserWriter (with or without the Plus upgrade), and this is so much more capable than the others that Lotus apparently did not consider it worthwhile to build into Manuscript the capabilities needed to really exploit the virtues of the PostScript page-description language. Most of the cartridges for the Hewlett-Packard LaserJet series are supported, but HP's stinginess in providing memory for those printers means that you may have to play some fancy trade-offs in how you use the available resolution. On a dot-matrix printer such as the Epson LQ 1500, only some of the native fonts are supported, and no use is made of the ability to download a character set to this printer to enable a wider variety of choices. On a daisywheel printer such as the Diablo 630, only a few printwheels are supported, and changing the printwheels to enable special fonts to be used in the midst of text is not allowed. Perhaps more imaginative use of printer capabilities will be implemented in later versions of Manuscript, but for now I must give this situation rather low marks.

Manuscript does allow the importation of graphics and tabular material into itself, and the merging of this graphics with text in the output process, provided the printer will support it. The sources of this input material are very limited, however. You can input material from 1-2-3 and Symphony (of course!). You can import and export Document Content Architecture (DCA) files. And you will be able to import graphics files from Lotus' Freelance Plus graphics program as soon as it is released, which is expected momentarily as of the time of writing. These are capabilities that TEX lacks, although my TEX driver for the Apple LaserWriter does allow me to merge graphics (which I write in Post-Script) with text (see my article on T<sub>E</sub>X and PostScript in the March/April 1986 issue of *Micro/Systems Journal).* 

Tables are notoriously hard to prepare in TEX. Perhaps as partial compensation, using TEX you can obtain with some precision a variety of effects in tables that are hard to do with other text-formatting programs. In contrast, making tables with Manuscript is very easy, and there is a lot of flexibility in how they are laid out. Column dividers can be doubled and/or made thick. Columns can be treated as units and interchanged within a table. For most purposes the Manuscript method of making tables is thus preferable, although some of the fine control available with  $T<sub>E</sub>X$  is missing.

Other major features of Manuscript include automatic hyphenation with manual overrides if desired; spelling checking; merging of boilerplate material; and insertion of ASCII text picked up from DOS calls, such as the insertion of the date. Two documents can be edited using a pair of windows. Then there are the equation and preview features, which merit some examination in the following section.

### **EQUATIONS AND PREVIEW**

With TEX you can present equations in two modes-an in-line or equation mode and a display mode. TEX continues to use the same point size as in the text within which the equation is embedded. Mathematical functions such as cos, tan, or log use the normal style of the surrounding

The only thing special about a special function is that it has arbitrarily been so named. Special functions are also called higher transcendental functions, or functions of mathematical physics, or functions which satisfy certain frequentlyoccurring second-order differential equations. One special function is the error function erf $(x)$ ; this and the complementary error function erfc $(x) = 1 - erf(x)$ are special cases of the incomplete gamma function. The definition of the complementary error function is

$$
\operatorname{erfc}(x) = \frac{2}{\sqrt{\pi}} \int_x^{\infty} e^{-t^2} dt
$$
  
Figure 1

$$
\begin{array}{c}\n\frac{1}{2} & \frac{1}{2} \\
\frac{1}{2} & \frac{1}{2} \\
\frac{1}{2} & \frac{1}{2} \\
\frac{1}{2} & \frac{1}{2} \\
\frac{1}{2} & \frac{1}{2} \\
\frac{1}{2} & \frac{1}{2} \\
\frac{1}{2} & \frac{1}{2} \\
\frac{1}{2} & \frac{1}{2} \\
\frac{1}{2} & \frac{1}{2} \\
\frac{1}{2} & \frac{1}{2} \\
\frac{1}{2} & \frac{1}{2} \\
\frac{1}{2} & \frac{1}{2} \\
\frac{1}{2} & \frac{1}{2} \\
\frac{1}{2} & \frac{1}{2} \\
\frac{1}{2} & \frac{1}{2} \\
\frac{1}{2} & \frac{1}{2} \\
\frac{1}{2} & \frac{1}{2} \\
\frac{1}{2} & \frac{1}{2} \\
\frac{1}{2} & \frac{1}{2} \\
\frac{1}{2} & \frac{1}{2} \\
\frac{1}{2} & \frac{1}{2} \\
\frac{1}{2} & \frac{1}{2} \\
\frac{1}{2} & \frac{1}{2} \\
\frac{1}{2} & \frac{1}{2} \\
\frac{1}{2} & \frac{1}{2} \\
\frac{1}{2} & \frac{1}{2} \\
\frac{1}{2} & \frac{1}{2} \\
\frac{1}{2} & \frac{1}{2} \\
\frac{1}{2} & \frac{1}{2} \\
\frac{1}{2} & \frac{1}{2} \\
\frac{1}{2} & \frac{1}{2} \\
\frac{1}{2} & \frac{1}{2} \\
\frac{1}{2} & \frac{1}{2} \\
\frac{1}{2} & \frac{1}{2} \\
\frac{1}{2} & \frac{1}{2} \\
\frac{1}{2} & \frac{1}{2} \\
\frac{1}{2} & \frac{1}{2} \\
\frac{1}{2} & \frac{1}{2} \\
\frac{1}{2} & \frac{1}{2} \\
\frac{1}{2} & \frac{1}{2} \\
\frac{1}{2} & \frac{1}{2} \\
\frac{1}{2} & \frac{1}{2} \\
\frac{1}{2} & \frac{1}{2} \\
\frac{1}{2} & \frac{1}{2} \\
\frac{1}{2} & \frac{1}{2} \\
\frac{1}{2} & \frac{1}{2} \\
\frac{1}{2} & \frac{1}{2} \\
$$

$$
f{\rm erfc}x{\rm} = \{2 \over \sqrt{\pi}\} = \{2 \over \sqrt{\pi}\} \int_x^{\infty} e^{-\{-t^2\}/d\theta}.
$$

Figure 1a

text, usually Roman but perhaps a form of sans serif font. Mathematical variables appear in a special TEX math italic font, or a Greek font, or a special symbols font, or whatever is appropriate (the T<sub>E</sub>X fonts provide a large number of possibilities). The spacing employed for equations is quite different from that for ordinary text, and allows you to make changes in this spacing, even rather miniscule ones, as may be appropriate.

To compare the behaviour of T<sub>E</sub>X and Manuscript, I prepared a short paragraph containing several rather long words as well as in-line equations and a display equation. This was intended not only to show the way in which the equations appear but also to show how well these two programs do in breaking paragraphs into lines when the column width is narrow, as is the case in this magazine.

Figure I shows this paragraph as output by T<sub>E</sub>X using 9-point Times Roman type with the Apple LaserWriter. The paragraph is reasonably appealing to the eye, and the program has broken the paragraph into lines in such a way that no crowded line appears next to a very loose line. The display equation was produced from the input shown in Figure 1a.

In Manuscript equations are treated as graphic inserts. The manual states: "Manuscript automatically sizes every equation to best fit the amount of space on the page." *I cannot emphasize too much that that* is *absolutely the wrong thing to do* and I'll explain why. Figure 2 shows the same paragraph as that used for Figure I as output from Manuscript in 9-point Times Roman using the Apple Laser-Writer. Note how the intercharacter spacing in this paragraph is less than that used by T<sub>E</sub>X, so the font metrics used for the same font are clearly different. Note also that the division of the paragraph into lines is quite pleasing. But what a mess the equations have made of things! First, although the display equation is much too large, the infinity symbol is much too small. The major error, though, is that the in-line equations have been made into display equations in the middle of a sentence. Manuscript uses an equation notation that seems to have been borrowed from the troff facility in Unix, which is much inferior to TEX. The last equation in Figure 2 was output by the input in Figure 2a.

Manuscript allows you to modify the appearance of equations in a variety of ways. For example, adding "type=text" outside the double quotes in Figure 2a "treats the formula as text and not as a separate graphic image; the equation is

The only thing special about a special function is that it has arbitrarily been so named. Special functions are also called higher transcendental functions, or functions of mathematical physics, or functions which satisfy certain frequently-occurring second-order differential equations. One special function is the error function  $erf(x)$ 

this and the complementary error func $t$ <sup>tion</sup> erfc(x) = 1 - erf(x)

are special cases of the incomplete gamma function. The definition of the complementary error function is

$$
\operatorname{erfc}(x) = \frac{2}{\sqrt{\pi}} \int_x^{\infty} e^{-t^2} dt
$$

Figure 2

 $\leq$   $\leq$   $\leq$ over root pi] int super infinity sub x [e super [-t super 2]] dt "\.

Figure 2a

### **FORTRAN PROGRAMMERS**

Looking for the right PC FORTRAN language system? If you're serious about your FORTRAN programming then you should be using F77L - LAHEY FORTRAN.

*"Lahey's F77L FORTRAN is the compiler of choice. It's definitely a 'Programmers FORTRAN,' with features to aid both the casual and the professional programmer ... F77L compiled the five files in a total of 12 minutes, which was* 4 *times as fast as MS FORTRAN and an astounding 6 times as fast as Pro FORTRAN." -PC Magazine* 

Compare the features and performance of other PC FORTRANs with F77L and you will find that F77L is clearly the superior product.

- Full Fortran 77 Standard (F77L is not a subset). Fast Compile· *Increases* productivity
- Popular Extensions for *easy* porting of mini *Source* On *Line* Debugger (Advanced
- 
- COMPLEX\*16, LOGICAL\*1 and INTEGER\*2 •<br>Recursion allocates local variables on • Recursion· allocates local variables on • *Clear* and *Precise* English Diagnostics • Compatibility with Popular 3rd Party<br>Software (i.e. Lattice C)
- 
- IEEE· Standard Floating Point *Software (i.e.* Lattice C)
- Long variable names 31 characters<br>**IMPLICIT NONE**
- Technical Support from LCS
- **NEW FEATURE NAMELIST**

### **F77L - THE PROGRAMMER'S FORTRAN**

*\$477.00* U.S.

System Requirements: MS-DOS or PC-DOS, 256K, math coprocessor *(8087/80287)* 

### FOR MORE INFORMATION: (702) 831-2500

Lahey Computer Systems, Inc.

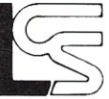

P.O.Box 6091 *Incline Village, NV 89450*  U.S.A.

**International Dealers:**  England: Grey Matter ltd., Tel: (0364) 53499 Denmark: Ravenholm Computing. Tel: (02) 887249 Australia: Computer Transitions. Tel: (03) 537-2786 Japan: Microsoftware. Inc.. *Tel:* (03) 813-8222

features without recompiling)<br>Arrays and Commons greater than 64K

*SERVING THE FORTRAN COMMUNITY SINCE 1967* 

Ms.-DOS & MS FORTRAN are trademarks of Microsoft Corporation.Pro FORTRAN refers to Professional FORTRAN a trademark of International Business Machines.

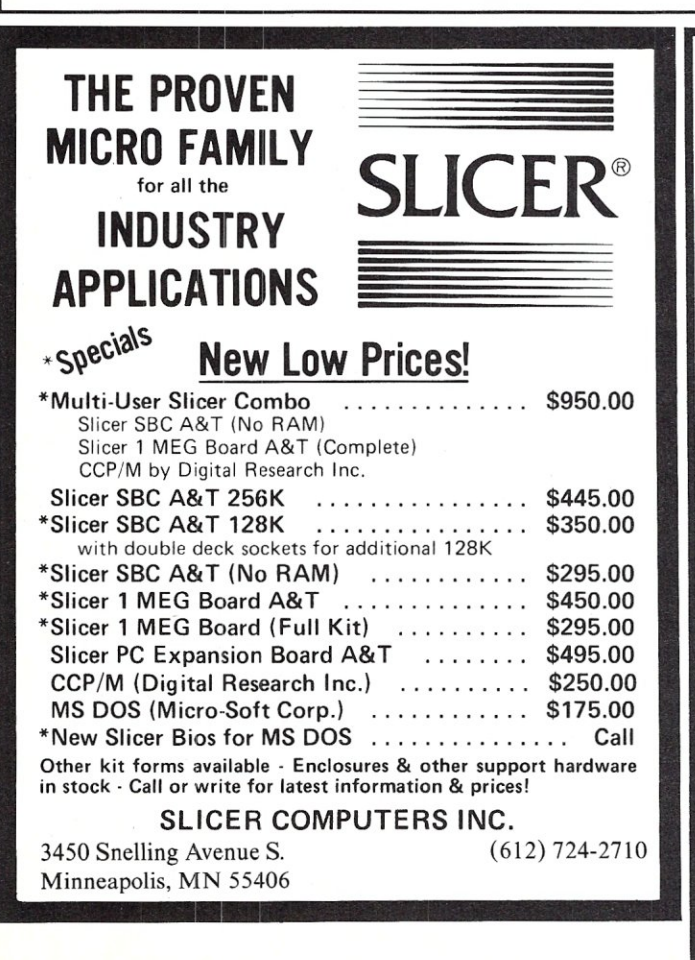

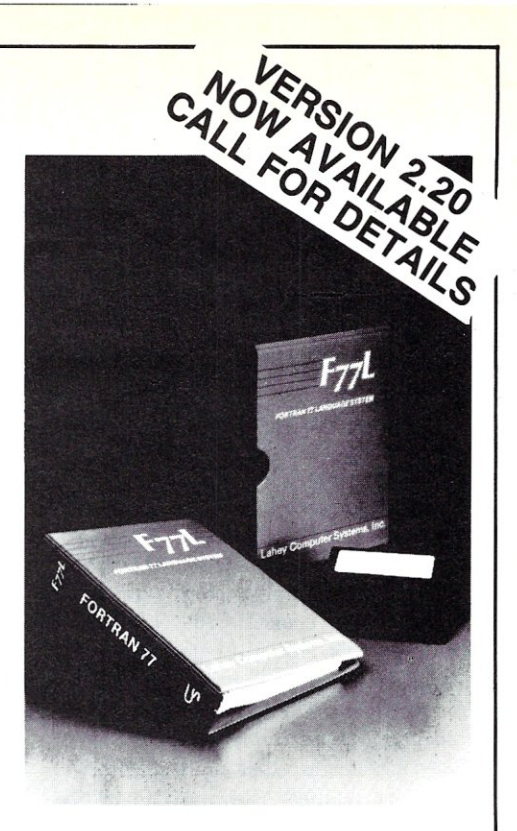

*Editor's Choice - PC Magazine* 

### **C CODE FOR THE PC**

*source code, of course* 

**STARTED** 

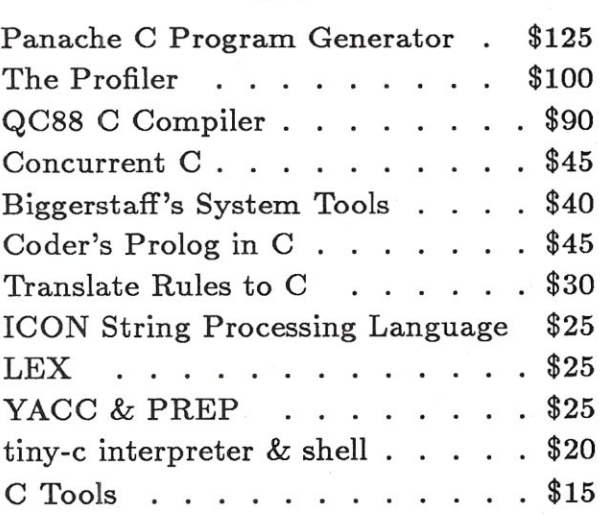

The Austin Code Works *11100 Lea/wood Lane Austin, Texas 78750-9409 (512) 258-0785* 

 $\leftarrow$ 

Free shipping on prepaid orders MasterCard/VISA

sized to fit on a single line and between surrounding text." That seemed promising, so I tried it in each of the three places where an equation or mathematical expression appeared in my sample paragraph. The result is shown in Figure 3. It is still not at all satisfactory-the in-line equations are still treated as graphic images and the character sizes are all too small compared to those in the surrounding text. The display equation is practically unreadable.

Evidently one more refinement was required. Manuscript also lets you insert the statement *"scale=scale"* in the equation expression, where *scale* is a number that multiplies the dimensions. So, by playing around with this technique, you can size individual equations so that their text size approximately matches that of the surrounding text. An in-line equation will not be divided between lines, however, so you may have to fiddle around with dividing the in-line equation into two parts to make things look right. I find all this totally unacceptable.

Let me show you what happens with a dot-matrix printer. Figure 4 shows my paragraph output on the Epson LQ1500, with "type=text" used for the in-line equations but not for the display equation. Notice that the type size is a lot larger, approximately 12 point. There has been a lot more trouble dividing the paragraph into lines at this point size. Notice also that the typestyle of the equations is different from that of the surrounding text, showing that Manuscript *can* print things in graphics mode on dot-matrix printers when it wants to.

For comparison, I'll now show you what T<sub>EX</sub> can do on the LO1500. The first thing to note is that I had to use a different font from that used in Figure I because Times Roman is not a TEX font, although if I specified Computer Modern Roman at 9 points the output would look quite similar to that in Figure I, except fuzzier. To provide a better comparison with Figure 4, though, I used 12-point type. The result is shown in Figure 5. Notice that TEX had about the same trouble breaking the paragraph into lines, and it chose to do it in different places. The equations look much better than those produced by Manuscript, and they were obtained quite straightforwardly.

Manuscript cannot really claim to be a document-preparation system for scientists and engineers until its equation feature is thoroughly overhauled. Because Manuscript produces its equations using

The only thing special about a special function is that it has arbitrarily been so named. Special functions are also called higher transcendental functions, or functions of mathematical physics, or functions which satisfy certain frequently-occurring second-order differential equations. One special function is the error function  $erf(x)$ ; this and the complementary error function  $erfc(x) = 1 - erf(x)$  are special cases of the incomplete gamma function. The definition of the complementary error function is

 $erfc(x) = \frac{1}{\sqrt{2}} \int_{a}^{b} e^{-t^2} dt$ 

### Figure 3

The only thing special about a special function is that it has arbitrarily been so named. Special functions are also called<br>higher transcendental transcendental functions, or functions *ot*  mathematical physics, or functions which satisfy certain frequently-occurring second-order differ-<br>ential equations. One equations. One<br>inction is the special function is error function  $erf(x)$ ; this and the complementary<br>error function function  $erfc(x)-1-erf(x)$  are special cases of the incom-<br>plete gamma function. plete gamma function.<br>The definition of the definition complementary function is error

 $erfc(x) = \frac{2}{\sqrt{\pi}} \int_{x}^{\infty} e^{-t^2} dt$ 

### Figure 4

The only thing special about a special function is that it has arbitrarily been so named. Special functions are also called higher transcendental functions, or functions of mathematical physics, or functions which satisfy cerfrequentlyoccurring second-order differ-<br>ential equations. One speential equations. cial function is the error func-<br>tion  $erf(x)$ ; this and the complementary error function  $erfc(x) = 1 - erf(x)$  are special eases of the incomplete gamma function. The definition of the complementary error function is

 $\text{erfc}(x) = \frac{2}{\sqrt{\pi}} \int_{x}^{\infty} e^{-t^2} dt$ 

Figure 5

### **#1 C interpreter**

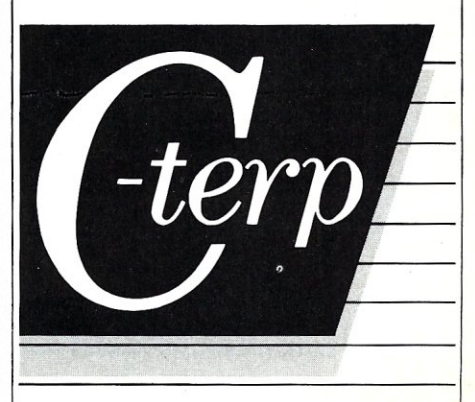

### **The professional C development environment**

Your C compiler creates great final code...<br>but as a programming tool, it's too, to o slow. With C-terp you can edit, debug, and run without the wait. Nothing, but nothing, is faster for developing professional C programs.

### Choose the perfect C-terp companion for your C compiler

C-terp/Microsoft C-terp/Lattice C-terp/Mark Williams C-terp/XENIX C-terp/Aztec C-terp/C86

Link in all your compiler's functions, your own functions, add-on libraries, assembly routines, and data objects. Get instant access to everything in the C-terp interactive environmenl.

### Only C-terp offers all this and more

- Full K&R with common ANSI enhancements
- Source level interactive debugging
- Software paging for your big jobs
- Complete multi-module support
- Run-time pointer checking<br>■ Unsurpassed reconfigurab
- Unsurpassed reconfigurable screen editor
- Dual display and full graphics support<br>Large model = Call-in **Large model**

ORDER C-terp TODAY (specify compiler)

C-terp runs on IBM PC, AT or compatibles.

Price: MS-DOS 2.x and up - \$298, Xenix System V 286 - \$498 MC, VISA, COD 30-day money-back **GUARANTEE** Trademarks: C-terp (Gimpel Sottware),<br>C86 (Computer Innovations), Lattice (Lattice, Inc.), Aztec (Manx<br>Xenix, Microsoft, MS-DOS (Microsoft, Inc.), Aztec (Manx<br>Software), Mark Williams (Mark Williams Company).<br>IBM (Internat **GIMPEL SOFTWARE** 3207 Hogarth Lane, Collegeville, PA 19426

(215) 584-4261

### **Now Available! FULCRUM'S New ... STATIC RAM**  8/16 Bit Transfers<br>24 Bit Extended Addressing **\$295 24 Bit Extended Addressing Battery Back-Up**

### *Designed For Speed* **&** *Flexibility.*

**MPUZ CPU** This NEW MPUZ CPU utilizes the Z-80 8MHz uP as a basis for ItS 8MHz CPU for S-100 systems, and has been

carefully designed to meet the requirements of the IEEE - 696 standard. The quality and performance this CPU provides is rarely found in S-100 products, and you can see why *only \$299* 

- ► 4 or 8MHz clock rate
- Two RS-232 serial ports
- $\blacktriangleright$  Centronics printer ports
- $\blacktriangleright$  Real time clock with battery back-up
- $\blacktriangleright$  Vectored interrups to any block location in memory
- Programmable timer
- ROM monitor

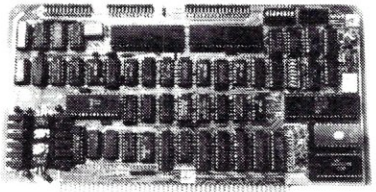

• Power on Jump

- On board wait states
- ••. 2K of RAM space
- $\blacktriangleright$  24-bit extended addressing
- $\blacktriangleright$  Latched Status
- $\blacktriangleright$  Front panel compatibility
- $\blacktriangleright$  MPM support

### *Best Value In Disk Controllers.*

### **OMNIDISK**

Now the FULCRUM OMNIDISK offers S-100 systems users a unique marriage of component compatability and

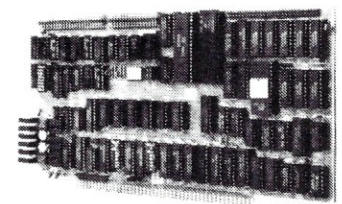

technological innovation. These together produce features not found in any conventional disk controllers made today See for yourself what tomorrow looks like ... *only \$299* 

- $\blacktriangleright$  Simultaneous support of both  $5\frac{1}{4}$ " and  $8$ " floppy disks and hard disks
- Complete 24 bit DMA
- Power on boot for 51/4" and 8" floppy and hard disks
- Power on boot PROM
- On board de-blocking to save RAM space over BIOS
- Interfaces with the WD 1001' hard disk controller
- $\blacktriangleright$  Supports 13 devices simulatneously
- Full track buffer allows controller to recall entire track
- DMA'S at 10 MHz
- Supports MS DOS
- $\blacktriangleright$  10K on board buffer saves two K of TPA

**So before you buy another S-100 component, call or write for our** *FREE* **catalog. And see how your system can benefit from -------the FULCRUM difference,-------** 

'CP/M '22 configured for OMNIDISK \$60 'Trade mark of Digital Research FREE UPS ground shipping on prepaid orders Shipping is added to VISA. M/G. and CO D orders CA residents, please add sales tax

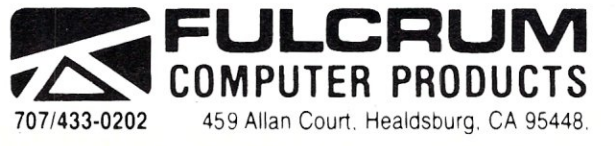

*A/so In FULCRUMS Femit»* OMNIRAM 64K memory board Serial I/O 2·2 & Video I/O Interface boards. Relay board. 1·8080. 8015 and 8035 main frames With 21 slot mother boards. CPA front panel and AID board

MICRO/SYSTEMS JOURNAL MARCH/ APRIL 198',

graphics out put an yway, there is no reason why a much larger range of special symbols should not be made available when this is d o n e. Th at is, th e re nee ds to be a mech anism for impor ting fonts in to M anusc r ipt just as T EX has. And that ridi culous s i zing mech ani sm mu st be totally abolished!

I am happy to report that the Manu script preview feature works much better. This requires a Her cules g r aphics card (or the Plus upgrade) or an EGA card. Manu script presents you with a screen divided into a left h alf and a r ight half. On the l eft appea rs an approxi m ati on of an out put page. I say approximation because Manu script substitutes its own vectorized pre-<br>view fonts for the ones that the printer will actu ally u s e. This page outline is unreadable because of the smallness of the type und er ordin ary cir cum s t ances, but superimposed upon it is a rectangular window that you c an move around with the cur sor keys. This corresponds to the magnifica tion window that appears on the upper ri ght of the screen. You can shrink the rect a n gle on the left, and the text will gr ow correspondingly larger on the right. There are n ine of the se magni fic ation steps. T h is is very effe ctive and has good interaction with the user.

Wh en y ou look at the page outline, an equation appears as a series of small rectangular blobs. If you center the rectangular window on such an equation and invoke the graphic zoom, a large rectangle appears in the middle of the screen, and the equation is blown up to fill as much of the rectangle as it can. This is fine for examining the details of equations, but it is poor for comparing the relative sizes of different equations. It would have been so much better, if somewhat slower, to have used graphics mode for the te xt as well, so th at you could have exa mined the equ ation in context with the accompanying text.

This is what happens with various TEX preview techniques. The first TEX previewer was introduced by Textset (now Arbortext). It uses three sets of TEX font files at different resolutions to show how the actual T<sub>E</sub>X output will look at three different magnifications. It operates rather slowly but h as the adv ant age that you can c h a nge magni fic ati on while examining the text. Personal TEX has just intr oduced a previewer called Maxview (\$125), whi ch I prefer to the Arb ortext preview program. Maxview uses the actual font files that will be used to print the TEX file. It proje cts these on the scr een and combines s ome numb er of pi xels in

the output into a single pixel on the scree Typically you would combine four pixels into one for 180-dot-per-inch fonts, such as are used with the Epson LQ 1 500, and nine pixels into one for 300-dot-per-inch fonts, such as are used with laser printers. I find this kind of preview more legible | than the other kind. It is unfortunate that you must cnoose your magnification at the start of a viewing session and cannot c h a nge it in t he middle of the session. At the TEX users' group meeting this summer, Addison-Wesley showed a previewer that was under development for incorporation into its MicroTgX, but which will not be available for many months to come. This allowed you to see the preview of the output as the TEX program processed the document. It also depended on the use of special low-resolution TEX fonts. This is an example of the kind of customizati on of the basic TEX program that is going on for  $\vert$ microcomputer users. I understand t h at the Addison-Wesley version of TEX for Macs displays a magnification window some w h at like th at in M anuscript. Thus Manuscript and microcomputer versions of TEX are running along parallel paths as far as preview is concerned.

This comp arison review is int ended to help you decide if Manuscript will be useful for your purposes. Manuscript is very good for a lot of things, but *don't* use it for equati ons. §

A.G.W. Cameron is professor of as*tronomy at the Harvard-Smithsonian Center for Astrophysics, 60 Garden St., Cam b r idg e, MA 02 138.* 

### **ADDRESSES**

Addison-Wesley Publi shing Co., Reading, MA 01 867; (617)

MA 01867; (617) 944-3700.<br>Arbortext Inc., 416 Fourth St., P.O. Box 7993, Ann Arbor, MI 4 8107; (3 1 3) 996- 3566. Lotus Development Corp., 55 Cambridge

Pkwy., Cambridge, MA 02142; (617) 577-8500.

Personal TgX Inc., 20 Sunnyside, Ste. H, Mill V alley, CA 94 941; (415) 38 8-885 3.

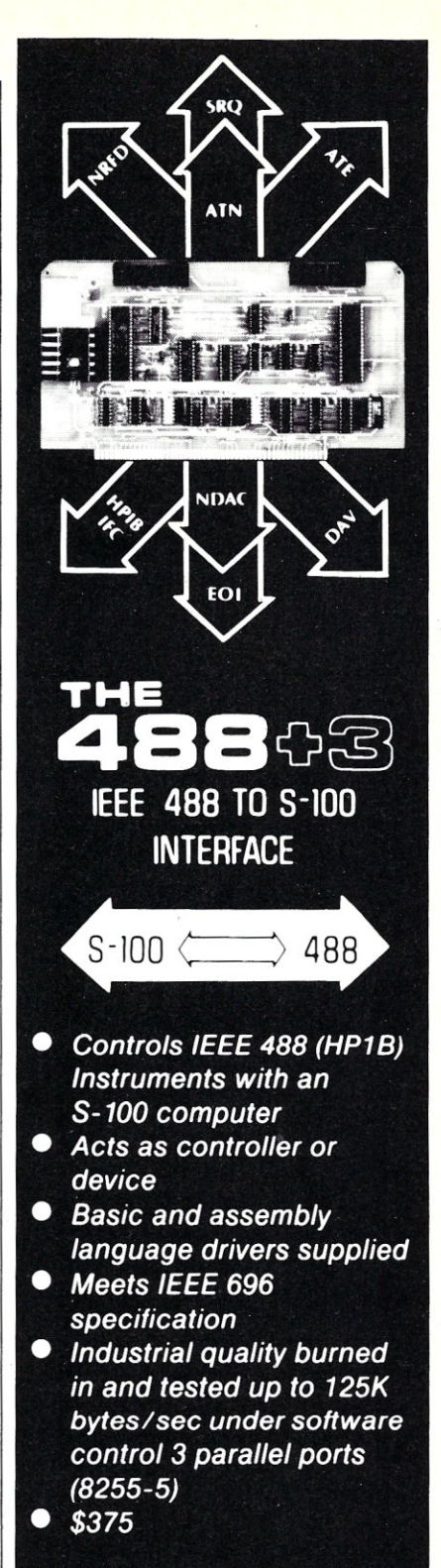

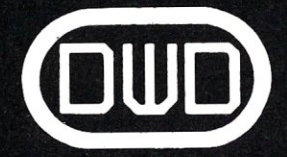

**D&W DIGITAL, INC.** 20655 Hathaway Avenue Hayward, California 94541 (415) 887-5711

### **Multitasking Between Programs**  *Continued from page 31*

Incidentally, some of the multitaskers are quite adroit at figuring out if a program is waiting for keyboard input and will donate that program's time slice automatically to other programs. DesqView seems to do this best. Under TaskView, a program waiting for keyboard input is suspended automatically and its time donated to other tasks.

### **WriteSXY and WriteCXY**

These routines allow for writing strings (WriteSXY) and single characters (Write $CXY$ ) to the display. It may be either the real screen buffer or the virtual screen buffer, if Write\_Screen\_Memory is true. If Write\_Screen\_Memory is false, then the standard BIOS calls using video interrupt \$10 are used instead.

Note that the  $(X, Y)$  column positions do not take account of any windows set using the Turbo WINDOW procedure.

WriteSxY demonstrates how a task can be frozen/unfrozen in DoubleDOS.

WriteCXY and WriteSXY are based in part on routines written by Brian Foley.

### **CLEARING THE SCREEN**

I have run into trouble when trying to clear the screen using the built-in Turbo procedure ClrScr under several of the multitaskers. What happens is that the screen is cleared even when a task is running in the background, or sometimes that entire screen is cleared when only a small portion should be (because a Turbo window has been defined using WINDOW).

To avoid this problem, I call the BIOS scroll routine and indicate that I want to scroll zero lines. This, by definition, clears the indicated area of the screen. I find that this works correctly under all of the multitaskers.

The routine Scroll performs the BIOS call, and the routine Clear\_Screen in the sample program invokes Scroll to clear the screen. Clear\_Screen also invokes MoveToXY, which calls the BIOS to move the cursor to a specified screen position. The BIOS function to move the cursor is quite efficient.

Why use MoveToXY rather than Turbo's GoToXY? The Turbo routine takes notice of Turbo windows, while MoveToXY does not.

### **THE SAMPLE PROGRAM TRYMDOS**

The sample program TRYMDOS.PAS demonstrates the use of the multitasker in-

```
SegS := Regs. Es;
   Virtual Screen := PTR( Regs.Es , Regs.Di );
   Get TopView Screen Address := ( ( \text{Regs.Es} <> SegS ) OR ( \text{Regs.Di} <> SegO ) );
BEGIN (* IsTimeSharingActive *) 
   IsTimeSharingActive := FALSE; 
   MultiTasker := MultiTasker None;
                                       (* Assume timesharing not active *) 
                                       (* Get initial screen address *) 
   IF Color Screen Active THEN 
      Virtual Screen := PTR( Color_Screen_Address , 0 )
   ELSE 
      Virtual Screen := PTR( Mono_Screen_Address , 0 );
   Regs.Ax := $E400; 
   MsDos( Regs ); 
                                        (* If DDos is active, $E4 should *) 
                                        (* return a non-zero value in Al *) 
   IF ( \text{Reas}.\text{Al} \leq 0 ) THEN
       BEGIN 
          IsTimeSharingActive := TRUE; 
                                := DoubleDos;
          EXIT; 
       END; 
                                        (* See if DesqView is active. 
                                        \prime\star We do a time/date call with
                                        (* DESQ as date. If DesqView is 
                                        (* active, this will be accepted. 
                                        (* If not, it returns as invalid. 
                                        (* While we're at it, get the 
                                        (* display buffer address, which 
                                         (* 
never changes. 
                                         (* 
                                         \mathbf{r}(* 
                                        (* 
                                        (* 
                                        (Regs.Ax := $2B01 
   Regs.Cx := $4445;Regs.Dx := $5351;MsDos ( Regs ) ;
                         (* 'DE' *) 
                         (*' SQ' *) 
   INTR( $10 , Regs ); 
END (* Get TopView Screen Address *);
 (*--------------------------------------------------------------------------*) 
    IF ( \text{Regs.Al} \iff \text{SFF} ) THEN
       IF Get_TopView_Screen_Address THEN 
          BEGIN
              IsTimeSharingActive := TRUE; 
                                                                                  *) 
                                                                                  *) 
                                                                                  *) 
                                                                                  *) 
*) 
                                                                                  *) 
                                                                                  *) 
                                                                                  *) 
                                                                                  *) 
                                            Newer versions of TaskView *} 
NOTE: 
                                                   also accept this DesqView *) 
                                                   call, so we must check the *) 
                                                   TopView number to differ-
                                                   entiate them. 
                                        (* Distinguish TaskView from TopView *) 
              Regs.Ax := $1022; 
              \text{Regs.Bx} := 0;INTR( $15 , Regs ); 
               IF ( \text{Regs.Bx} = 1 ) THEN
                 MultiTasker 
              ELSE 
                 MultiTasker
                                        := DesqView:
              EXIT; 
          END; 
                                        := TaskView
                                                                                  *) 
                                                                                  *) 
                                         (* Check for TaskView or TopView. We do *)<br>(* a request for a TopView version number. *)
                                        (* a request for a TopView version number.(* If BX comes back 50001, this must be 
                                        (* TaskView. Anything nOD-zero indicates 
                                        (* TopView or a compatible program. 
                                        (* Note: This catches older TaskView 
                                         (* 
                                        (* 
    Regs Ax := $1022;*) 
                                                   versions which don't understand
                                                   the DesqView call. 
                                                                                         *) 
                                                                                         *) 
                                                                                         *) 
                                                                                         *)
```

```
\text{Regs.Bx} := 0;INTR( S15 , Regs ); 
  IF ( \text{Regs.Bx} \Leftrightarrow 0 ) THEN
     BEGIN 
       IF ( Regs.Bx = 1 ) THEN 
                           := TaskView
       ELSE
          , MultiTasker := TopView; 
       IF ( NOT Get TopView Screen Address ) THEN 
          MultiTasker := Multitasker NoneELSE 
          IsTimeSharingActive := TRUE; 
     END; 
END (* IsTimeSharingActive *); 
(*--------------------------------------------------------------------------*) (* TurnOnTimeSharing --- allow timesharing to proceed *) (*--------------------------------------------------------------------------*) 
PROCEDURE TurnOnTimeSharing; 
(*--------------------------------------------------------------------------*) 
(\star(* Procedure: TurnOnTimeSharing; *) 
\star \star \}(* Purpose: Activates timesharing *)<br>
(* Calling Sequence: * *)<br>
(* Calling Sequence: * *)<br>
(* * *)
(\star(* Call ing Sequence: *) 
(\star(* TurnOnTimeSharing; *)<br>(* TurnOnTimeSharing; *)
 (\star(* Calls: MsDos *) 
 (\star(*--------------------------------------------------------------------------*) 
VAR 
   Regs : RegPack; 
BEGIN (* TurnOnTimeSharing *) 
   CASE MultiTasker OF 
                               (* If DDos is active, $EB turns *)<br>(* on timesbaring *)
                               (* on timesharing *) 
     DoubleDos: BEGIN 
                   \text{Regs.Ax} := \text{SEBO0};
                   MsDos( Regs );
                END; 
                               (* Int ISH for TopView family products *) 
     DesqView, 
     TopView, 
     MSWindows, 
     TaskView: BEGIN 
                   Regs.Ax := S101C; 
                   INTR( SIS, Regs ); 
                 END; 
     ELSE; 
   END (* CASE *); 
END (* TurnOnTimeSharing *); 
 (*--------------------------------------------------------------------------*) 
(* TurnOff TimeSharing --- suspend timesharing under DoubleDos *) 
 (*--------------------------------------------------------------------------*) 
PROCEDURE TurnOffTimeSharing;
 (*-----------------------------_--------------------------------------------*) 
 (* * *)(* Procedure: TurnOffTimeSharing; *) *)
(* 
(* 
(* 
(* 
     Purpose: Suspends timesharing 
     Calling Sequence: 
                                                                  *) 
                                                                  *) 
                                                                  *) 
                                                                  *)
```
terface routines in a simple way,

After determining which multitasker is active, TRYMDOS begins writing a series of lines directly to the screen buffer memory (real or virtual). This continues until you press a key.

Then a test of donating time to other partitions is performed. Reference is made in the output of TRYMDOS to the publicdomain program CPU.COM, which provides a measure of the effective clock speed for a given hardware and software configuration. That program is extremely handy for comparing the throughput of the various multitaskers under different program loads. CPU:COM is generally available on many BBS systems. You can also use other programs, like Norton's SI.

If you do not run TRYMDOS under a multitasker, you will be prompted as to whether to use direct screen writes and also whether to wait for the retrace signals. This lets you compare the relative speeds of direct screen writing versus BIOS writes and also whether your machine produces snow in color graphics mode. §

*Philip R. Burns is a statistical analyst in the Vogel back Computing Center of Northwestern University in Evanston, Illinois. He has* 18 *years of experience with a variety of mainframe. mini. and micro systems. He* is *the author of the PIB\*.\* Turbo Pascal programs available on many bulletin-board systems.* 

*All the source code for articles in this issue is available on a single MS-DOS disk. To order send* \$14.95 *to Micro/Systems Journal, 501 Galveston Dr., Redwood City, CA 94063 or call* (415) 366- *3600, ext.* 216. *Please specify the issue number.* 

```
~ BEGIN (* GiveAwayTime *) 
        \left( \begin{array}{c} \star \\ \star \end{array} \right)(* TurnOff TimeSharing; *) *)
        (* *) 
            Calls: MsDos *) \qquad *)
        (* \t\times)(*--------------------------------------------------------------------------*) 
        VAR 
          Regs : RegPack; 
        BEGIN (* TurnOffTimeSharing *)
          CASE MultiTasker OF 
                               (* If DDos is active, SEA suspends *) 
                               (* timesharing *)
            DoubleDos: BEGIN 
                      \text{Regs.Ax} := \text{SEAO0};
                      MsDos ( Regs ); 
                     END; 
                               (* Int 15H for TopView family products *) 
            DesqView, 
            TopView, 
            MSWindows, 
            TaskView: BEGIN 
                      \text{Regs.Ax} := \$101B;INTR( S15 , Regs ); 
                    END; 
           ELSE; 
          END (* CASE *);
        END (* TurnOffTimeSharing *);
                             (*--------------------------------------------------------------------------*) 
                 Given wayTime -- gives away time slices to other task(*--------------------------------------------------------------------------*) 
        PROCEDURE GiveAwayTime( NSlices : INTEGER ); 
                      (*--------------------------------------------------------------------------*) 
        (* *) 
        (* Procedure: GiveAwayTime; *) 
        (\star(* Purpose: Gives away time slices to other tasks *) 
        (* *)
        (* Calling Sequence: *)
         (* *) 
        (* GiveAwayTime( NSlices: INTEGER); *) 
         (* *) 
        (* NSlices --- \# of slices (55 ms) to give away, if DoubleDos. *)<br>(* For other multitaskers, the entire remaining *)
        (* For other multitaskers, the entire remaining *)<br>(* time-slice is given up. * *)
                        time-slice is given up.
         (* *)
            (alls: MsDos *)
         (\star(*-------------------------------------------------"-------------------------*) 
        VAR 
          Regs : RegPack; 
                                                                    CASE MultiTasker OF 
                                                                                          (* Function EE gives time to other part. *) 
                                                                      DoubleDos: BEGIN 
                                                                                 \text{Regs.Ah} := \text{SEE};Regs.AI := NSlices; 
                                                                                 MsDos( Regs ); 
                                                                               END; 
                                                                                          (* Int 15H for TopView family products *) 
                                                                      DesqView, 
                                                                      TopView, 
                                                                      MSWindows, 
                                                                      TaskView: BEGIN 
                                                                                 Regs.Ax := S1000; 
                                                                                 INTR ( S15 , Regs ); 
                                                                               END; 
                                                                      ELSE; 
                                                                     END (* CASE *); 
                                                                   END (* GiveAwayTime *); 
                                                                   (*--------------------------------------------------------------------------*) 
                                                                       Sync Screen --- Synchronizes multitasker screen with hardware screen *)
                                                                                                        (*--------=-----------------------------------------------------------------*) 
                                                                   PROCEDURE Sync Screen( S Pos: INTEGER; NChars : INTEGER );
                                                                   (*--------------------------------------------------------------------------*) 
                                                                    (* \star)(* Procedure: Sync Screen; *) 
                                                                    (\star \star)(* Purpose: Synchronizes multitasker and hardware screens *)<br>(* * *)
                                                                    (* *)
                                                                   (\star \qquad \qquad \text{Calling Sequence:} \qquad \qquad \star)(* *)
                                                                   (* Sync Screen ( S Pos : INTEGER; NChars: INTEGER ); *) 
                                                                    \lambda \lambda(* Calls: INTR *) 
                                                                    (* \t *)(* Remarks: *) 
                                                                    (* \t\t\t\t\t<b>1</b>)(* This facility is required by the TopView-family products. *) 
                                                                    (\star *)
                                                                    (*--------------------------------------------------------------------------*) 
                                                                   VAR 
                                                                      Regs 
RegPack; 
                                                                      Daddr 
Screen_Ptr; 
                                                                   BEGIN (* Sync_Screen *) 
                                                                     IF ( MultiTasker IN [TopView,MSWindows] ) THEN 
                                                                       WITH Regs DO 
                                                                         BEGIN 
                                                                           \texttt{Regs.Es} := \texttt{SEG}(\texttt{Virtual Screen}^*) ;
                                                                           \text{Regs.Di} := \text{OFS}(\text{Virtual-Screen}^*) + \text{S Pos} - 1;\text{Regs.Cx} := \text{NChars SHL} 1;
```
Regs.Ah := \$FF;

INTR( \$10 , Regs );

END;

END (\* Sync\_Screen \*);

(\*--------------------------------------------------------------------------\*) (\* Sync Entire Screen --- Synchronizes multitasker screen with hardware \*) (\*-----=------=-------------------------------------------------------------\*)

PROCEDURE Sync Entire Screen;

(\*--------------------------------------------------------------------------\*)  $(*$  \*) (\* Procedure: Sync Entire Screen; \*) (\* \_ \_ \*) (\* Purpose: Synchronizes multitasker and hardware screens \*)  $(\star$ (\* Calling Sequence:  $\begin{array}{ccc} & & & \star \\ & & & \end{array}$  $(\star$ (\*  $\text{Symc\_Entire\_Screen}$ ; \*)<br>(\*  $\left(\begin{matrix} * & * \end{matrix}\right)$ (\* ) =  $\frac{1}{2}$  =  $\frac{1}{2}$  =  $(*$  Calls: INTR \*)<br> $(*$  \*)  $(*$  \*)  $(*$  Remarks:  $*$ )  $(*$   $*$   $*)$ (\* This facility is used by the TopView-family products when the \*)<br>(\* entire screen has been updated. \*) (\* entire screen has been updated. \*)<br>  $\begin{array}{ccc} \uparrow \uparrow \end{array}$  \*)  $(*$   $*$ ) (\*--------------------------------------------------------------------------\*)

### VAR

Regs : RegPack;

BEGIN (\* Sync\_Entire\_Screen \*)

IF ( MultiTasker IN [TopView,MSWindows] ) THEN WITH Regs DO

### BEGIN

```
\text{Regs}.Es := SEG( Virtual Screen^ );
\text{Regs.Di} := \text{OFS}(\text{Virtual--Screen}^*);
Regs.Cx := Screen_Length SHR 1; 
\text{Regs.Ah} := \text{SFF};
```
INTR( \$10 , Regs );

END;

END (\* Sync\_Entire\_Screen \*):

### *Listing 7*

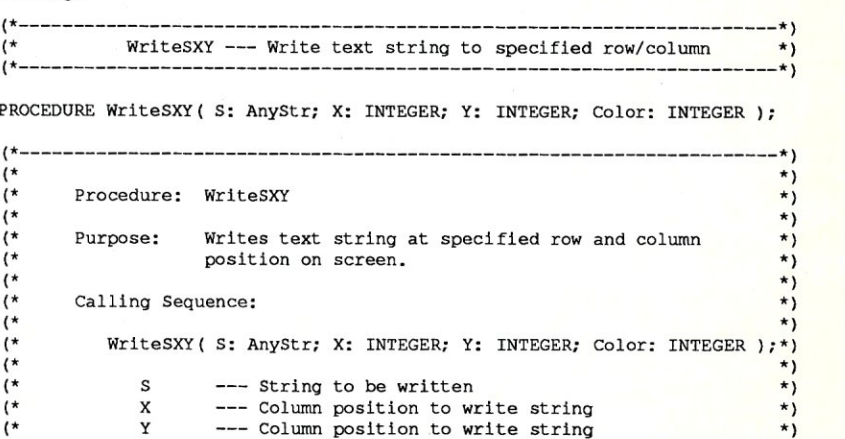

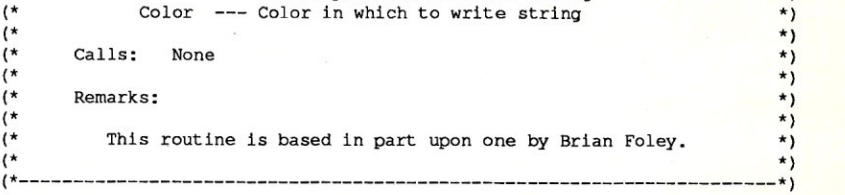

### BEGIN (\* WriteSXY \*)

(\* Freeze screen for OoubleOos \*)

IF ( MultiTasker = DoubleDos THEN BEGIN TurnOffTimeSharing; Get\_Screen\_Address( Virtual Screen ); END:

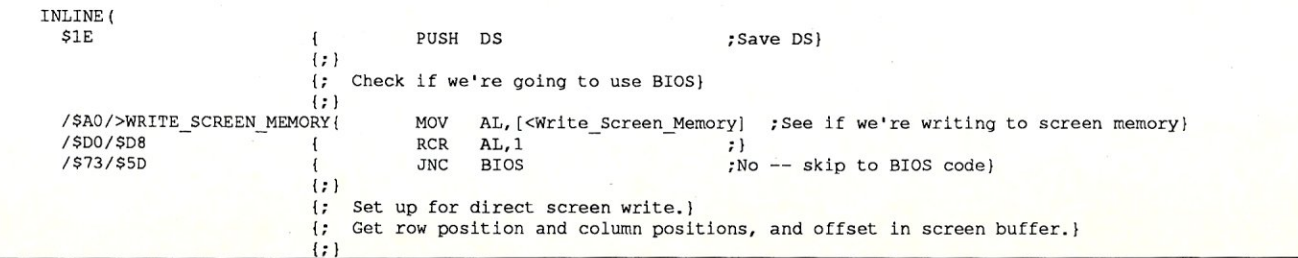

**SS** 

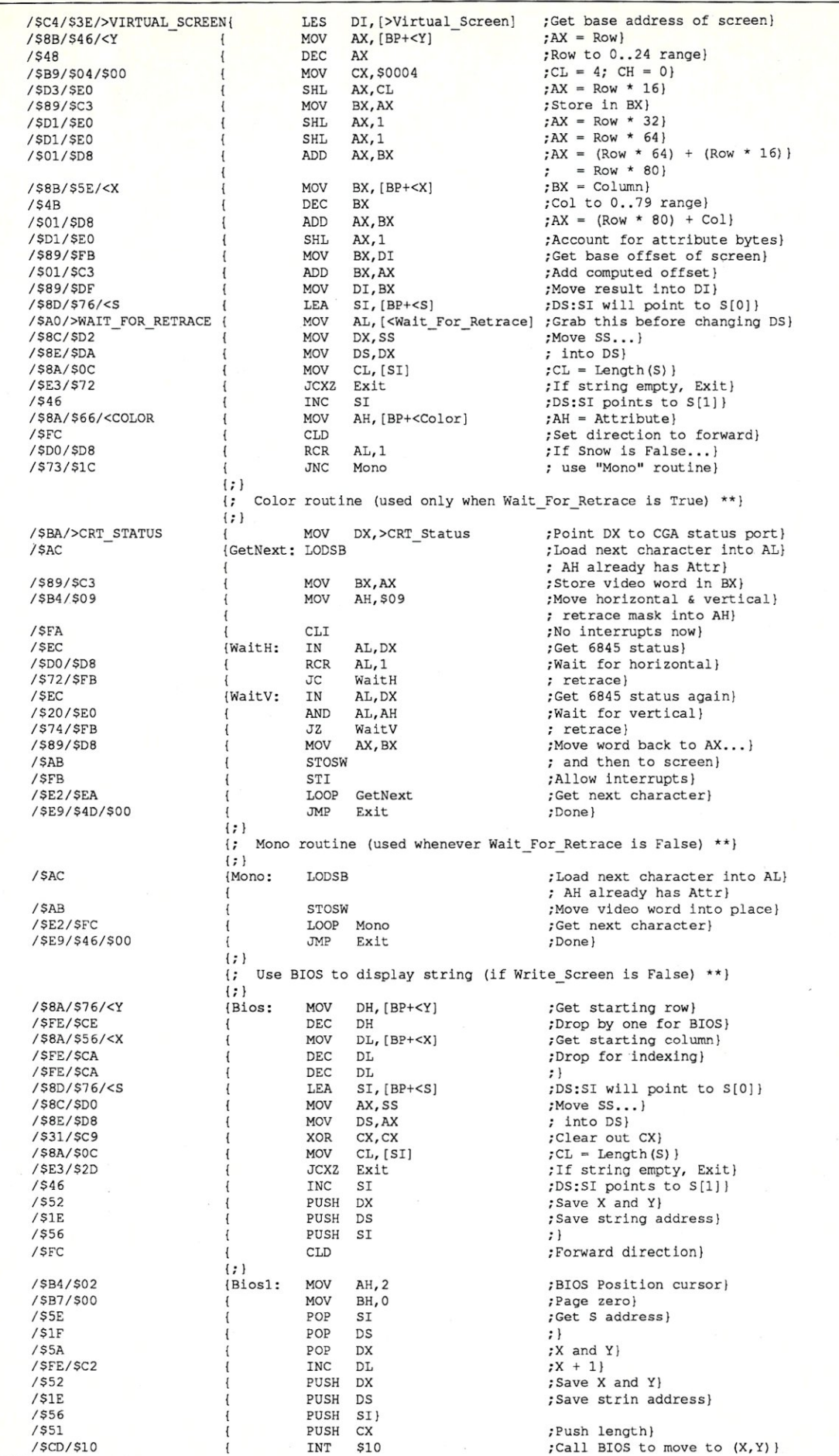

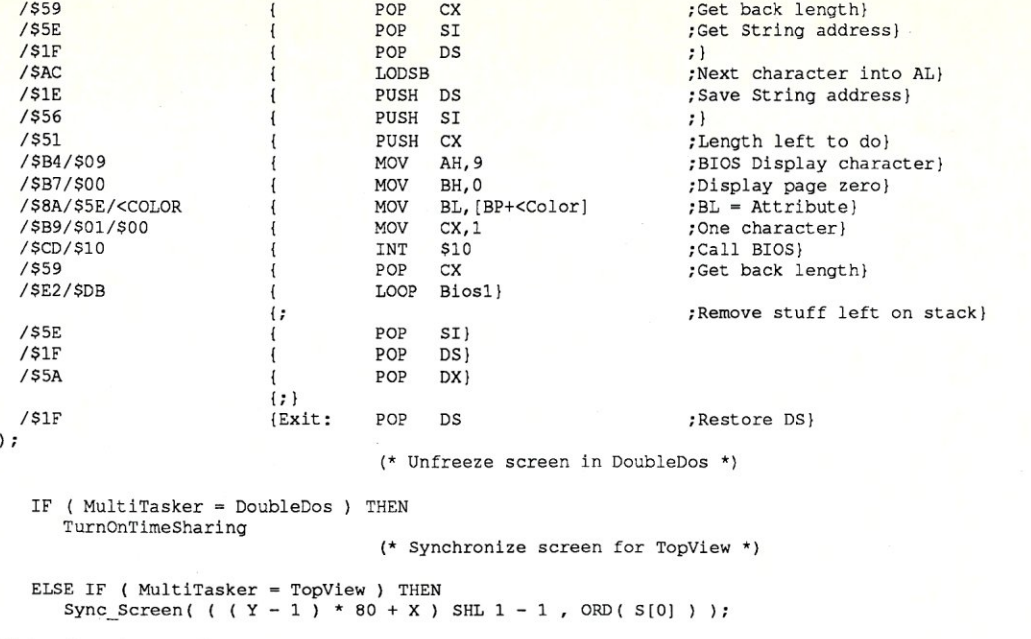

END (\* WriteSXY \*);

### *Listing 8*

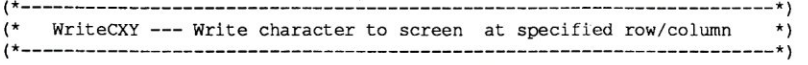

PROCEDURE WriteCXY( C: CHAR; X: INTEGER; Y: INTEGER; Color: INTEGER );

```
(*----------------------------------------------------------------------*) 
(* *) 
(* Procedure: WriteCXY *) 
(* *) 
(* Purpose: Writes a character at specified row and column *) 
              {\scriptstyle \begin{array}{cc} \text{position on screen.} \\ \text{ }} & \\ \text{ }} & \\ \end{array}}(* *)
     Calling Sequence: \qquad \qquad \rightarrow(* * *)WriteCXY( C: CHAR; X: INTEGER; Y: INTEGER; Color: INTEGER ); *)
(* *)
(* C --- Character to be written *)<br>
(* X --- Column position to write character *)
(* X --- Column position to write character *)<br>(* X --- Column position to write character *)
(* \begin{array}{ccc} \uparrow & \uparrow & \downarrow \\ \uparrow & \downarrow & \downarrow \\ \hline \end{array} Color --- Color in which to write character \begin{array}{ccc} \uparrow & \uparrow \\ \downarrow & \downarrow \end{array}Color --- Color in which to write character *) *)
(* * *)(*----------------------------------------------------------------------*)
```
VAR

```
Save_WTS : BOOLEAN;
```
BEGIN (\* WriteCXY \*)

(\* Use BIOS for DoubleDos \*)

```
IF ( MultiTasker = DoubleDos ) THEN
  BEGIN 
     Save WTS 
                         := Write Screen Memory;
     Write_Screen_Memory := FALSE;
  END;
```
INLINE (

END;<br>LINE (<br>\$1E (1) { PUSH DS (1)<br>(1)  $\{r\}$ (; Check if we're going to use BIOS) {;)<br>| SF6/\$06/>WRITE SCREEN MEMORY/\$01/ TEST BYTE [<Write\_Screen\_Memory],1 ;See if we're writing to screen memory}<br>/\$74/\$4D {  $JZ$  BIOS ;No -- skip to BIOS code}  $\{r\}$ {; Set up for direct screen write.}  $\{$  ; I;) { JZ Get row position and column positions, and offset in screen buffer.) /\$C4/\$3E/>V1RTUAL\_SCREEN screen) LES DI, [>Virtual\_Screen] ;Get base address of

(\* WriteCXY \*); END

ELSE IF ( MultiTasker = TopView ) THEN<br>Sync\_Screen ( ( ( Y - 1 ) \* 80 + X ) SHL 1 - 1 , 1 );

(\* synchronize screen for TopView \*)

Write\_Screen\_Memory := Save\_WTS

IF ( MultiTasker = DoubleDos ) THEN

(\* Return BIOS **write** to **previous** state \*)

 $;AX = Row$ } /\$8B/\$46/<Y MOV AX, [BP+<Y] ;Row to 0 .. 24 range} /\$48  $DEC$ MOV CX, \$0004<br>SHL AX, CL /\$B9/\$04/\$00 ;CL = 4 ; CH = 0}<br>
;AX = Row \* 16} /\$D3/\$EO SHL AX, CL<br>MOV BX, AX ;Store in BX} /\$89/\$C3 MOV BX, AX<br>SHL AX, 1 ;  $AX = Row * 32}$ /\$Dl/\$EO SHL AX, 1<br>SHL AX, 1 ;  $AX = Row * 64$ } /\$Dl/\$EO SHL AX, 1<br>ADD AX, B ;AX =  $(Row * 64) + (Row *$ /\$01/\$D8 AX, BX 16) )  $;$  = Row \* 80}<br> $;$ BX = Column} MOV BX, [BP+<X]<br>DEC BX /\$8B/\$5E/<X /\$4B DEC BX<br>ADD AX, ;Col to 0 .. 79 range}  $;AX = (Row * 80) + Col$ (\$01/\$D8 ADD AX, BX<br>SHL AX, 1 ;Account for attribute /\$D1/\$EO  $AX,1$ bytes) MOV BX.DI ;Get base offset of /\$89/\$FB screen} ;Add computed offset) ADD BX, AX<br>MOV DI, BX (\$01/\$C3 ;Move result into DI} /\$89/\$DF MOV DI, BX<br>MOV BL, [B] MOV BL, [BP+<C]<br>MOV BH, [BP+<Co ;BL = character} /\$8A/\$5E/<C ; BH = Attribute} /\$8A/\$7E/<COLOR MOV BH, [BP+<Color]<br>TEST BYTE [<Wait\_Fo TEST BYTE [<Wait\_For\_Retrace], 1<br>JZ Mono ;Check retrace wait flag} **; use UMona" routine}**  /\$F6/\$06/>WAIT FOR RETRACE/\$Ol  $/574/517$ *JZ* Mono  $\{r\}$ Color routine (used only when Wait For Retrace is True) \*\*}  $\{\cdot\}$  $\{ ; \}$ / \$BA/>CRT \_STATUS ;Point DX to CGA status  $\left\{ \right.$ MOV DX,>CRT\_Status port) ;Move horizontal & /\$B4/\$09  $\mathbf{f}$ MOV AH,\$09 vertical} **; retrace mask into AH}**   $\overline{1}$ ;No interrupts now) /\$FA CLI<br>IN ;Get 6845 status} {WaitH: IN AL, DX<br>RCR AL, 1 /\$EC RCR AL, 1<br>JC Waitl ;Wait for horizontal) /\$DO/\$D8 { *JC* WaitH **; retrace}**  /\$72/\$FB { ;Get 6845 status again) IN AL, DX<br>AND AL, AH /\$EC {WaitV: ;Wait for vertical) AND AL, AH<br>JZ WaitV /\$20/\$EO { **; retrace}**  JZ WaitV<br>MOV AX, BX /\$74/\$FB { /\$89/\$D8 AX, BX ; Move word back to AX... } { STOSW ; and then to screen) /\$AB { ;Allow interrupts) /\$FB STI<br>JMP { ;Done) /\$E9/\$25/\$00 Exit { {;} Mono routine (used whenever Wait For Retrace is False) \*\*)  $\{\cdot\}$  $\{\cdot\}$ {Mono: MOV AX, BX ;Get character + /\$89/\$D8 attribute} STOSW **;Move video word into**   $\overline{1}$ /\$AB place} JMP Exit ;Done } /\$E9/\$lF/\$00 {  $|;$ Use BIOS to display string (if Write\_Screen is False) \*\*)  $\{$  ; (;) (Bios: MOV AH, 2 ;BIOS positioning)<br>(MOV BH, 0 ;Text page 0) /\$B4/\$02 MOV BH, 0 **:Text** page 0}<br>
MOV DH, [BP+<Y] **:**Y} /\$B7/\$00 /\$8A/\$76/<Y  $\begin{array}{lll}\n\text{MOV} & \text{DH}, \text{[BP+$ /\$FE/\$CE  $\{$  DEC DH  $;Y - 1\}$ NOV  $DL$ ,  $[BP+ $\times$ ]$ <br>  $DEC$   $DL$ ,  $[BP+ $\times$ ]$ <br>  $DFC$   $DL$ ,  $[BP+ $\times$ ]$ <br>  $2\times$   $2\times$   $2\times$   $2\times$ <br>  $2\times$   $2\times$   $2\times$ <br>  $2\times$   $2\times$   $2\times$ /\$8A/\$56/<X  $MOV$   $DL$ ,  $[BP+<br> $DEC$   $DL$$ /\$FE/\$CA ( 1NT \$10 ;Call BIOS to **position**  /\$CD/\$10 cursor} /\$B4/\$09 MOV AH, 9 ;BIOS display character)<br>MOV AL, [BP+<C] ;Character to display) MOV AL, [BP+<C] **:Character to** display) /\$8A/\$46/<C MOV BH, 0 ; Text page 0}<br>MOV BL, [BP+<Color] ; Color} /\$B7/\$00 /\$8A/\$5E/<COLOR MOV BL, [BP+<Color]<br>MOV CX, 1 MOV CX, 1 ;One character)<br>INT \$10 ;Call BIOS to d /\$B9/\$01/\$00 ; Call BIOS to display /\$CD/\$10 character} {;}<br>{Exit: POP DS ; Restore DS) /\$lF ) ;

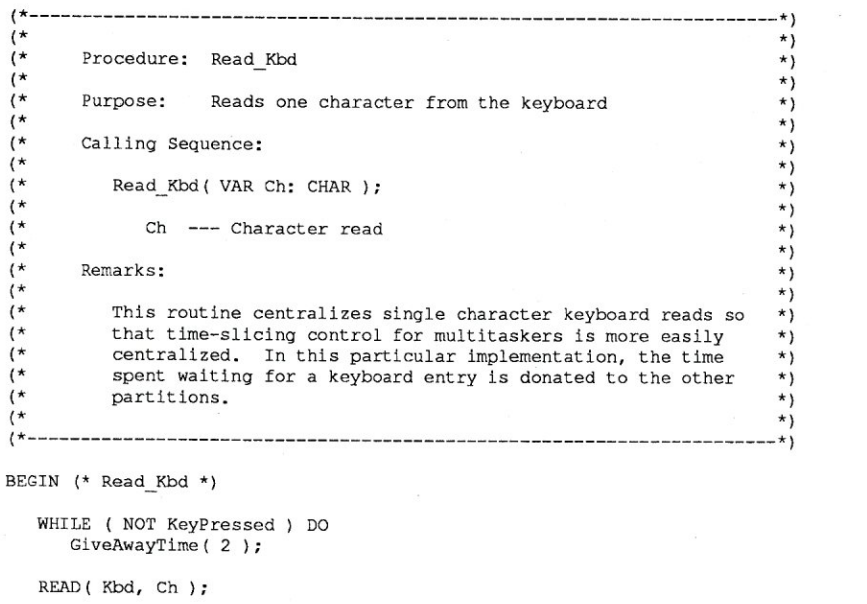

END  $(*$  Read Kbd  $*)$ ;

PROCEDURE Read\_Kbd ( VAR Ch: CHAR ) ;

### *Listing 10*

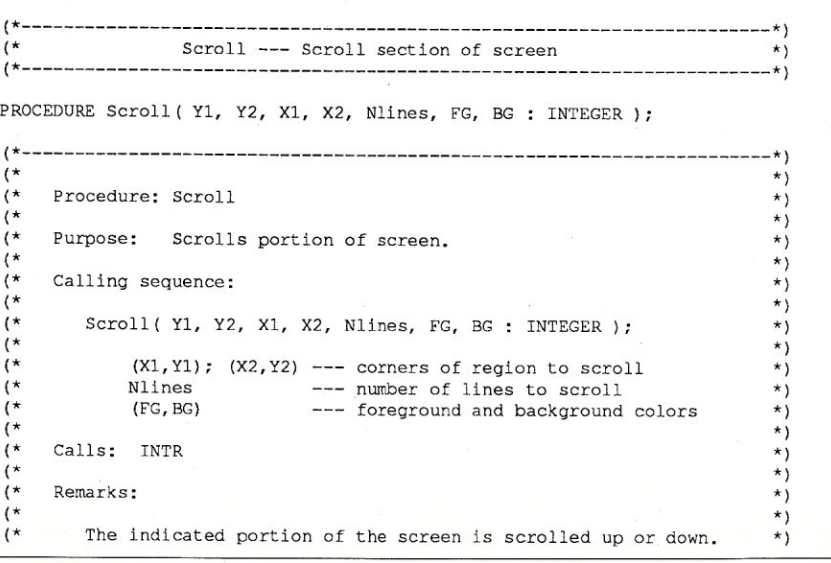

```
(* If Nlines > 0, then the screen is scrolled up. If Nlines < 0, *)<br>
(* the screen is scrolled down. Setting Nlines to zero blanks *)<br>
(* the entire region. *) *)<br>
(* * *)
  \star)
  (*----------------------------------------------------------------------*) 
 VAR 
   Reg: Regpack; 
 BEGIN (* Scroll *) 
   Reg.C1 := X1 - 1;Reg Ch := Y1 - 1;Reg.D1 := X2 - 1;Reg Dh := Y2 - 1;Reg.Bh := (BG AND 7) SHL 4 + FG;IF Nlines >~ 0 THEN 
      Reg.Ax :~ $0600 OR Nlines 
   ELSE 
      Reg.Ax :~ $0700 OR ABS( Nlines ); 
   INTR( $10 , Reg ); 
END (* Scroll *);
```
### *Listing 11*

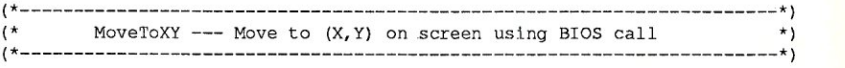

PROCEDURE MoveToXY ( X: INTEGER; Y: INTEGER );

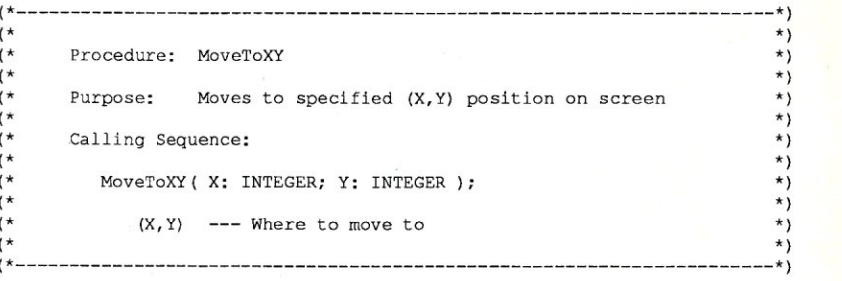

### BEGIN (\* MoveToXY \*)

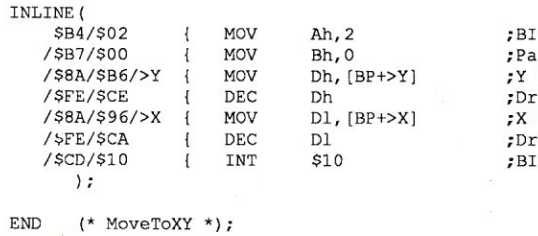

IOS position cursor function} ;Page O} coordinate} rop by  $1$ } coordinate} rop by 1} [0S video interrupt}

```
el
```
# **YOUR SYSTEM'S KEY**  Micro Systems Journal. At last there is a magazine that brings you to strictly technical but practical information you need to stay up-to-date with the Micro Systems Journal.

Build An S-100 Build An S-100<br>HD64180 CPU

Card

At last there is a magazine that brings you to strictly technical but practical information you need to stay up-to-date with the ever changing microcomputer technology ...

> In future issues of *Micro/Systems journal* you'll find such useful and progressive articles as:

• Interfacing to Microsoft Windows • Multiprocessing and Multitasking • Using 80286 Protected Mode • High Resolution PC Graphics • 80386 Programming • Unix on the PC

You'll get the hands-on, nuts and bolts information, insight **May/June 1986** and techniques that Micro *ISystems* Journal is famous for ... indepth tutorials, reviews, hints ... the latest information on computer integration, networks and multi-tasking, languages, operating systems and hard-hitting reviews.

54.50

To start your subscription to *Micro/Systems journal,* simply fill out one of the attached cards or write to *Mtcro/Systems fournal, 501 Galveston Dr., Redwood City, CA 94063.*  You'll receive a full year (6 issues) of *Micro/Systems Journal* for just \$20, and enjoy the convenience of having *M/SJ* delivered to you each month. Don't wait . . . subscribe today!

# $Micro/Systems Journal$

### *Listing 12*

(\*\$C-,U-,R-,V-,K-\*) PROGRAM TryMDos;

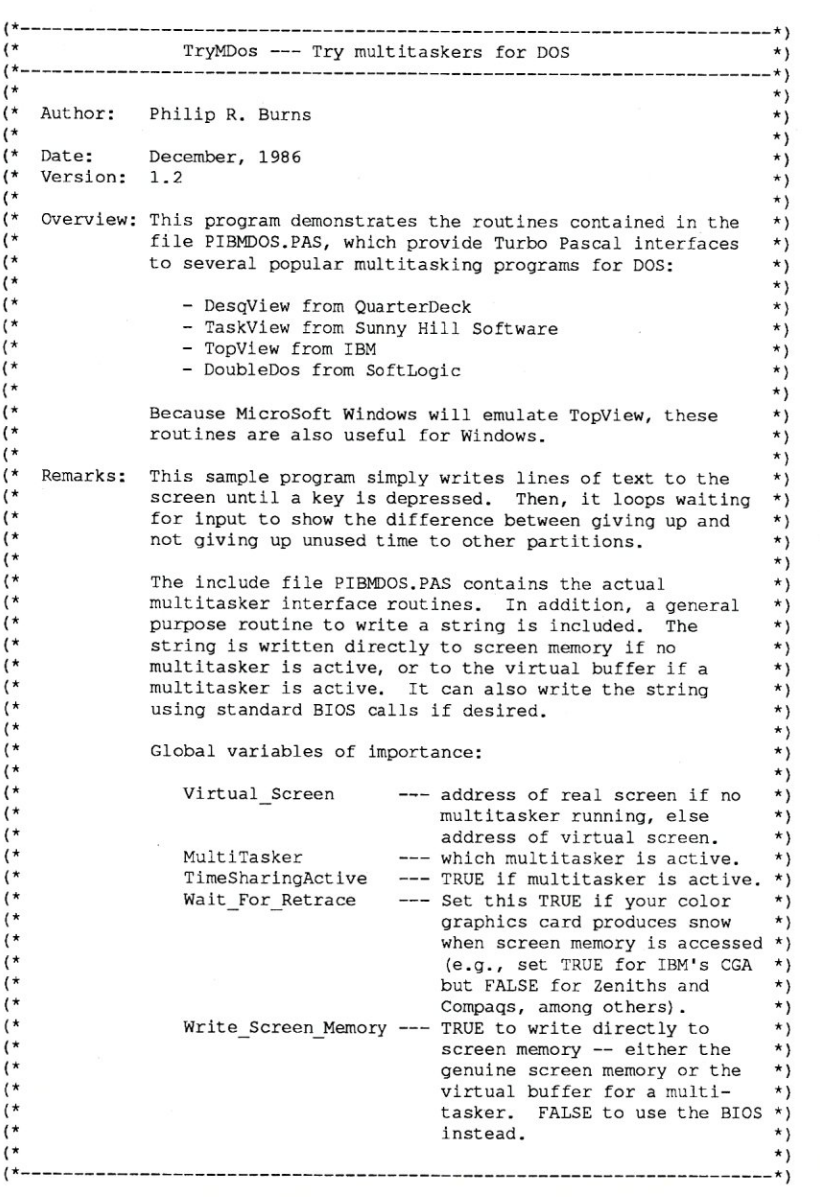

(\*\$1 TRYMDOS.GLO \*) (\*\$1 EGA1NST.PAS \*) (\*\$1 CURV1D. PAS \*) (\*\$1 COLORSCA.PAS \*) (\*\$1 GETSCREN.PAS \*) (\*\$1 PIBMDOS.PAS \*) (\*\$1 WRITESXY.PAS \*) (\*\$1 WRITECXY.PAS \*) (\*\$1 READKBD.PAS \*) (\*\$1 SCROLL. PAS \*) (\*\$1 MOVETOXY.PAS \*) VAR LineCount : REAL; Ch : CHAR;  $S$  :  $STRING[8];$ <br> $Y$  : INTEGER; : INTEGER; (\*----------------------------------------------------------------------\*) (\* YesNo --- Prompt for and read Yes/No question/answer \*) (\*----------------------------------------------------------------------\*) FUNCTION YesNo( YesNo\_Question : AnyStr ) : BOOLEAN; (\*----------------------------------------------------------------------\*)  $(*$  \*) (\* Function: YesNo \*) (\* \*) (\* Purpose: Prompt for and read Yes/No question/answer \*)  $(*$  \*) Calling Sequence: \*\*\* \*) \*) \*) \*) \*) (\* (\* (\* (\* (\* (\* Yes Answer := YesNo( YesNo Question : AnyStr ) : BOOLEAN; YesNo\_Question --- Text of Yes/No question to be asked Yes Answer --- Set TRUE if "Yes" answer given, else  $(*$  set FALSE. \*)<br>  $(*$  \*)  $(*$  \*) (\* Calls: GiveAwayTime \*)  $(\star$ (\*----------------------------------------------------------------------\*) VAR Ans Ch: CHAR; Ch CHAR; X INTEGER; Y : INTEGER; BEGIN (\* YesNo \*) WRITELN; X Y := WhereX; := WhereY; Ans  $Ch := ' '$ REPEAT GoToXY ( X , Y );

 $\mathbf{e}$ 

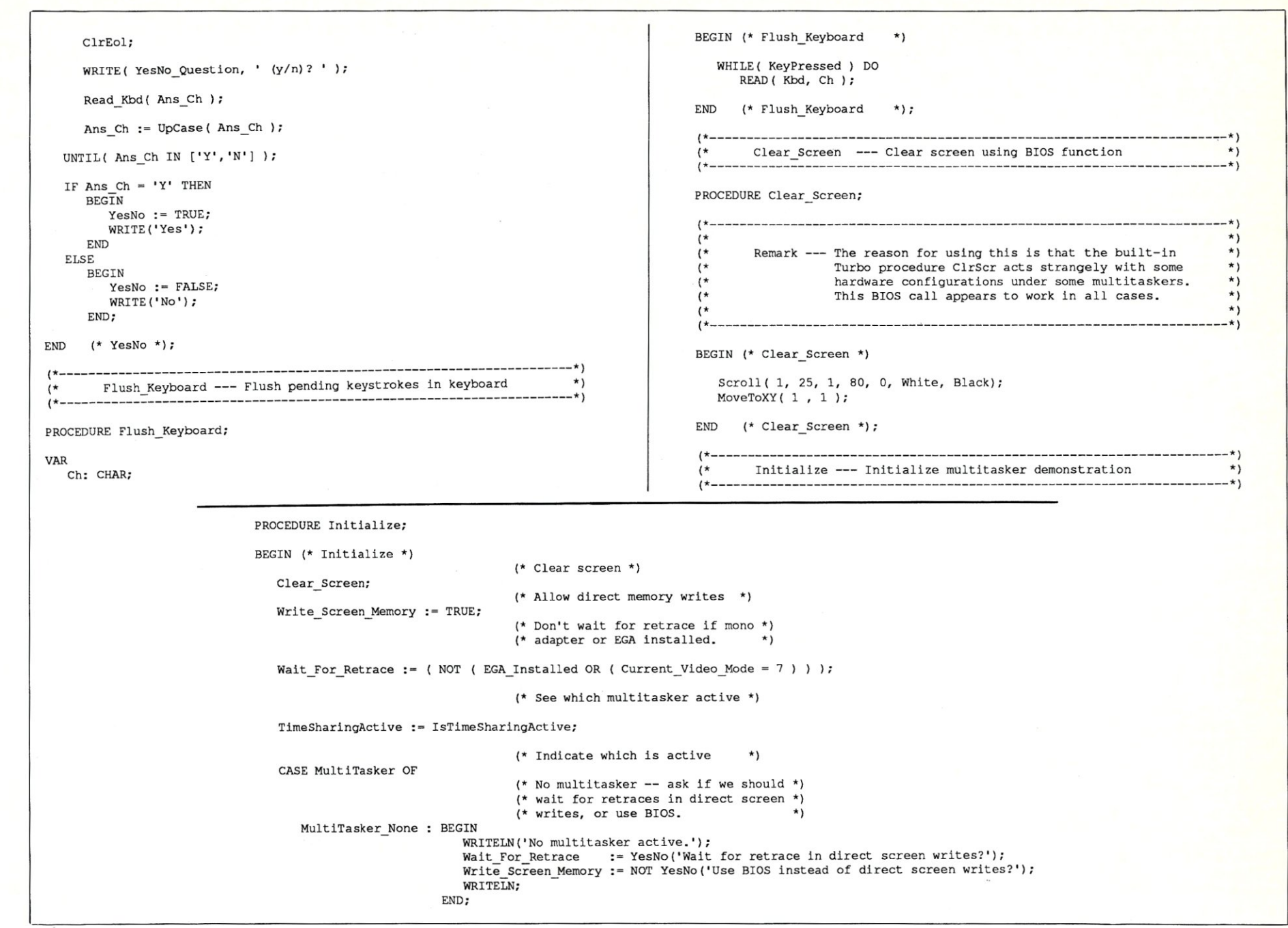

~

Micro/Sys rems Jot  $X$  $\leq$  $\frac{1}{\sqrt{N}}$  $^{081}$ 

```
TopView 
      DesqView 
      TaskView 
      DoubleDos 
      ELSE; 
   END (* CASE *);
END (* Initialize *); 
                         : WRITELN('TopView active.');
                          : WRITELN('DesqView active.');
                         : WRITELN('TaskView active.');
                          : WRITELN('DoubleDos active.');
(*----------------------------------------------------------------------*) (* Try Screen Writes --- Try writing strIngs to screen memory *) 
 (*----------------------------------------------------------------------*) 
PROCEDURE Try Screen Writes;
BEGIN (* Try Screen Writes *)
                                         (* Write lines to screen until a key *) 
                                         (* is hit.
   WRITELN('First test is writing text to virtual buffer. '); 
   WRITELN('A continuous series of lines will be written until'); 
   WRITELN('a key is pressed. You can switch to another partition'); 
   WRITELN('and see that no bleed though occurs.'); 
   WRITE ('Hit a key to start test: '); 
   Read_Kbd( Ch); 
   Flush_Keyboard; 
    LineCount 
0.0; 
   Y 
              := WhereY;
   WHILE( NOT KeyPressed ) DO 
       BEGIN 
          LineCount := LineCount + 1.0; 
           STR( LineCount:8:0 , S );<br>WriteSXY( 'Line ' + S + ' is now being displayed on the screen.', 1, Y, White );
                     := Y + 1;IF (Y > 25) THEN
             Y := 1; 
      END; 
   Flush Keyboard;
                                         (* Flush keyboard buffer *) 
END (* Try Screen Writes *);
 (*----------------------------------------------------------------------*) 
(* Try GiveAway --- Try giving up time to other partitions *) 
 (*---------~------------------------------------------------------------*) 
PROCEDURE Try_GiveAway; 
BEGIN (* Try_GiveAway *)
```
### Here's why you should choose Periscope as your debugger...

You'll get your programs running fast. "It works great! A problem we had for three weeks was solved in three hours," writes Wade Clark of MPPi, Ltd.

You'll make your programs solid. David Nanian says, "I can't live without it!! BRIEF, a text editor my company wrote, would not be as stable as it is today without Periscope."

You'll protect your investment. We won't forget you after the sale. You'll get regular software updates, including a FREE first update and notice of later updates. You'll get technical help from Periscope's author. And you'll be able to upgrade to more powerful models of Periscope if you need to. One Periscope user writes, "...

your support has won over even the heart of this hardened programmer!"

You deserve the best. Thousands of programmers rely on the only debugger that PC Tech Journal has ever selected as Product of the Month  $(1/86)$ . You owe it to yourself to find out why, first hand.

You can try it at no risk. You get an unconditional 30-Day, Money-Back Guarantee, so you can't lose. Add shipping - \$3 US; \$8 Canada; \$24 elsewhere.

Start saving time and money now  $-$  order tollfree, 800/722-7006. Use MasterCard, Visa, COD, or a qualified company purchase order. As one user puts it, Periscope is "one of the rare

### New Version 3 is better than ever!

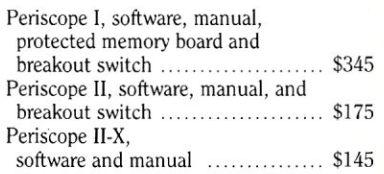

### <sup>2</sup> - \$3 US; \$8 C<br>**COPE** The **PERISCOPE** Company, Inc.

14 Bonnie Lane • Atlanta, GA 30328 • 404/256-3860

# **The UNIX File**

### **by Ian F. Darwin**

*This column discusses the UNIX operating system. If you have comments or questions about UNIX or this column, please write to Ian Darwin at Box 603, Station F, Toronto, Ontario, Canada M4Y 2L8. If you have UNIX mail access*  to the uucp network, mail "ihnp4!*darwinlian." I can't always answer immediately, but I will get back to you; electronic mail gets answered first!* 

This time out your wandering UNIX columnist considers a book on system internals with IP-style networking, looks at UNIX' effects on DOS, and shows a way to write device drivers without having system source code.

### **XINU AND INTERNET-A BOOK PREVIEW**

Doug Comer's excellent *Operating System Design: The XINU Approach* (reviewed in "The UNIX File" in *Micro/ Systems Journal,* November/December 1985) set a new standard in UNIX operating system books by providing the complete source code for a UNiX-like operating system for educational purposes. Now Comer has taken on the challenge of instructing us in how to add "internet" code to a UNIX-like system kernel. His new book is entitled *Operating System Design Vol.* 2: *Internetworking with X/NU* and is published by the Computer Science Division of Prentice-Hall.

The Internet is the follow-on to the old ARPAnet. The best-known example of internetworking is the TCP /IP networking facility included in 4BSD and some other UNIX systems. Internetworking is based on the idea that no single network can be big enough to serve all purposes, so big networks should be constructed out of smaller ones. The best model of this is small, highspeed local area networks (LANs) that are interconnected with lower-speed, point-topoint links. Users on a "node" or computer on one LAN can talk to users on a node of the other LAN without having to worry about network topology.

Multiple networks can be joined together; at present, most of the university computer centers in North America have multiple local nets that are joined into one of several larger networks, and it has become possible to send electronic mail to colleagues across the continent in a matter of minutes. It is not yet trivial, because not all the problems of internetwork mail routing have been solved, and not all the solutions that have been found are applied universally. But it is possible.

Comer's new book presents version 7 of XINU, his UNIX-like system (the name XINU stands, somewhat recursively, for "XINU Is Not UNIX"). Version 7 of UNIX is regarded by some as the most important release, as it introduced many significant components of UNIX (the UNIX file system used in System V, the world's first f77 compiler, the current shell "sh," struct, refer, dbm, ... ). V7 UNIX was ported widely to microcomputers, and a VAX port of V7 from Bell Labs, called "32/V," was the basis of the first VAX Berkeley distributions. Comer is certainly aware of all this as he releases V7 XINU.

The text of the new book describes internetworking using the internet protocols first developed by DARPA for the ARPAnet. There's a remote file system and Unix-like shell. There is some detail on the ideas behind **IP,** and a simpler notion than sockets. Sockets are the Berkeley method of accessing the **IP** protocols. Several observers have criticized the socket methodology as being too complex. One alternative to sockets is Dennis Ritchie's "streams" facility, first publicized in the *Bell Labs Technical Journal* in October 1984 and now a standard part of System V, Release 3. Another simple alternative is presented by Comer in this book.

There will be a new source tape for the new book, including XINU V7 and the internetworking code. The source tapes are distributed by Prentice-Hall. Remember that XINU is not a full system; like earlier versions, this XINU is meant to be compiled on a VAX and downloaded to a small PDP-II. There is also a Microvax version 7 system, but the tape is not ready yet. Both versions have an (optional) Ethernet downloader; this should make downloading faster than it would be with a serial link.

If you want to learn about the internals of a UNIX-like system including a networking scheme that is interconnectable with 4BSD and TCP /IP systems, get this book.

### **UNIX TO DOS**

Ever since Microsoft bought Seattle Computer's SC-DOS and renamed it MS-DOS, DOS has been feeling the influence of UNIX's more comprehensive facilities. Later releases of DOS have successively incorporated UNIX-like features, most of which are well known to readers of this magazine. Many well-known UNIX programs have been cloned for DOS. These include a complete tools package, the *vi*  editor, *uucp* and a port of Documentor's WorkBench. These products deserve a full review, which I hope to provide for *Micro/ Systems Journal* readers in upcoming issues.

The MKS toolkit, written by Mortice Kern Systems, is a series of UNIX-like tools for DOS. It includes almost a hundred of the standard UNIX tools, from *grep* and *tr* to the *vi* screen editor and the Korn shell.

Another version of the *vi* editor, called PC/VI, was written by Custom Software Systems. It advertises a complete UNIX implementation and a 140-plus-page user manual that "is so complete many veteran VI users have learned ... commands they never knew existed." PC/VI sells for \$149. The FANSI-CONSOLE terminal driver is recommended but not required.

Vortex Technology has written *UULINK,* a full-function package that provides a variety of features allowing an MS-DOS user to access the *uucp* intercomputer network (which is otherwise available only to UNIX systems). The *UULINK* package features compatibility with UNIX *uucp* systems, comprehensive

mail sending and receiving subsystems with capabilities for automated routing to other networks, and support for submitting and receiving USENET "netnews" articles.

One of the more comprehensive packages for UNIX is the documentor's workbench package (DWB). This product includes device-independant *troff* as well as *pic, eqn,* and *tble.* Independent software houses have created many device-specific output filters (postprocessors) for DWB, but few companies have done much work on the product itself. SoftQuad is one exception; it has rewritten the intermediate language, added kerning and comprehensive hyphenation-exception facilities, and cleaned up the code and the error messages. But it is not currently selling in the DOS market. Another company, Elan, has ported the full AT&T source for OWB, including *ditroff*, to the MS-DOS system. Your IBM PC compatible can now be used to prepare and proof the same files you work with on a UNIX system with *troff.* <sup>I</sup> haven't seen a copy of this product yet; if it is really shippable, it should be worth the \$495 Elan is asking for it.

These add-ons will make MS-DOS a little more like UNIX. This trend will undoubtedly continue, as will the general influence of UNIX on most other operating systems. System designers are not, and should not be, ashamed to learn from the best.

### **NO KERNEL SOURCE? ADD DEVICE DRIVERS ANYWAY**

Most small UNIX systems come with a "binary license" for UNIX itself. This allows you to run the system, but not to examine or modify the system source code. This is hardly surprising, since AT&T charges tens of thousands of dollars to give out the source code. Some binary-only systems include, and others exclude, the "reconfiguration" files. These files, if present, allow you to add or change the device drivers present on the system (device drivers are to UNIX what BIOS routines are to CP/M and DOS). These files consist of an "object" or compiled form of the operating system kernel, and the device drivers, to be link-edited with  $ld(1)$  to make a new kernel. You use this reconfiguration procedure anytime you add (or find bugs in) the code that knows how to control your new I/O devices. The process is analogous to rebuilding CP/M or DOS with a new BIOS.

Many systems do not include the reconfiguration files or charge extra for them. Current AT&T binary systems do include them, so clearly this is "the way it's supposed to be." At first it sounds outrageous to charge extra for reconfiguration, but it may be a way of making sure that the innocent do not rush in where angels fear to tread. Writing device drivers, like writing BIOS code or interrupt handlers, is not for the faint of heart. At any rate, there's a way around it, at least if you have System III or V UNIX. That way is called "named pipes."

Named pipes, also called FIFOs, provide a simple method of interprocess communication between unrelated processes. One process opens the FIFO for output by name as if it were a file, and another process opens it by the same name for reading. Presto! One process' output is now readable by the other. They differ from ordinary pipes in that the processes do not have to be related and that they generally appear and behave as ordinary files in the file system.

Named pipes can be used to fool your application into thinking that you have a device driver for a parallel line printer or a graphics board, for example, when all you have is the hardware and a bit of ingenuity. This is, of course, most useful on expandable systems (S100, Multibus, VMEbus, and so on) for which a wide range of peripherals exist. The three basic steps are creating the FIFO, building the "daemon" program to read from the FIFO and write to the device, and arranging for the daemon to be run automatically. Once these steps have been completed, you can run your application and write to what looks like a normal UNIX device.

Creating a named pipe is simple. If you are the super user on the system, you can install it in the *[dev* directory, and it will look just like a normal output device except for the lack of 10CTLs. Pronounced "eye-OC-tal," these are control requests for I/O. IOCTLs change the behavior of an I/O device in device-dependent ways. Most of the parameters of STTY, for example, are just TTY IOCTLs.

Most kinds of special files are created with a program called *mknod.* The System III /System V version of *mknod(l)* can also make named pipes. For example:

### mknod *Idev/mydevice* p

makes a named pipe called mydevice in the "dev" directory. You can then write to it just as if there actually were a device. Until you read from the pipe, however, your writing program will hang, waiting for the data to be read. This is done by a "daemon" program that you also must supply.

The daemon program is pretending to be a device driver. Drivers are specific to the operating system, the output device, the overall hardware configuration, the particular device's address, and other factors. They are thus not universal programs. A daemon designed to emulate a driver will likewise be very specific. The overall design of the program is simply to read bytes from the FIFO or named pipe and write them to the physical I/O device.

The daemon program will open and read the named pipe using standard open and read routines; either the system calls or the stdio routines should work. The way in which you write the bytes to the device varies from one UNIX to another. Consult your manufacturer's documentation. Some UNIXes offer a *phys* system call; on others, you must map the I/O device or use special instructions such as PORTOUT. You will have to find this out from your vendor. I suggest that you encapsulate it in a routine with a name like *sendbyte* or *readbyte* to distinguish it from systemprovided routines.

If you wanted both read and write access to the device, the code would be more complex; it should probably fork and have one copy read and the other write to avoid deadlock problems. The program, once compiled into binary-executable format, normally would be installed in a public place such as *[etclmydaemon* if you are the superuser or your own bin directory if not.

To arrange for this to be run automatically at all times, the superuser need only add a line to the /etc/rc file or /etc/inittab file as appropriate. The normal user similarly can add a line to the *.profile .Iogin*  file. Add the line:

### *letc/mydaemon&*

The & specifies that the daemon runs detached; this is necessary for the shell file to finish. To start your own copy from .profile, you would say:

### \$HOME/bin/mydaemon&

### in your . profile.

Once the daemon task has been installed and started, you should be able to write to the special device just as though it were a real device driver. Only you and your system vendor will know for sure. *Continued on page 72* 

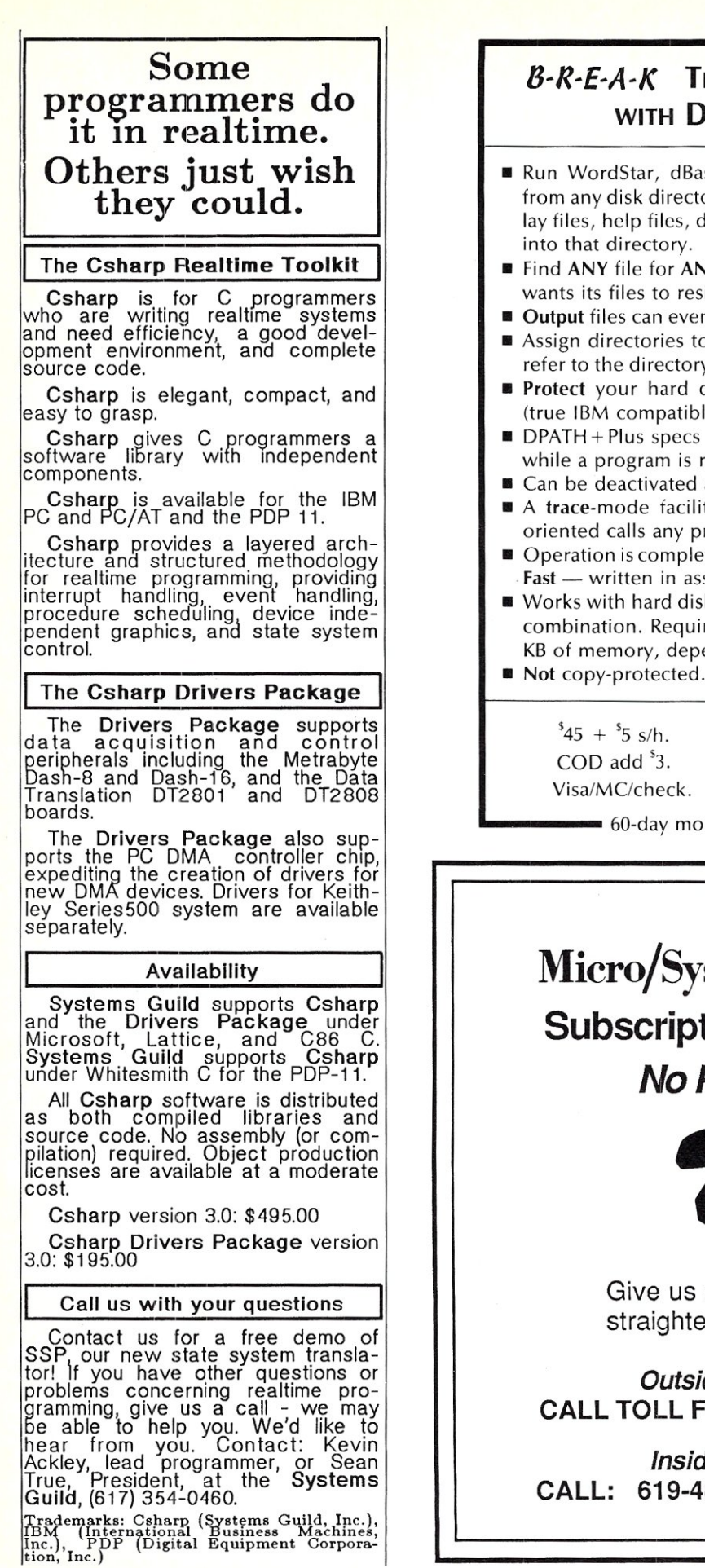

### *8-R-£-A-K* THE DIRECTORY BARRIER WITH  $DPATH + PLUS^{\mathsf{TM}}$

- Run WordStar, dBase, 1-2-3 or any other program from any disk directory, without having to copy overlay files, help files, dictionaries, libraries and the like
- **Find ANY** file for **ANY** program, even if the program wants its files to reside in the current directory.
- **Output** files can even be created in other directories. Assign directories to pseudo-drives, such as  $F:$ , and
- refer to the directory using only the pseudo-drive id. **Protect** your hard disk from accidental formatting (true IBM compatibles only).
- **DPATH + Plus specs are updatable at any time, even** while a program is running!
- $\blacksquare$  Can be deactivated and later reactivated.
- A trace-mode facility allows you to see what fileoriented calls any program makes to DOS.
- **Operation is completely transparent to your program.**  $Fast - written$  in assembly language.
- Works with hard disks, floppies or RAM disks, in any combination. Requires DOS 2.0 or later. Runs in 4-9 KB of memory, depending on features used.
- Not copy-protected. Can be installed on hard disk.

Personal Business Solutions, Inc PO Box 739, Dept P Frederick MD 21701 ~ 301-865-3376

- 60-day money back guarantee!  $\blacksquare$ 

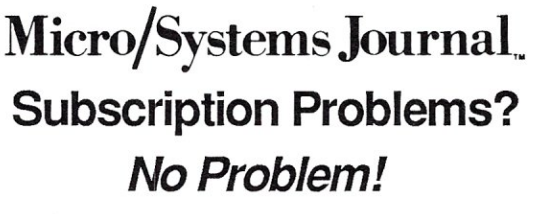

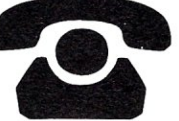

Give us a call and we'll straighten it out. Today.

*Outside California*  CALL TOLL FREE: 800-321-3333

*Inside California*  CALL: 619-485-9623 or 566-6947
## **The Micro/Systems Journal Bookshelf**

#### *Dr. Dobb's Toolbook of 68000 Programming*

This complete collection of practical programming tips and techniques for the 6800 family includes the best articles on 68000 programming ever published in Dr. Dobb's, along with new material. You'll find a set of development tools, routines, useful applications and examples. All programs are available on disk.

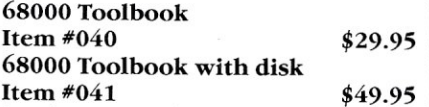

Item #041 \$49.95 Specify MS-DOS, CP/M 8-inch, Osborne, Macintosh, Amiga, Atari 520st.

#### *68000 Cross-Assembler*

An executable version of the 68000 Cross-Assembler discussed in the book is also available, complete eithsource code and documentation. Requires CP/M 2.2 with 64K or MS-DOS with 128K.

68000 Cross-Assembler Item  $\text{\#}042$  \$25.00 Specify 8" SS/SD, Osborne, MS-DOS.

*Dr. Dobb's Toolbook of* C This authoritative reference contains over 700 pages, including the best C articles for Dr. Dobb's Journal, along with new material. You'll find hundreds of pages of valuable C source code, including a complete compiler, an assembler, and text processing programs, also available on

disk. Toolbook of C Item #005 \$29.95

### *Programmer's Guide to CP/M Ed. by Sol Libes*

A valuable reference for anyone who works with CP/M-compatible software and CP/M-based systems, this book provides the sophisticated programmer or software designer with a comprehensive look at CP/M and its capabilities. You'll find in-depth coverage of: structure and format, interfacing to operating systems, utilities and enhancements, assemblers, applications programs, database systems, interpreters, encryption, sort programs andmore. The book also includes software reviews, utilities and enhancements, and a software directory.

Programmer's Guide to CP/M<br>Item #112 \$12.95 Item  $#112$ 

#### *On Command: Writing a Unix-Like Shell for MS-DOS by Allen Holub.*

This book and ready-to-use program demon-<br>strate how to write a UNIX-like shell for MS-DOS. On Command includes a full description and enhanced version of Holub's popular UNIX-like shell, complete C source code, a thorough discussion of low-level DOS interfacing and significant examples of C programming at the system level. You'll learn techniques applicable to MS-DOS, as well as to most other programming environments. Supported features include: Read, aliases, history, and C-Shell-based shell scripts. The UNIX-like control flow includes: if/ then/else; while; foreach, switch/case; break;

continue. The Shell works on IBM PC's and compatibles. The working program and all source code are included on disk.<br>On Command Item  $\#163$  \$39.95

#### *\Util*

When used with the shell described in *On Command,* this collection of utility programs and subroutines provides you a fully functional Unix-like environment. Utilities include: at; cp; date; du, echo; grep; Is; mkdir, mv, p; pause; printevn, rm, rmdir, sub; and chmod. Complete source code and manual are included. \Util

Item  $\#161$  \$29.95

**To Order:** Return this Order Form with your payment to M & T Publishing Inc., 501 Galveston Dr., Redwood City, CA 94063. *Or,*  call TOLL-FREE (800) 533-4372 Mon-Fri SAM-5PM. In CA call (800) 356-2002

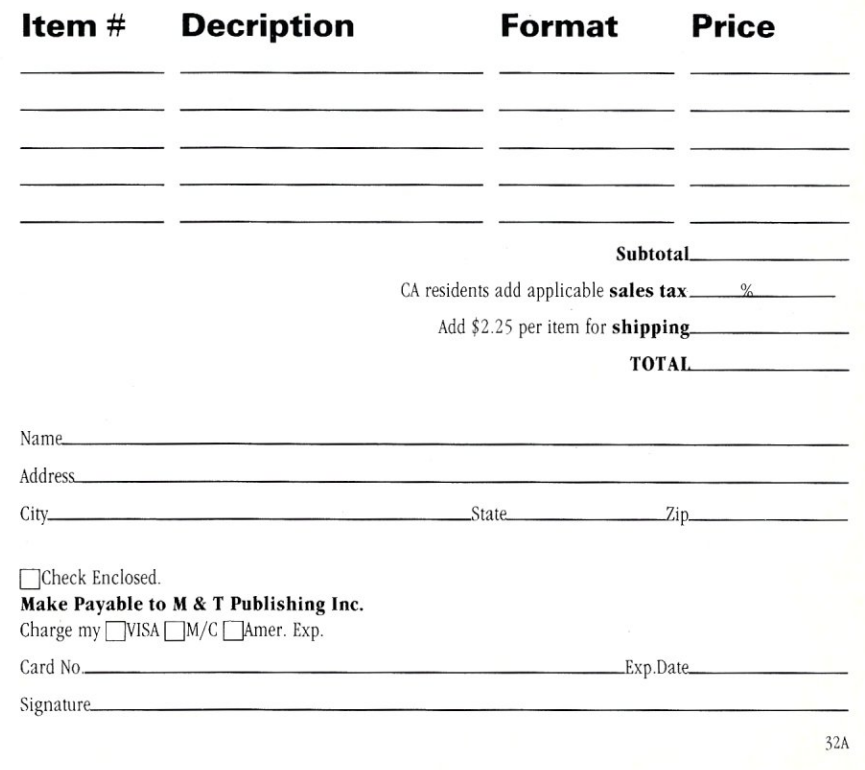

## **Modula-2**  IBM PC/DOS Native Code Compiler

This is a full implementation of Niklaus Wirth's Modula-Z language. Our product is not an interpreter, but a true 8086 compiler, using state-of-the art techniques. A Unix-like "make" utility is included which provides automatic recompilation of modified source programs.

The code generator produces object module input for the DOS link utility. You may combine your Modula-2 programs with code from other languages such as Assembler. The software also operates on PC compatibles using *MSIDOS.* All the run time source code is included. None of the software is copy protected, and is fully supported and maintained by farbware. No royalties are charged for the use of the run time object. A complete and comprehensive reference manual is included in the purchase price. The manual is available separately for \$25.00.

Site licenses and quantity discounts are available.

#### \$89.95 Complete

farbware 1329 Gregory Wilmette, IL 60091 (312) 251-5310

Master Card and Visa Accepted

#### \$99 BUSINESS BOARD 24 hour business information center using  $modems$  at 300/1200/2400 baud. Has a multilevel menu system that is easily customized with no programming req'd. Includes remote PC operations and integrated data base management. Source code additional charge.  $$99$  PC  $COMMX$   $$119$  CP/M Emulates VT1ØØ,Wyse,HP,ADM,TV,IBM,ADDS,file transfers: KERMIT, XMODEM, COMMX mainframe,<br>Telex/TWX. Instant DOS/foreground switch! Unattended macro controls and 700 entry dial directory. Electronic mail sub-system! \$59 C DATA ENCRYPTION Data Encryption Standard (U.S. government standard FIPS PUB46) in Microsoft "C". Includes compression & telecomm formatting, allowing for faster transmission & storage on any computer or service. Complete "C" source code provided for additional \$249. #HAWKEYE Box 1400, Oldsmar<br>RAFIX Inc Florida 33557 GRAFIX Inc Call 813-786-8161

#### Unix File *Continued from page 69*

That's all for this month. I welcome letters and electronic mail on these and other topics, especially suggestions for future columns. Cheers! §

*Ian Darwin* is *director of Research and Development for SoftQuad Inc., a company providing supported troff publishing software for UNIX. He and his wife live in a rural setting, north of Toronto.* 

#### **VENDORS**

Custom Software Systems Box 678 Natick, MA 01760 (617) 653-2555

Elan Computer Group 260 Alta Vista Ave. Los Altos, CA 94022 (415) 948-8193

#### Mortice Kern Systems

43 Bridgeport Rd. East Waterloo, Ontario, Canada N2J 2J4 (519) 884-2251

#### Prentice-Hall

James Fegen, Jr. Executive Editor Computer Science & Engineering Prentice-Hall, Inc. Englewood Cliffs, NJ 07632  $(201) 592 - 3122$ 

Vortex Technology (213) 390-3920

# **The Public Domain Software Forum**

## **,by Charles H. Strom**

I was recently asked by Sol Libes to write a column dealing with shareware and public-domain software. Never one to pass up an opportunity to espouse opinions on microcomputer hardware and software (solicited or not), I naturally agreed to appear in *Micro/Systems Journal* regularly. My activity on CompuServe and GEnie places me in the midst of today's microcomputer software scene. I hope readers will benefit from my experiences.

I intend to concentrate on two major areas-public-domain software and shareware. For better or worse, shareware is here to stay. I cannot agree with the nay-sayers who criticize all shareware based on their problems with the concept. I have seen dozens of high-caliber packages that put expensive commercial software to shame. In each column, I plan to highlight one of the "ten best" shareware efforts (don't count-there may be more than ten), as well as address the issue's theme: in this case, multitasking. I occasionally will cover commercial software, if the product is worthy of special consideration, either positive or negative.

My interest lies primarily in IBM compatible software, but I still have my trusty  $Z80$  running  $CP/M$  and will not forsake that arena. I hope also to cajole my friends to author guest columns on CP *1M,* Atari, Macintosh, and so forth. Hmm, why are they all running for cover?

As I said, this issue's theme is multitasking. I racked my brains looking for noncommercial software and came up with two programs, MTS.ARC and HOTDOS.ARC. Both of these programs are available widely on various remote systems, GEnie and CIS.

#### **MTS.ARC**

MTS.ARC de-ARCs into two files: HKE.COM and HKE.DOC. I cannot fathom the meaning of MTS (multitasking software?) or HKE, and, in fact, there is no

copyright notice or any author's attribution. (If any reader is able to shed some light on this matter, please contact me.) HKE is particular in that it will execute only under DOS 2.00-3.10. My attempt with DOS 3.20 failed. MTS allows partitioning of memory into two tasks that run simultaneously using time slicing. Options include specification of sizes of the partitions, support for dual displays (CGA and mono), CGA graphics support, and so on. Interrupt-driven applications can be run only in partition 1 and BASIC programs in partition 2. Unfortunately, RS-232 communications are not supported, so modem applications will not run. MTS is an interesting program, however, that might be a useful adjunct to your toolkit.

#### **HOTDOS.ARC**

HOTDOS consists of a documentation file and a .COM file that is a fully functional program. It is shareware, and the author requests a \$20 donation. Similar in concept to MTS, HOTDOS does not offer true multitasking. It allows partitioning into two memory segments, simultaneous use of two video displays, and CGA graphics support. HOTDOS is more flexible than MTS as far as to which DOS versions it will accept and, unlike what you can do with MTS, you can exit from it without rebooting. My evaluation is that HOTDOS is somewhat more versatile and easier to use that MTS, at the expense of not offering true time slicing. It can, however, make virtually any program into a TSR (terminate-and-stay-resident) program, which can in turn be removed without rebooting.

#### **TOP TEN: #1**

As I promised, I will present a selection for entry to the shareware "hall of fame." This issue's award goes to Vernon T. Buerg for his LIST.COM program. As of press time, the current incarnation is LIST60J, available on GEnie, CIS, and a myriad of pri-

vate remote systems. Simply stated, LIST is a replacement for the TYPE command of MS-DOS. The program presents a paged display at high scrolling speed, but that is just the beginning. Packed into less than 7 b of program are features such as userdefined colors, support for piped and redirected files, display of line-drawing characters, tab expansion, control-character filtering, hexadecimal display, and wildcard support. LIST will even switch optionally to 43-line mode when running an EGAcompatible display board-a handy feature. Another significant LIST feature is pattern searching within the displayed file. I find that with LIST, I have not used TYPE in months. Why bother when Vern's program can replace it and do much more at higher speed?

This is one of the few programs that takes no time to master and yet quickly becomes indispensable. Vern suggests a contribution of \$15, a small price indeed. Vern Buerg's skill at assembly language will undoubtedly come up again in future columns that deal with ARChive files and related utilities.

#### **CONCLUSION**

There you have it for this issue. I welcome comments, suggestions for programs to discuss (if you are a public-domain software or shareware author, feel free to send me a disk of your pride and joy), and, of course, criticisms, too.§

#### **NEW PC/BLUE RELEASES**

The following are recent releases in the PC/Blue library of public-domain MS-DOS software.

#### Volumes 251-252

PAYROLL USA System v1.0 (up to 300 employees)

#### Volume 253

PC Accounting Systems; PC-GL *v2.9,* PC-

#### AR v3.6, and PC-PR v1.3

Volumes 254-255 PC-Write v2.7

Volume 256 Laboratory Benchmark Series Release 4 from *PC Magazine* (PC Labs)

Volume 257 DBS-KAT v2.0-super-capacity disk cataloger

Volumes 258-259 FANSI-Console v2.0

Volumes 260-262 Turbo Pascal Programming

Volume 263 LQ v2.24-near-letter-quality for dotmatrix printers

Volumes 264-265 Kwikstat-statistical analysis

Volumes 266-267 DROEGE: Design Robot for Origination of Exacting Graphic Engineering v1.81designed for printed-circuit layout

#### Volume 268

COLOR Utility-controls foreground/ background colors CRAYZ15-Turbo Pascal utilities ML22-Mailing Label System v2.2 PFROI209-Portfolio Management Program v2.09

Volume 269 ProComm v2.42-modem communications

Volume 270 V20/80386 Disassembler LaPlace Equation in 2 Dimensions CONTOUR, by James R. Van Zandt

Volume 271 Horse Race Handicapping (R:Base 5000) Mailing List Management (R:Base 5000) Morse Code, by Cass H. Lewart Space War v1.71, by Walter W. Elbers

Volume 272 NYWord v2.1-word processor

Volume 273 QModem v2.3—modem communications Screen Wright Professional v2.0

Volumes 274-276

DREAM: Data Retrieval, Entry, & Management

The disks are available from the New York Amateur Computer Club, Inc., Box 106, Church Street Station, New York, NY 10008, for \$7 per volume (includes media, and shipping and handling); foreign orders, add \$2 per volume. A printed catalog is also available for \$5 (U.S., Canada and Mexico; \$7 foreign).

*Charles Strom's first exposure to com-* 

*puters was in high school, running a thenstate-of-the-art IBM 1620 with 20K of core and read/punch cards. He built an IMSAI 8080-based microcomputer in 1977 and was bitten by the micro bug. Although a chemist by training, Charles* is *a computerist by choice. Current interests include scieniificftechnical word processing, communications software, and desktop publishing. Charles* is *the author of numerous review articles and a sysop on the GEnie national time-sharing service.* 

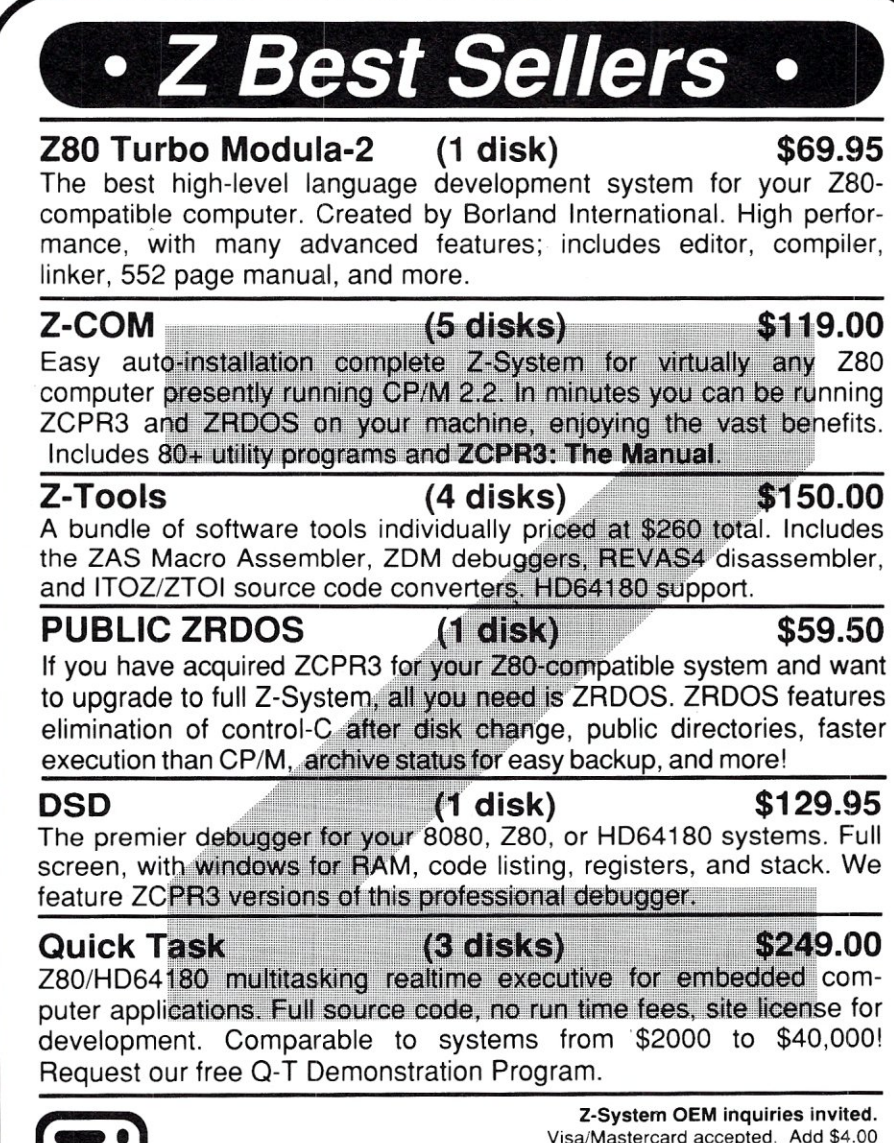

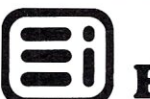

Visa/Mastercard accepted. Add \$4.00<br>shipping/handling in North America, actual Echelon, Inc. **Construction Exhipping in North America.** actual

885 N. San Antonio Road· Los Altos, CA 94022 *415/948-3820* (Order line and tech support) Telex 4931646

## **New Products**

*When contacting vendors, please mention that you read about their products in*  Micro/Systems Journal.

### **PC COMPATIBLE HARDWARE**

#### **CLOCK/CALENDAR WITHOUT A CARD**

Innoventions' SideClock provides clock/ calendar functions without requiring a plug-in card or piggy-backing onto other chips. Rather, it uses a special set of contacts that snaps into any bus slot that already carries a plug-in card. It includes a 5-year lithium battery and software for setting up the clock/calendar. The retail price is \$59, and the unit comes with a 30 day money-back offer and 2-year limited warranty.

The unit is available from Aristo Computers, 16811 EI Camino Real, Ste. 213, Houston, TX 77058; (713) 480-6288.

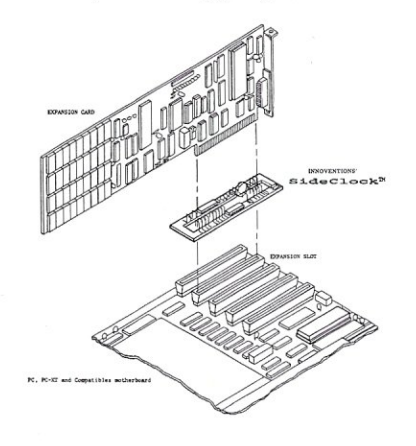

#### **LOW-COST LOCAL AREA NETWORK**

Simplenet is a low-cost local area network providing medium performance to smalland mid-size organizations. It costs \$695 for a 4-user base system. Four more users can be added for \$99 each; the same can be done six more times, up to a maximum of 32 users. The LAN operates at 110 kilobaud and is upgradeable to 4 megabaud. The longest cable length available is 1.2Km. It is software compatible with the IBM PC network. Simplenet plugs into asynchronous communication ports. For information contact BC Associates, Fullerton, CA; (714) 526-5151.

#### **160- AND 320-MEGABYTE INTERNAL AT HARD DISK SYSTEMS**

Storage Dimension has introduced 160 and 320-megabyte internal hard disk systems for the IBM PC/AT and compatibles. The two versions of the ATl60F have an average 28-millisecond access time and are compatible with the Western Digital controller card. The package includes a Maxtor XT2190 28-ms full-height drive, a custom ROM BIOS chip-set from Award Software (to be installed on the AT motherboard), and the SpeedStor hard disk integration program. The software allows the disk to be configured as a single logical unit. The drives are preformatted for DOS.

The units are warranted for one year. The ATI60F-2, the 320Mb system, retails for \$8990. The ATl60F-I, the 160Mb system, retails for \$4495. A Western Digital floppy/hard disk controller is an additional \$200. For more information contact Storage Dimensions, 981 University Ave., Los Gatos, CA 95030; (408) 395-2688.

#### **LOW COST A/D AND D/A BOARDS**

Real Time Devices has announced three new analog-input and digital-I/o boards. The AD500 has 8-12 bit analog channels and a programmable amplifier (gains of I, 10, and 100) and will perform 7.7 conversions per second. Software-selectable analog input ranges are  $-5$  to  $+5$  volts,  $-500$  to  $+500$  millivolts, and  $-50$  to + 50 millivolts. Inputs are single-ended and protected to 35 volts. The AD500 also has seven TTL I/O lines. The unit is \$239.

The AD100 is a single-channel version of the AD500 and has three additional digital I/O lines. The price is \$149.

The DG24 is a digital I/O board using the 8255 peripheral interface chip with 24 TTL-compatible I/O lines. It supports handshaking, and interrupts are jumper selectable. The price is \$95.

Connections to the boards are made via a 40-pin connector. A terminal strip connector board and cable assembly (model XB40) is \$49. All the products include documentation and a programming example disk. For more information contact Real Time Devices, Inc., 1930 Park Forest Ave., Box 906, State College, PA 16804; (814) 234-8087.

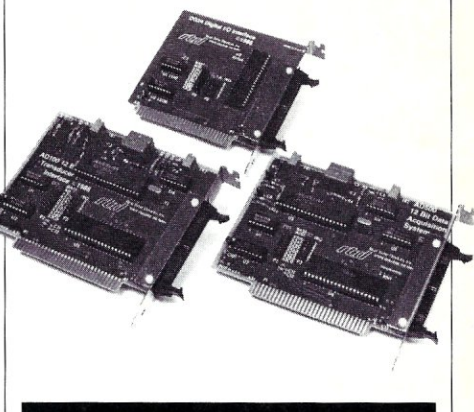

### **OTHER HARDWARE PRODUCTS**

#### **MULTIUSER SYSTEM IN SMALL CUBE**

L/F Technologies has released CUBIX2, a System V computer measuring only  $11 \times 11 \times 11$ -inches and supporting eight users, 8Mb of RAM, 220Mb of hard disk storage, a 1.2Mb floppy drive, an 80287 math coprocessor, and 60Mb tape drive. Further, it is AT&T 6300-Plus software compatible.

A floor model, the CUBIX3, supports 16 users and contains 660Mb of hard disk storage and two 1.2Mb floppy disks and an internal, uninterruptible power supply, as well as tape drive and math coprocessor.

A CUBIX2 base system is \$4,795, and the CUBIX3 base system is \$5,995. For information contact L/F Technologies, 2800 Lockheed Way, Carson City, NV 89701; (702) 883-7611.

#### **DISK COPIER SYSTEM**

The Recortec FDC-502 copies PC disks in 55 seconds. You simply insert the source and destination disks and press the COPY button. A ROM-based processor then automatically executes the copying function. The unit is \$995 from Recortec, Inc., 275 Santa Ana Ct., Sunnyvale, CA 94086; (408) 737-8441.

# **The LANScape**

## **by B.J. Hall and Michael Cherry**

## Part **I**-An **Introduction to Engineering a LAN**

*This column will be a regular feature in*  M/SJ. *It will feature tips and techniques for system integrators installing local area network systems. It will discuss typical problems and their solutions. Read* $ers'$  suggestions, comments, and questions *are encouraged. They can be addressed either to the editor or to the authors directly (see end of article).* 

An introduction to the technical side of local area networks and data communications for the microcomputer must include definitions of some of the ground rules, guidelines, and terminology. In order to understand these basic elements, let's look at the components of LANs. These must include not only hardware and software, but the purpose in networking and goals for the local network. Although it is by no means complete, this article is a foundation for future discussions on all the complex factors involved with networks and networking.

#### **WHAT ARE LANS?**

A local area network (LAN), using microcomputers, is a system designed to tie together personal computers of different types and dissimilar operating systems to provide multiuser, multitasking performance capabilities to the networked PCs.

Local area networks are for sharing. LANs provide a communications path between computers that allows multiple users to access shared resources. Functions include sharing common databases stored on high-capacity disk subsystems, and the ability to route print requirements from any work station to a group of shared printers. The latter ability allows users a choice of printers that are attached to the network.

In a LAN, processing is distributed to the individual microcomputer work stations, rather than using a minicomputer centralized multiprocessor system. There are immediate performance benefits when the processing is distributed in this manner. By utilizing the memory and CPU of each work station, with a central server controlling the movement of information between these work stations, a local network has many times the processing power of a single microcomputer. By relieving the file server of memory and processing responsibility, the LAN allows the work station to be configured to the individual requirements of the users' applications without requiring the reconfiguration of the entire network. This makes the file server available for maximized utilization as a filetransfer and centralized-storage processor, rather than an application processor.

#### **PLANNING-THE KEY TO SUCCESSFUL INSTALLATION**

LANs must provide compatibility among dissimilar PCs and operating systems, 'simultaneous data access and manipulation, and compatibility with userpurchased and user-developed software packages. These can be difficult tasks for the designer, but they are necessary capabilities in this generation of microcomputing.

Bringing the PC out of the single-user, single-tasking place it has occupied in the workplace raises concerns that must be understood and overcome. In our experience of assisting many companies in the design and implementation of local area networks, we have developed a network design analysis questionnaire that asks most of the important questions about hardware and software. We see it as a guide to a successful network installation. That questionnaire follows in its basic form, but a system engineer should adapt the questions to the specific application being designed. An important question to ask is what the user expects from the completed network. This combination wish list and needs analysis can provide insight into

project-planning requirements. As a note of caution, we have found that many companies have unreal expectations about network cost, performance, and training, usually in that order. It is necessary that the system engineer clarify the proposed system capabilities and uncover the hidden costs of the system.

#### **A NETWORK DESIGN ANALYSIS TOOL**

#### Hardware

- 1. What type of PCs are going to be attached to the network?
- 2. How many PCs will be: a. attached to network immediately?
- b. attached to network at maximum? 3. What types and how many peripherals are going to be on the LAN?
	- a. printers, plotters, optical scanners?
	- b. hard disk subsystems (local work station or server)?
	- c.  $\frac{1}{4}$ -inch and  $\frac{1}{2}$ -inch tape systems? d. other?
- 4. Has the equipment already been purchased? If so, inventory and document.
- 5. Where are the PCs and devices going to be located?
	- a. same of different buildings?
	- b. on different floors?
	- c. across streets?
- 6. What are the maximum expected cable distances?
	- a. between two PCs?
- b. total network?
- 7. For cabling purposes, is a building blueprint available? Site diagrams can define any design limitations affecting the choice of topology.
- 8. Are local building and fire regulations known? This can greatly affect the cost of cabling the network.

#### **Software**

- 1. What type of application software will be used over the local area network? a. single-user/multiuser
	- b. off-the-shelf software packages
	- c. custom-developed programs
	- d. programming languages and

#### utilities

- 2. What do you expect and want to do with the software? This is the user's wish list and needs analysis.
- 3. Have you estimated the training requirements for both end user and system administrators? This training should include training on both the network software and application programs.

#### General

- 1. What are the security requirements? This should include a detailed layout of planned user directories and the access needed by each employee.
- 2. Is it possible to define additional communications planned for the system? Do remote users need dial-in modem access?
- 3. What is the time frame for installation of the LAN? Take the time to do the planning, design, and implementation correctly.

#### **PHYSICAL CONSIDERATIONS AND STANDARDS**

Local network communications standards at the physical or hardware level address the following areas:

Media-primarily coaxial or twisted-pair cable

Modulation-either broadband or baseband

Access Control-either CSMA or token ring

Topology-star or linear bus cabling scheme

#### **SOFTWARE CONCERNS**

When PCs worked alone, minding their own business, confrontation over who had access to data files did not occur. The potential in a network for file corruption should cause an application designer to become knowledgeable about the file- and record-locking and -unlocking function calls supported by the network operating system software. With the developing standards of IBM's NetBIOS, DOS 3.1, and Novell's NetWare, it is now possible for a developer to write applications that can run correctly on a number of different LAN types.

#### **DISK SUBSYSTEMS**

Virtually all networks offer common highcapacity, hard-disk storage, in the 30-

megabyte to 3-gigabyte range. It doesn't take long before the necesssary information outgrows the storage area originally planned for the specific application. Properly designed mass storage can offer not only increased storage space but the opportunity for many users to have simultaneous access to the data. The benefits of mass storage can be realized quickly if the redundancy of multiple copies of programs is eliminated. It makes more sense to let ten users share one program than to buy ten copies of the program. In a local network, considerable cost savings are possible through purchase of network versions or site licenses of the planned software.

#### **NETWORK OPERATING SYSTEM TYPES**

There are two types of software control methods used in micro-based network operating systems: the disk server and the file server.

#### The Disk Server Method VENDORS VENDORS<br>Microsoft-MS-Networks, DOS 3.1<br>The Castle Microsoft Microsoft—MS-Networks, DOS 3.1<br>IBM—PC LAN Program, NetBIOS<br>Vi IBM-PC LAN Program, NetBIOS<br>Vianetix-Vianet Vianetix—Vianet<br>Waterloo Microsystems—PORT Waterloo Microsyster<br>AT & T—StarLAN<br>2001 t— 2 d—Fth AT&T—StarLAN<br>3COM—3+, EtherShare

These are popularly called *peer-to-peer*  networks, for their ability to let users link work stations directly to other users' work stations and share printers, modems, and hard disks. On a disk server, the hard disk is partitioned and multiple volumes are created. This permits access to data at the volume level. Each volume is designated by a DOS or network prompt-for example, G>. Once a volume is opened, the individual work station's operating system performs the task of opening the files for access to programs and data. This type of network software offers limited performance due to software overhead inherent in adapting single-user MS-DOS to networking. This is done most commonly by utilizing NetBIOS, a specification standardized by IBM. The function of NetBIOS is to provide the basis for all program control of the network.

The File Server Method VENDOR Novell-Advanced NetWare

This method uses a proprietary multiuser, multitasking operating system and disk format. This type of network software offers extremely high performance. In file-server networks, the work-station microcomputer executes a shell program that controls access to the network hardware as well as the translation of DOS commands to the network operating system. Extensive security is available. Published specifications of programming tools, at the operating-system level, allow developers to integrate networking capabilities into their applications. Future compatibility with IBM local area network standards is assured by the NetWare support of the IBM network hardware standard, NetBIOS.

#### **SUMMARY**

*r* 

Local area networks have appeared in response to problems that have developed in the area of data communications in which intelligent devices must share information. Like the computers that attach to them, LANs have different characteristics, specifications, and applications. The selection of a network requires considerable planning and design. To determine a network's superiority, it is necessary to pay careful attention to four key factors in the architecture of the net. These factors are:

1. reliability

- 2. ease of maintenance
- 3. ease of expansion
- 4. performance

To ease the transition from multiple single-user computers to a shared, networked environment, we recommend installation of a pilot, or test, local network. A pilot network is composed of two to four work stations connected to a microcomputer file server that will allow an organization the capability for learning about a LAN. The benefits of a pilot network are:

- 1. testing the capability of a new technology before implementation of largescale systems
- 2. developing uses for high-capacity mass storage
- 3. finding limitations and network conflicts in current application software
- 4. planning for next-generation software and systems application development. §

*B.J. Hall and Michael Cherry operate HallComm Network Services, a company devoted exclusively to designing and implementing LAN systems. HNS* is *located at 8101 E. Prentice Ave., Ste. 304, Englewood,* CO *80111; (303) 770-6387.* 

## **The Software Directory**

*When contacting software publishers, please mention that you read about their product in* Micro/Systems Journal.

Program Name: Poor Man's Network Requirements: Two CP /M systems with RS-232 ports

Description: Allows two computer systems to read and write files located on local and remote systems. Data from one system can be printed on the other. Works with CP/M 2.2, Micro Methods RP /M, and Echelon's Z-System (ZCPR3 and ZRDOS).

#### Price: \$69

Publisher: Anderson Techno-Products, Inc., 947 Richmond Rd., Ottawa, Ontario, Canada K2B 6RI; (613) 722-0690.

Program Name: UNDER-C Library

Requirements: PC using either Microsoft C  $v4.0$ , Lattice C  $v3.10$  or  $v2.15$ , Computer Innovations C-86, or Instant-C

Description: A C library with 122 functions, including support for BIOS and DOS calls. Functions are included for manipulating character strings and building screens. Also included are the following utilities: MAKE; CPRINT, a general-purpose printing program; and PFS2TXT, which translates pfs:Write and IBM Writing Assistant files to text format. Complete source code is provided, with no royalties and no copy protection.

Price: \$95 (includes postage and handling.) Publisher: Quayle Research, Inc., 6548 Edgerton Rd., N. Royalton, OH 44133; (216) 237-4395.

#### Program Name: XFER

Requirements: PC-DOS or MS-DOS Description: A transfer-function analysis

and synthesis program using short circuit transfer impedance functions around an op-amp to compute circuit element values and circuit configurations that will synthesize a desired transfer function. Conversely, given a circuit configuration and element values, will compute a circuit's transfer function. Multiple stages of short circuit transfer impedance functions using forward and feedback elements in op-amp configurations enable synthesis and analysis of most transfer functions having real roots.

Can compute magnitude and phase response and perform sensitivity and Monte Carlo analysis. Circuit configurations can be viewed via a circuit and transfer function editor. Can be used with plotting, transient, and time-domain analysis programs. Price: \$72.95

Publisher: BV Engineering, 2200 Business Way, Ste. 207, Riverside, CA 92501; (714) 781-0252.

#### Program Name: Bastoc

Requirements: PC compatible, AT&T 3B2, PC/3Bl, Radio Shack 6000/16B or one of several other UNIX and UNIX-like systems

Description: A BASIC-to-C translator and BASIC/BASIC-A compiler for Microsoft C v4.0 and Lattice C v3.10. Versions are also available for UNIX and XENIX. Translates Microsoft BASIC, Digital Research CBASIC, and TRS·XENIX MBASIC.

Price: \$495

Publisher: JMI Software Consultants, Inc., 904 Sheble Ln., Box 481, Spring House, PA 19477; (215) 628-0846.

#### Program Name: R-Doc/X

Requirements: MS-DOS or PC-DOS and CP/M

Description: Converts text files from one word-processor format to another, including print enhancements and formatcontrol codes. Multiple files may be translated. Translates between following word processors: WordPerfect, Displaywrite-3, WordStar, Multimate, Microsoft Word, Spellbinder, Leading Edge, Volkswriter Deluxe, PC-Write and standard ASCII. Price: \$149

Publisher: Advanced Computer Innovations, 1227 Goler House, Rochester, NY 14620;(716)454-3188.

#### Program Name: LANlink Requirements: PC or PC compatible

Description: Lets users share files and peripherals among server and satellite PCs via RS-232 connections. Up to 16 PCs can be operated from one server. Includes multitasking at the server PC. Is compatible with TSL's shared-processor system, MultiLink Advanced. Both support record lock and file lock and are compatible with multiuser PC-DOS applications. When the two systems are combined, users can attach dumb terminals to either server or satellite work station.

LANlink features include remote modem access, print spooling, volume/subdirectory security, server status screen, automatic dial-up, and support of DOS 3.2.

Price: Starter kit (one server, one satellite, and cabling), is \$495; additional satellite \$99; additional server \$400

Publisher: The Software Link, Inc., 8601 Dunwoody Place, N.E., Ste. 632, Atlanta, GA 30338; (404) 998-0700.

#### Program Name: SSP/PC Library

Requirements: PC or PC compatible with 8087 or 80287 math coprocessor.

Description: A library of 145 mathematical routines for scientific, engineering, and statistical applications. Routines can be called from Lattice C, IBM, Lahey, Microsoft, Prospero, and Ryan-McFarland FORTRAN, IBM and Microsoft BASIC, Microsoft QuickBASIC, Microsoft Pascal, Lattice, Computer Innovations, and Microsoft C. User guide contains sample programs for every subroutine. A 30-day money-back guarantee and support are included.

#### Price: \$350

Publisher: Lattice, Inc., Box 30772, Glen Ellyn, IL 60138; (312) 858-7950.

## *Taming MS-DOS*

#### *by Tbom Hogan*

This book is an advanced user's guide to enhancing the MS-DOS environment. Picking up where you DOS manual leaves off, **Taming MS-DOS** takes you beyond the basics, Every chapter is full of tips and techniques that extend the power of DOS so you can work more efficiently,

- You'll learn to customize CONFIG,SYS to maximize the performance of your system and how to use ANSLSYS to tailor your system prompt and monitor attributes to fit your needs,
- Learn to maximize your batch files with routines using redirection, filters and pipes, You'll find routines that prevent accidental reformatting of your hard disk, redefine function keys and locate files within subdirectories,
- You'll also find batch files that implement a DOS help system, including help text files, a menu system that interprets keyboard input, and a routine for quick redefinition of function keys,
- Taming MS-DOS includes nearly 50 ready-to-use programs that increase DOS's functionality, Now you can easily rename directories and disk volumes, change file attributes, check available RAM and disk memory, display a memory-resident clock, and assign DOS commands to ALT keys,
- Quick reference charts provide easy access to batch command syntax, CONFIG,SYS syntax and ANSLSYS strings,

The programs, including batch files and DOS enhancements, are available on disk along with full source code,

Taming DOS **Taming MS-DOS with disk** 

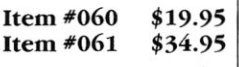

#### FULL SOUR **RCE CODE INCLUSION EXAMPLED!**

## *Nr: A Nroff-like Text Processor for MS-DOS*

**Nr** is a text processor that is written in C, and is compatible with Unix Nroff It includes complete implementation of the -MS macro package and an indepth description of how -MS works,

**Nr** will help you do hyphenation and simple proportional spacing, It supports automatic Table of Contents and Index, automatic footnotes and endnotes, italics, boldface, overstricking and understricking, and left and right margin adjustment. **Nr** also contains:

- extensive macro capability
- number registers in various formats including roman numerals and arabic, spelled out and in outline form,
- strings
- diversions and diversion traps
- input- and output-line traps

**Nr** comes configured for any Diablo-compatible printer, and Hewlett Packard's Thinkjet and Laserjet. It is easily configurable for most other printers and comes with full source code so that you can make it work with your system! Documentation is included, For PC compatibles,

**Nr Item #165 \$29.95** 

**Fo Order:** Return this Order Form with your payment to M & T Publishing Inc., 501 Galveston Dr., Redwood City, CA 94063. *Or,*  call **TOLL-FREE (800) 533-4372** Mon-Fri 8AM-5PM, **In CA call (800) 356-2002** 

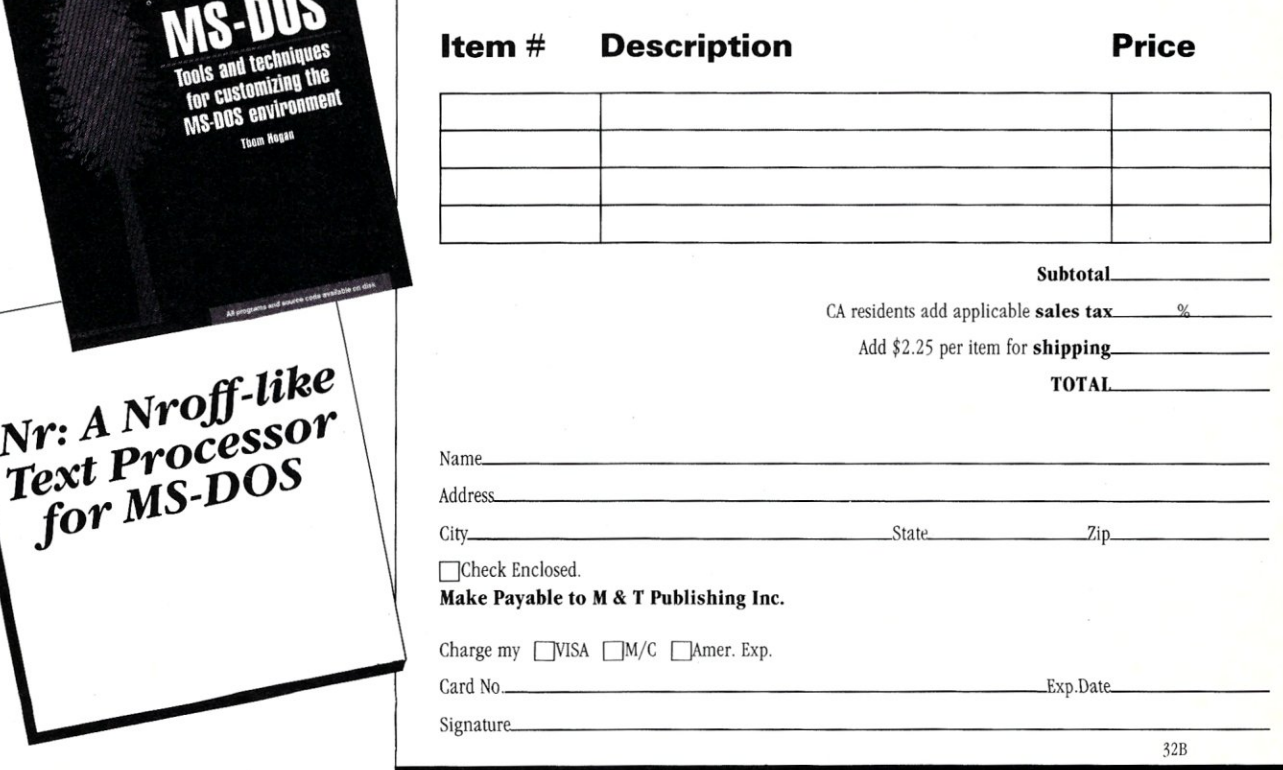

 $Nr: A_Nr$ 

Micro/Systems Journal *accepts Classified Ads. The charge is \$6/line* (3 *lines minimum); 40 characters max.fline. Three times frequency \$I5/line; six times \$25/line; non-profit clubs \$2/line. Logos, special type, etc. are extra charge. Check must accompany ad copy. Send to M* & *T Publishing Inc., 501 Galveston Dr., Redwood City, CA 94063.* 

#### MS-DOS Shareware

\$3.00 each disk postpaid. 000 catalog on disk, 001 expert system, 007 X·lisp, 014 B&W games, 015 color games. SMUG, 39 Hanover St., Asheville, NC 28806·4158.

FOR SALE: COMPUPRO dual 1.2 Mb floppy disk subsys, DISK I, DT·8 Qume's, cables, encl, CP/M·80. Like new, orig \$1750, ask \$900/of. fer. IDS, IP-225 dot matrix printer w/graphics, parallel port,  $w/3P + S$  board, 160 cps, \$250/ offer. Bob Miller (408) 371·2677.

#### "DISK SERVICE MANUAL" (\$20)

"Printer/Plotter Manual" (\$15); "Super Re-Inking Method" (\$7); "Computer Phreaking" (\$15); "Absolute Computer Security" (\$15). 40+ computer & electroics manuals & software, Catalog: \$1. By former NMSU CS Professor. CONSUMERTRONICS, 2011 Crescent, Alamogordo, NM 88310.

## **Classifieds**

#### COMPUTER PROGRAMMERS

FORTRAN To DOS Interface: Over 85 routines that provide complete control over the DOS and ROM·BIOS services. Command line processing support is provided. \$59.95. C To DOS Interface: Over 70 routines that provide complete control over the DOS and ROM-BIOS services. \$59.95. The C Library: Over 140 programming tools. \$29.95. Turbo Pascal Programmer's Library: Over 170 routines that provide DOS and ROM·BIOS control, file, string, and array manipulation. Math, I/O, and menu routines. Expansion of Borland's Turbo Toolbox. \$59.95.

Add \$4.00 shipping for each package. Kris Jamsa Software, Inc., P.O. Box 26031, Las Vegas, NV 89128.

LOMAS S100PC FOR SALE: Home System, 8086, 256K, 2·5"Flpy, ColorMagic32k, Amdek600, Keytronic KB5151, EspritIIlColor Term, \$2500 + UPS, 0 b 0 (203) 275·3154.

#### COMPUTER PROFESSIONALS

with good writing skills to evaluate & review latest computer software products for national sydication. Part-time, contract stringer. Must have access to DEC, IBM PC, MAC or compatible clones. Send resume: PSPA, 830 Bay Ave., Dept G, Capitola, CA 95010.

#### DOS User's Group

Quarterly Newsletter discounts on Third Party Products. Latest DOS news demo diskettes. DOS Tutorials. Annual membership fee: U.S. \$25, Canada & Europe \$35. DOS User's Group, P.O. Box 26601, Las Vegas, NV 89126.

#### Run CP/M Programs on IBM PC With EZ80! No extra hardware required! Only \$39.95.

HG Software Co.,P.O. Box 10151, Austin, TX 78766·0151; (512) 836·3188.

CP/M-80 IMITATES PC-DOS! Rename drives, autofind overlays, run BASIC·like batch jobs, much more. LOGIC ASSOCIATES, 1433 Thorn, Chicago, IL 60660; (312) 274· 0531.

#### ENGINEERING SOFTWARE

Circuit Design and Analysis Programs. FREE CATALOG and TUTORIAL GUIDE. BV Engineering, 2200 Business Way, #207, Rverside, CA 92501; (714) 781·0252.

### **Advertiser Index**

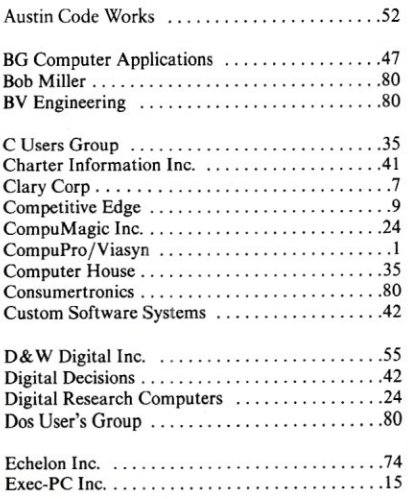

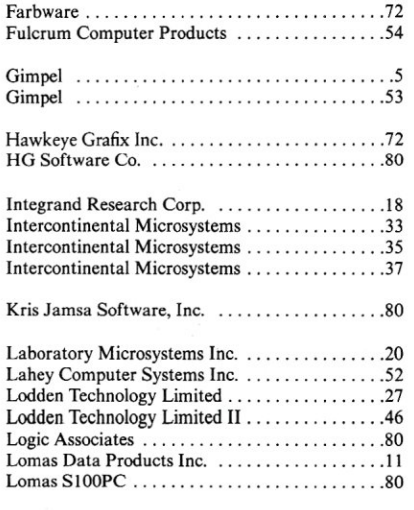

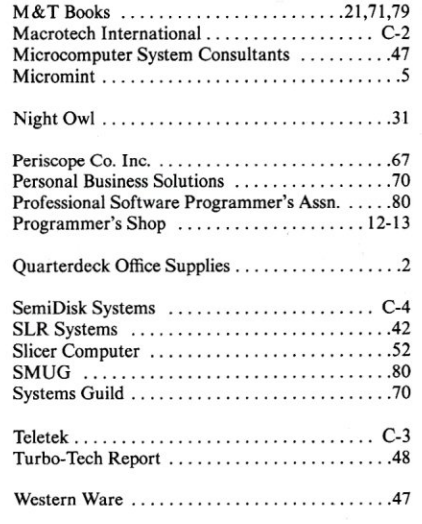

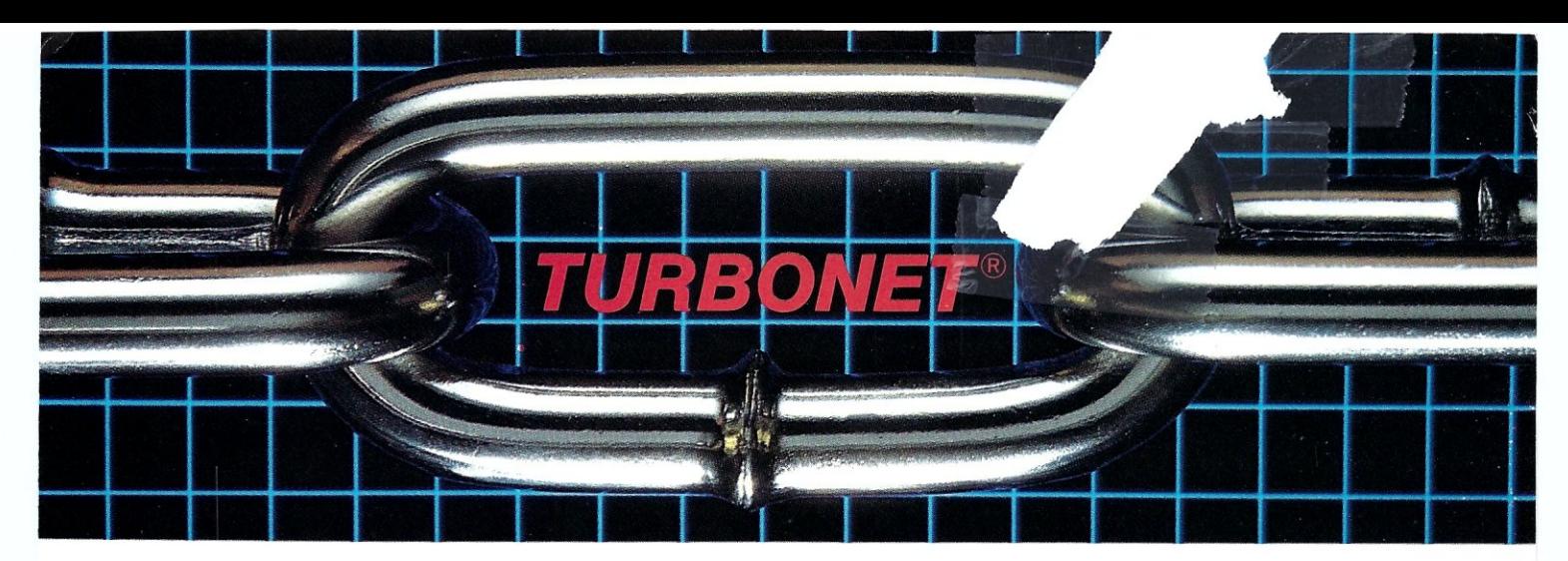

## **One Strong Link Can Strengthen Your Whole System**

TurboNET® is Teletek's new local area network that permits reliable high speed data transfers among computers of differing bus architectures. TurboNET is designed to be used in networks consisting of multiple S-100 based and PC based systems. It will allow up to 4000 users, including up to 255 IBM PCs or compatibles, to share a single network and all attached peripherals. The network can be organized in any number of different ways mixing Teletek's 8 and 16-bit multiuser systems and PCs in any combination.

Teletek's Networking Family consists of:

#### TurboNET PC:

IBM-PC Network Interface Board Teletek's TurboNET PC board offers IBM-PC Compatibility, CSMA industry standard protocols, 2 megabits/sec network speed, on-board CPU and communications management firmware, and media independence.

#### TurboNET 5-100:

5-100 Network Interface Board Teletek's TurboNET S-100 board offers IEEE 696 Compatibility, CSMA industry standard protocols, 2 megabits/sec network speed, on-board CPU and communications management firm-

ware, and media independence.

The benefits are obvious: The cost savings of shared peripherals, almost unlimited system expansion capability, and the use of existing PC workstations with the ability to run the myriad of application software written for MS-DOS and PC-DOS. This coupled with Teletek's 8 and 16-bit multiuser systems running application software written for CP/M and MP/M allows the system the ability to access almost any software library.

For more information on Teletek's TurboNET S-100 and TurboNET PC boards or on any of our full line of S-100 products, please call our Sales Department at 916-920-4600.

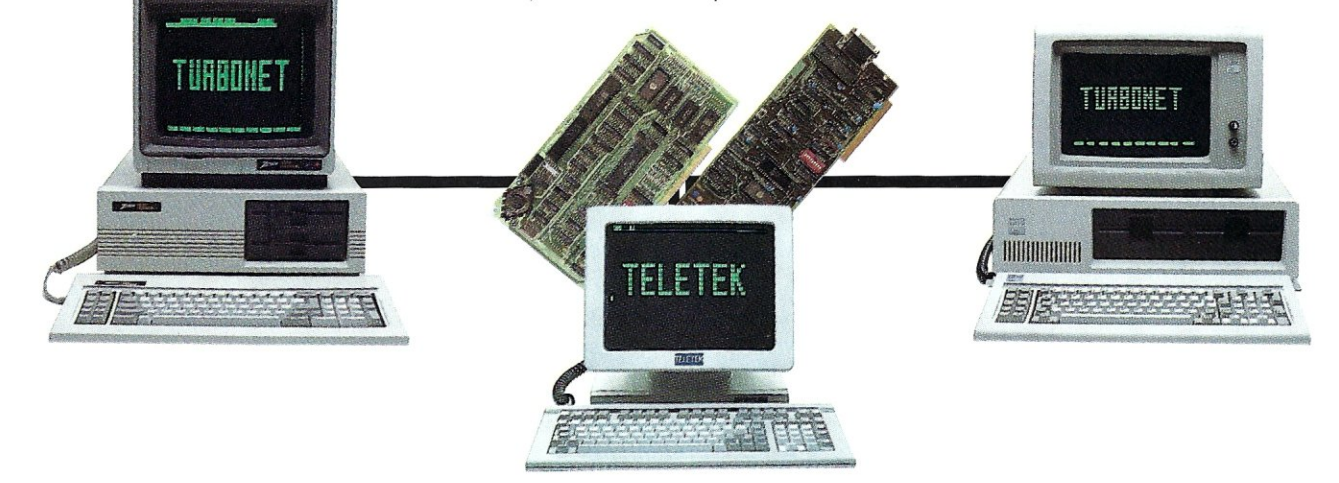

**TELETEK 1988**<br>4600 Pell Drive, Sacramento, CA 95838 (916) 920-4600 Telex #4991834 Answer back - Teletek © 1986 Teletek

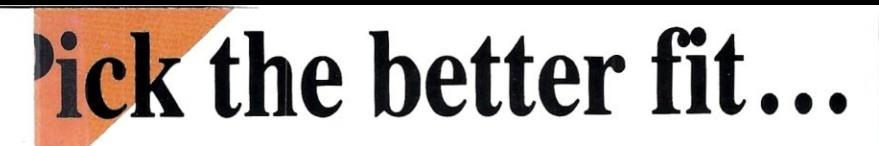

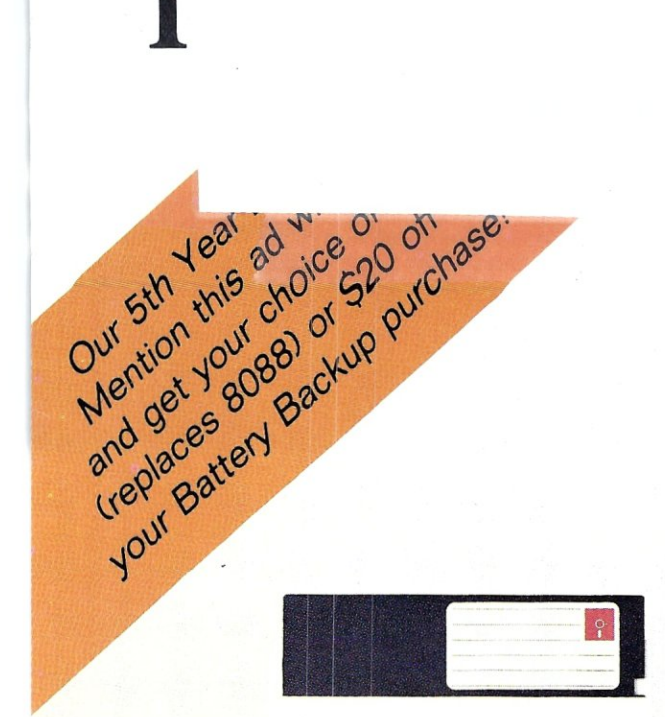

#### FLOPPY DISK.

- Fills time between coffee breaks
- Makes a hard disk seem *fast*
- Your computer appears busy (even if you aren'tl)
- Wears out moving parts

#### ... for YOUR demanding tasks.

SURPRISE! *Neither* is memory mapped, so they don't affect your precious Main Memory. *Both* retain data indefinitely - even with the computer turned off.

THE SEMIDISK SOLUTION. You could invest in a series of "upgrades" that tum out to be expensive band-aids without solving your real problem. Even those "Accelerator" and "Turbo" boards do little to speed up diskbound computers. If your applications spend too much time reading and writing to disk (and whose don't?), you won't want to settle for anything less than a SemiDisk disk emulator. The SemiDisk comes in 5I2K and 2Mb capacity. More boards may be added to make up to an 8 Megabyte SemiDrive!

SPEED THAT'S COMPATIBLE. PC, XT or AT, if you need speed, the SemiDisk has it. How fast? Recent benchmarks show the SemiDisk is from 2 to 5 times faster than hard disks, and from 25% faster (writing) to several times faster (random reads) than VDISK and other RAMdisk software that gobble up your main memory.

MEMORY THAT'S STORAGE. Using our small external power supply, with battery backup, your data remains intact through your longest vacation or even a seven-hour power failure!

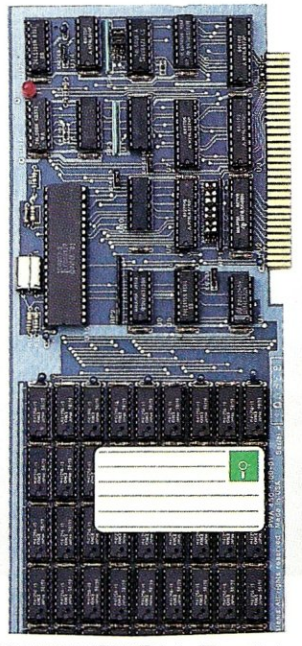

SEMIDISK Disk Emulator.

- Gets that job done NOW
- Makes a hard disk seem *slow*
- Maximizes your productivity with anything from databases to compilers
- Totally silent operation

CELEBRATE WITH US! Now, SemiDisk celebrates its fifth birthday with a special offer for IBM-PC owners. Buy a SemiDisk now and we'll include an 8 MHz V-20 microprocessor (replaces the 8088) to make your new SemiDisk run even faster. Don't need the V-20? We'll take \$20 off the price of your Battery Backup Unit!

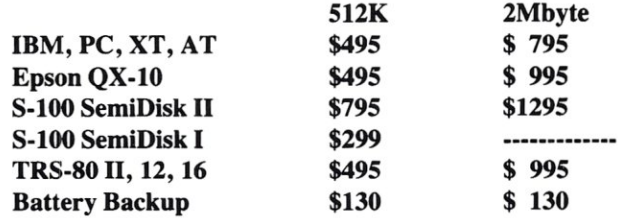

Someday you'll get a SemiDisk. Until then, you'll just have to ... wait.

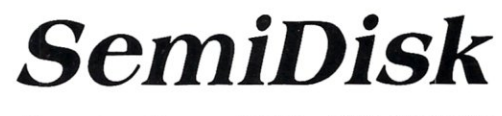

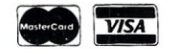

SemiDisk Systems, Inc., 11080 S.W. Allen Blvd., Beaverton, Oregon 97005 (503) 626-3104